# Notes de version de Sun™ Identity Manager Version 8.0 Juin 2008

N° de référence : 820-5439-10

Ces notes de version contiennent des informations importantes, qui n'étaient pas encore disponibles au moment de la sortie de Identity Manager 8.0. Vous y trouverez une description des nouvelles fonctions et des améliorations, des problèmes connus et des limites, ainsi que d'autres informations sur cette version. Lisez ce document avant d'utiliser Identity Manager 8.0.

Ces notes de version se composent des sections suivantes :

- [Introduction](#page-1-0)
- [Caractéristiques de la version 8.0 d'Identity Manager](#page-24-0)
- [Remarques sur l'installation et la mise à jour](#page-78-0)
- [API désapprouvées](#page-88-0)
- [Ajouts et corrections de la documentation](#page-110-0)

Des URL tiers pointant vers des informations complémentaires sont cités dans ce document.

**REMARQUE** Sun ne saurait être tenu responsable de la disponibilité des sites Web tiers mentionnés dans ce manuel. Sun décline toute responsabilité en ce qui concerne le contenu, la publicité, les produits ou tout autre matériel disponibles dans ou par l'intermédiaire de ces sites ou ressources. Sun ne pourra en aucun cas être tenu pour responsable, directement ou indirectement, de tous dommages ou pertes, réels ou invoqués, causés par ou liés à l'utilisation des contenus, biens ou services disponibles dans ou par l'intermédiaire de ces sites ou ressources.

# <span id="page-1-0"></span>**Introduction**

Cette section des notes de version d'Identity Manager 8.0 contient des informations sur les sujets suivants :

- [Logiciels et environnements pris en charge](#page-1-1)
- [Chemins de mise à niveau et stratégies de prise en charge](#page-16-0)
- [Fichiers redistribuables](#page-19-0)
- [Signalisation des problèmes et envoi de commentaires](#page-20-0)
- [Vos commentaires sont les bienvenus](#page-20-1)
- [Ressources Sun supplémentaires](#page-21-0)

## <span id="page-1-1"></span>Logiciels et environnements pris en charge

Cette section contient la liste des logiciels et des environnements compatibles avec le produit logiciel Identity :

- [Systèmes d'exploitation](#page-2-0)
- [Support Java](#page-2-1)
- [Serveurs d'application](#page-3-0)
- [Serveurs de bases de données de référentiel](#page-4-0)
- **[Sun Identity Manager Gateway](#page-5-0)**
- [Ressources prises en charge](#page-5-1)
- **[Navigateurs](#page-9-0)**
- [Logiciels obsolètes](#page-10-0)

**REMARQUE** Les développeurs de produits logiciels mettant au point fréquemment de nouvelles versions, des mises à jour et des correctifs pour leurs logiciels, les informations publiées ici changent souvent. Consultez les notes de version pour connaître les nouveautés avant de vous lancer dans l'installation.

## <span id="page-2-0"></span>Systèmes d'exploitation

Cette version d'Identity Manager prend en charge les systèmes d'exploitation suivants :

- AIX 5.2, 5L v5.3
- HP-UX  $11i$  v1,  $11i$  v2
- Microsoft Windows 2000 SP3, 2000 SP4
- Microsoft Windows Server 2003
- Solaris 9, 10 Sparc et x86
- Red Hat Linux Advanced Server 2.1
- Red Hat Linux Enterprise Server 3.x, 4.x
- Novell SuSE Linux Enterprise Server 9 SP1

### <span id="page-2-1"></span>Support Java

Identity Manager exige une plate-forme Java, Standard Edition (SE), 5 ou supérieure.

### Prise en charge de la virtualisation de systèmes

La virtualisation de systèmes est une technologie qui permet l'exécution indépendante de plusieurs instances du système d'exploitation (SE) sur un matériel commun. Fonctionnellement, un logiciel déployé sur un SE hébergé dans un environnement virtualisé ne se rend généralement pas compte que la plate-forme sous-jacente a été virtualisée. Sun teste ses produits Sun Java System sur des combinaisons entre virtualisation et système d'exploitation pour s'assurer que les produits Sun Java System continuent à fonctionner dans des environnements correctement dimensionnés et configurés, comme sur des systèmes non-virtualisés. Pour toute information sur l'assistance Sun relative aux produits Sun Java System dans des environnements virtualisés, voir http://docs.sun.com/doc/820-4651.

### <span id="page-3-0"></span>Serveurs d'application

Le serveur d'application utilisé avec Identity Manager doit être conforme Servlet 2.2 et installé avec la plate-forme Java incluse (sauf indication contraire comme ci-après) : Identity Manager exige Java SE Development Kit (JDK) 5 ou 6 sur les serveurs d'application suivants à condition que le serveur d'application prenne en charge ces versions.

- Apache® Tomcat 5.5.x, 6.0.x
- BEA WebLogic® Server™ 9.1, 9.2, 10
- IBM WebSphere® 6.1
- JBoss Application Server 4.2
- Oracle Application Server Enterprise Edition 10g Version 3 (10.1.3)
- Oracle Application Server Standard Edition 10g Version 3 (10.1.3)
- Sun Java™ System Application Server 9.1 (GlassFish v2 UR1, 32 bits et 64 bits)
- Sun Java™ System Application Server Platform Edition 8.1, 8.2, 9.0
- Sun Java™ System Application Server Enterprise Edition 8.1, 8.2
- Sun Java™ System Application Server Standard Edition 8.2

#### **REMARQUE** • Si votre serveur d'application actuel ne prend pas en charge JDK 5, demandez à votre fournisseur d'examiner les conséquences d'une mise à niveau vers un serveur prenant en charge ce kit avant d'installer Identity Manager.

- Identity Manager exige une version JDK qui soit en mesure de gérer sans problème le passage à l'heure d'été (DST - Daylight Savings Time) entré en vigueur aux États-unis en 2007. Vous devez appliquer tous les patchs d'heure d'été DST prévus pour la version JDK que vous utilisez. Tous les problèmes liés à l'heure d'été ont été résolus dans la mise à jour 15 de Sun JDK 5. Toutes les versions de Sun JDK 6 ont été entièrement corrigées en ce qui concerne le passage à l'heure d'été.
- Vous pouvez exécuter Identity Manager sur les serveurs d'application BEA WebLogic avec tous les JDK 5 pris en charge par WebLogic.

### <span id="page-4-0"></span>Serveurs de bases de données de référentiel

Identity Manager prend en charge les serveurs de bases de données de référentiel suivants :

- IBM® DB2® Universal Database pour Linux, UNIX® et Windows® (version 8.1, 8.2)
- Microsoft SQL Server™ 2005
- MySQL™ 5.0, 5.1

**REMARQUE** Identity Manager prend en charge MySQL comme ressource de base de données dans le développement ou les déploiements en production. MySQL est uniquement pris en charge comme serveur de base de données de référentiel.

• Oracle 9i® et Oracle Database 10g, 10g version 1 et 10g version 2®, 11g

**REMARQUE** Oracle RAC (Real Application Cluster) est pris en charge dans le cadre d'une configuration active-passive à deux nœuds. Autrement dit, il s'agit d'une configuration où le paramètre active\_instance\_count est défini sur 1. Utilisée avec le basculement de connexion pour le pilote JDBC, cette configuration offre une fonction de basculement pour le référentiel. Pour des instructions de configuration propres à votre environnement, reportez-vous à la documentation d'Oracle.

> Actuellement, Oracle RAC n'est pris en charge par aucune autre configuration.

**ATTENTION** Si vous utilisez un référentiel Oracle. . .

Le référentiel DDL Identity Manager 8.0 utilise des types de données qui ne sont pas correctement gérées par les anciens pilotes Oracle JDBC. Les pilotes JDBC dans ojdbc14.jar ne lisent pas correctement toutes les colonnes dans le tableau des journaux.

Vous devez passer aux pilotes JDBC Oracle pour JDK 1.5 afin de pouvoir travailler dans de bonnes conditions avec Identity Manager.

## <span id="page-5-0"></span>Sun Identity Manager Gateway

Si vous envisagez de configurer des ressources Windows Active Directory, Novell NetWare, Remedy, Lotus Notes (Domino) ou RSA ACE/Server, installez Sun Identity Manager Gateway.

#### <span id="page-5-1"></span>Ressources prises en charge

Le logiciel Identity Manager prend en charge les ressources suivantes :

- [Gestion de la relation client \(GRC\)](#page-5-2)
- [Bases de données](#page-5-3)
- [Annuaires](#page-6-0)
- [ERP \(Enterprise Resource Planning, planification des ressources\)](#page-7-0)
- **[Assistance](#page-7-1)**
- [Plates-formes de messages](#page-7-2)
- [Divers](#page-8-0)
- [Systèmes d'exploitation](#page-8-1)
- [Système de gestion des rôles](#page-9-1)
- [Gestionnaires de sécurité](#page-9-2)
- [Contrôle des accès au Web](#page-9-3)

#### <span id="page-5-2"></span>Gestion de la relation client (GRC)

• Logiciel CRM Siebel version 7.0.4, 7.7, 7.8, 8.0

#### <span id="page-5-3"></span>Bases de données

- Table de base de données générique
- IBM® DB2® Universal Database for Linux, UNIX® et Windows® 8.1, 8.2
- Microsoft<sup>®</sup> Identity Integration Server (MIIS) 2003
- Microsoft SQL Server 2000, 2005

 $MySQL^TM 4.x, 5.0, 5.1$ 

**REMARQUE** Identity Manager prend en charge MySQL dans une base de données de développement et de production.

- Oracle Database 9i®, 10g version 1®, 10g version 2®
- Sybase Adaptive Server® 12.*x*
- JDBC sous forme de scripts (gère les ressources en utilisant les pilotes JDBC 3.0 ou ultérieurs)

#### <span id="page-6-0"></span>Annuaires

- LDAP v3
- RACF LDAP
- Microsoft<sup>®</sup> Active Directory<sup>®</sup> 2000, 2003
- Microsoft® Active Directory® Application Mode (ADAM) Windows 2003 SP1 et versions ultérieures
- Novell<sup>®</sup> eDirectory 8.7.1, 8.8
- Novell NetWare® 6.5
- Open LDAP
- Sun™ ONE Directory Server 4.*x*
- Sun Java™ System Directory Server 5.*x*, 6.3

#### **REMARQUES** • Bien qu'Identity Manager soit testé sur Sun Java™ System Directory Server et Open LDAP, les serveurs LDAP compatibles v3 devraient fonctionner sans changement au niveau de l'adaptateur de ressources.

• Sun Java™ System Directory Server 5 2005Q1 nécessite l'installation d'un patch pour le plug-in Directory Server retro changelog si vous utilisez Active Sync. Ce patch est requis pour la réplication « normale » uniquement (pas pour la réplication MMR).

#### <span id="page-7-0"></span>ERP (Enterprise Resource Planning, planification des ressources)

- MySAP ERP 2005 (ECC 6.0) Kernel version 7.00
- Oracle E-Business Suite on Oracle Applications 11.5.9, 11.5.10, 12
- Peoplesoft® PeopleTools 8.1 à 8.4.2
- Peoplesoft PeopleTools HRMS 8.0 à 8.8, 9.0
- SAP® R/3 Enterprise 4.7 (SAP BASIS 6.20)
- SAP® NetWeaver Enterprise Portal 2004 (SAP BASIS 6.40), 2004s (SAP BASIS 7.00)
- SAP® Governance, Risk, and Compliance (GRC) Access Enforcer 5.1, 5.2

#### <span id="page-7-1"></span>**Assistance**

- BMC Remedy Action Request System Server 6.0, 6.3, 7.0
- BMC Remedy Service Desk Application 7.0
- Remedy Help Desk 6.0

**REMARQUE** Il existe toutefois de nombreuses différences conséquentes entre Help Desk 6.0 et Service Desk 7.0 au niveau des données-échantillon, des valeurs par défaut et de la configuration initiale. Par exemple, le nom du schéma « ticket » dans Help Desk 6.0 est *HPD:HelpDesk*, tandis que dans Service Desk 7.0 il a été changé en *HPD:Help Desk*. Les développeurs sont invités à consulter la documentation du produit Remedy pour en savoir plus sur la mise à niveau.

#### <span id="page-7-2"></span>Plates-formes de messages

- Sun Java System Messaging et Calender Service Java Enterprise System 2005Q1 et versions ultérieures
- Lotus Notes® (Domino) 6.5, 7.0
- Microsoft® Exchange 2007, 2000, 2003

**REMARQUES** • Microsoft Exchange 2000 et 2003 et 2007 sont gérés à l'aide de l'adaptateur de ressources Active Directory.

- Microsoft Exchange 2007 est uniquement pris en charge sous Windows 2003.
- Novell® GroupWise 7.0 (avec l'adaptateur Novell NDS)

#### <span id="page-8-0"></span>Divers

- Fichiers plats
- JMS Message Queue Listener (gère toute file d'attente conforme JMS 1.0b ou ultérieur)
- Script de shell UNIX générique

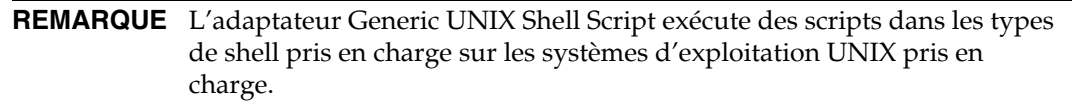

• Adaptateur Generic Windows Script

**REMARQUE** L'adaptateur Generic Windows Script exécute des scripts dans le shell cmd sur les systèmes d'exploitation Windows pris en charge qui hébergent Sun Identity Manager Gateway.

#### <span id="page-8-1"></span>Systèmes d'exploitation

- HP OpenVMS 7.2, 8.3
- HP-UX 11.0, 11i v1, 11i v2
- IBM AIX<sup>®</sup> 4.3.3, 5.2, 5L, 5.3
- IBM OS/400® V4r3, V4r5, V5r1, V5r2, V5r3, V5r4
- Microsoft Windows® 2000, 2003
- Red Hat Linux 9.0
- Red Hat Linux Advanced Server 2.1
- Red Hat Linux Enterprise Server 3.0, 4.0
- Sun Solaris™ 9, 10
- SuSE Enterprise 9

**REMARQUE** Si vous gérez des comptes NIS sur Solaris, installez le patch 126632-01 sur la ressource pour améliorer la performance de la commande de connexion et de l'adaptateur Solaris.

#### <span id="page-9-1"></span>Système de gestion des rôles

• BridgeStream SmartRoles 2.7

#### <span id="page-9-2"></span>Gestionnaires de sécurité

- eTrust CA-ACF2<sup>®</sup> Security
- eTrust CA-Top Secret<sup>®</sup> Security 5.3
- IBM RACF®
- INISafe Nexess 1.1.5
- RSA ClearTrust 5.5.2, 5.5.3
- RSA® SecurID® 5.0, 6.0, 6.1.2
- RSA® SecurID® pour UNIX 5.1, 6.0, 6.1.2
- Scripted Host

#### <span id="page-9-3"></span>Contrôle des accès au Web

- IBM Tivoli® Access Manager 4.*x*, 5.1, 6.0.0 FP09
- Netegrity® Siteminder® 5.5
- RSA® ClearTrust® 5.0.1
- Sun™ ONE Identity Server 6.1, 6.2
- Sun Java™ System Identity Server 2004Q2
- Sun Java™ System Access Manager 6 2005Q1, 7 2005Q4 (domaines pris en charge depuis la version 2005Q4), 7.1

### <span id="page-9-0"></span>**Navigateurs**

Identity Manager prend en charge les navigateurs suivants :

- Microsoft Internet Explorer 6.x, 7.x
- Safari 2.0 (et ultérieures) pour Mac OS X 10.3.3 (et ultérieures), 3.0x
- Firefox 1.04, 1.05, 1.06, 1.5, 2.0.0.4

### Fonctionnalités d'Identity Manager désapprouvées

Les fonctionnalités d'Identity Manager suivantes sont désapprouvées. Le support continuera jusqu'à la prochaine version majeure d'Identity Manager. Pour toute question, veuillez contacter votre représentant du support client ou le support technique.

#### Éditeur de processus métier d'Identity Manager

• L'éditeur de processus métier (BPE, Business Process Editor) est désapprouvé et sera éliminé dans la prochaine version majeure d'Identity Manager. Utilisez à la place l'environnement de développement intégré Identity Manager (Identity Manager IDE). (ID-17693)

#### Meta View

• Meta View a été éliminé des nouvelles installations d'Identity Manager. Les clients qui utilisent MetaView dans une version d'Identity Manager précédente à la 8.0 pourront continuer à l'utiliser. Pour toute question, veuillez contacter votre représentant du support client ou le support technique. (ID-17244)

### <span id="page-10-0"></span>Logiciels obsolètes

Les systèmes d'exploitation, les serveurs d'application, les référentiels de bases de données et les ressources gérées d'Identity Manager sont désapprouvés, y compris ceux inclus dans les tableaux suivants.

#### Prochaine version majeure d'Identity Manager

Identity Manager continuera à prendre en charge les logiciels désapprouvés dans le tableau suivant jusqu'à la prochaine version majeure d'Identity Manager. Contactez votre représentant du support client ou le support technique pour toute question relative à la migration vers des versions plus récentes de ces packages.

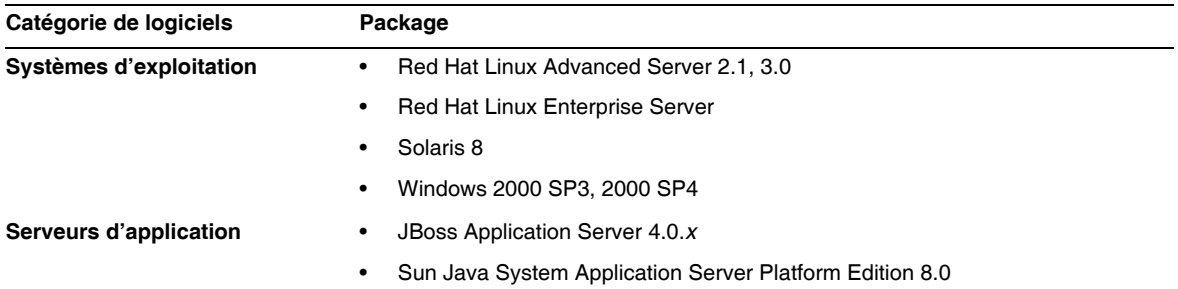

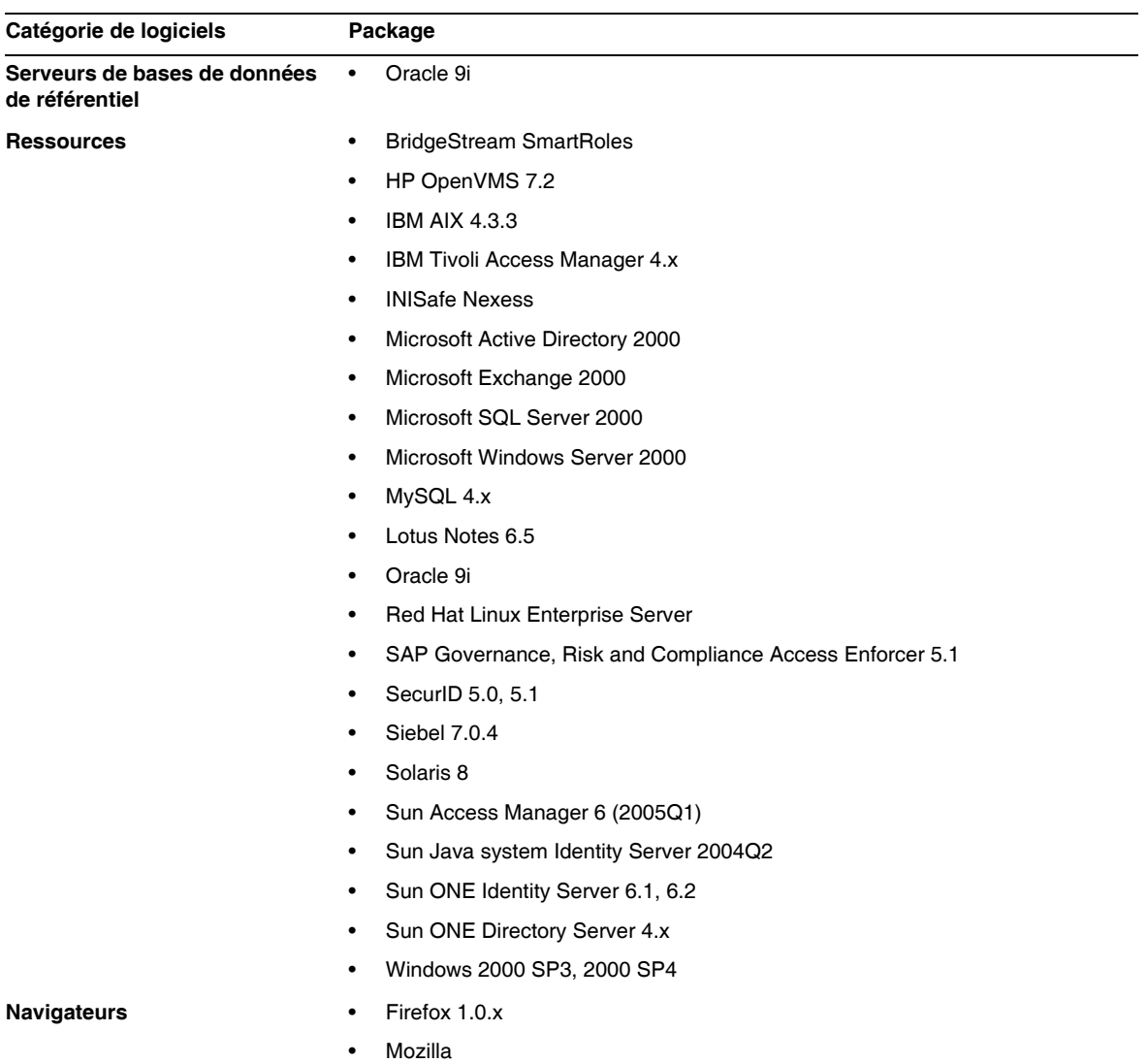

#### Identity Manager 8.0

Identity Manager 8.0 ne prend pas en charge les packages désapprouvés suivants:

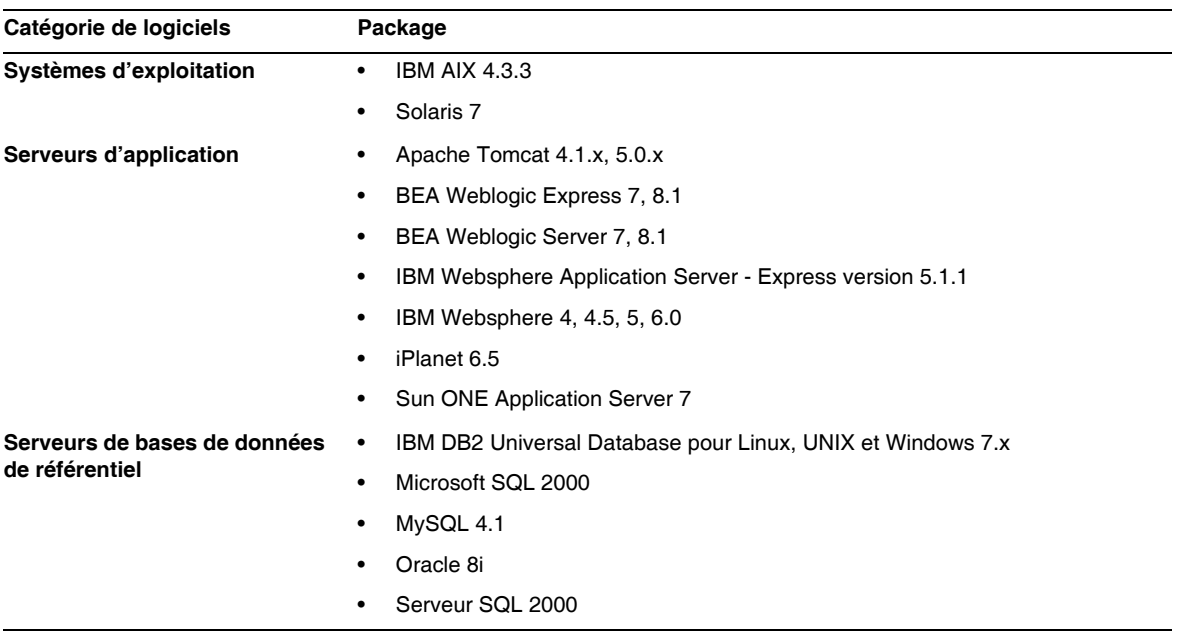

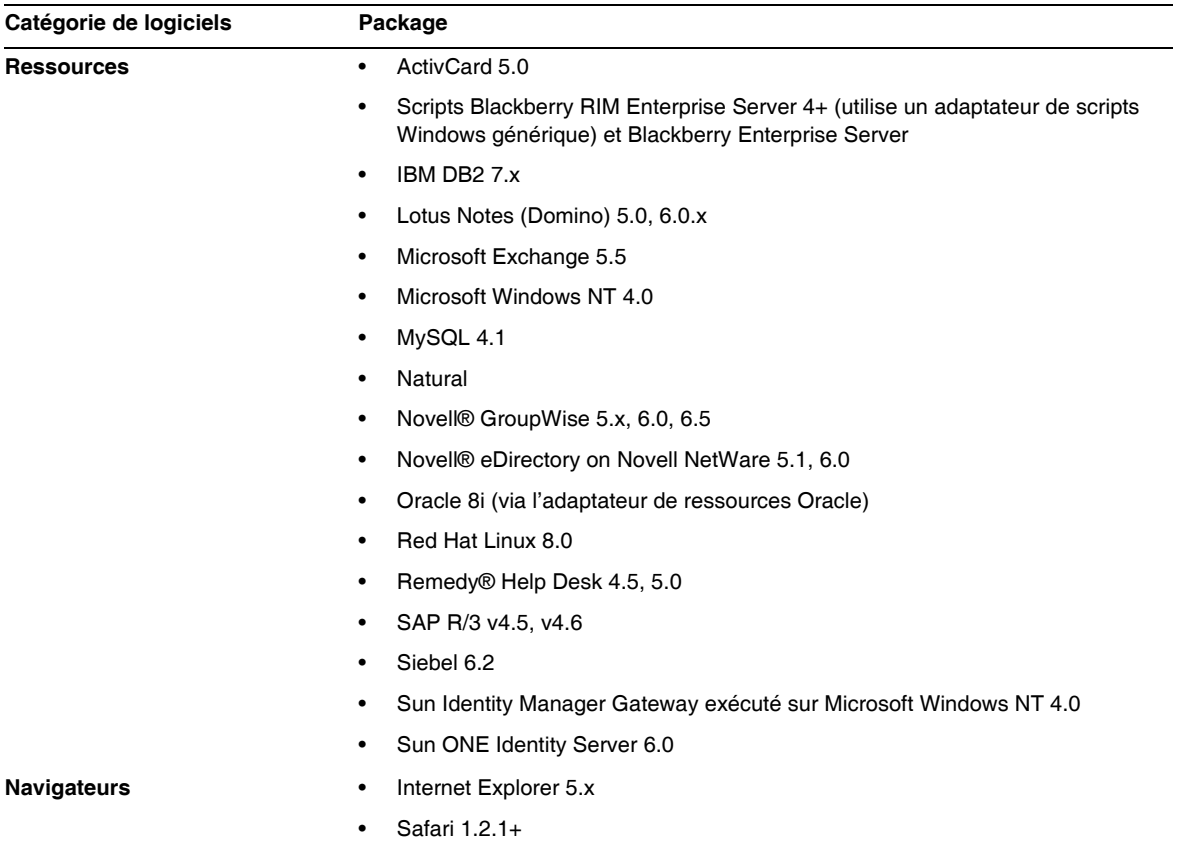

# Prise en charge des API

L'interface de programmation d'application ou API d'Identity Manager 8.0 inclut toutes les classes publiques (et toute méthode publique ou protégée ou champ d'une classe publique) indiquées dans le tableau suivant.

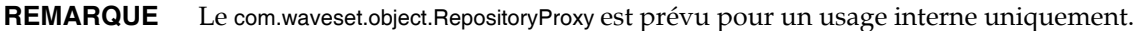

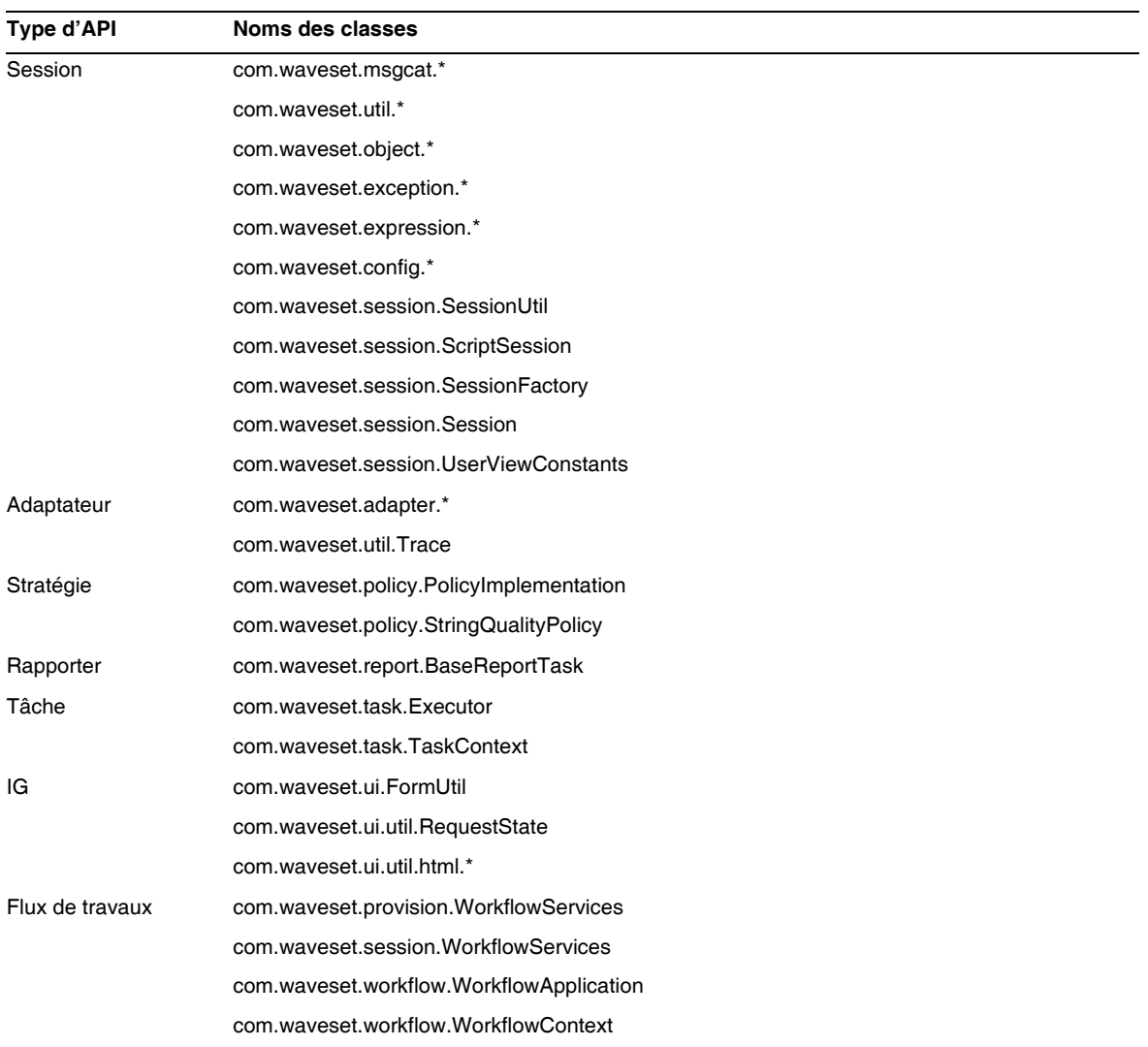

Identity Manager SPE inclut en plus les classes publiques indiquées dans le tableau suivant.

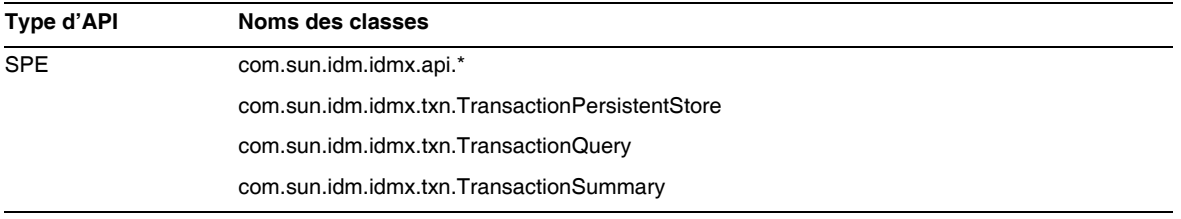

Ces classes sont les seules à être officiellement prises en charge. Si vous utilisez des classes ne figurant pas dans ces tableaux, contactez le support clientèle pour savoir s'il est nécessaire de migrer vers une classe prise en charge.

#### API désapprouvées

La section [« API désapprouvées »](#page-88-0) du présent document indique toutes les API d'Identity Manager désapprouvées dans cette version ainsi que le nom de leur substitut (le cas échéant).

## <span id="page-16-0"></span>Chemins de mise à niveau et stratégies de prise en charge

Cette section contient des informations sur les chemins de mise à niveau à suivre pour Identity Manager. Elle décrit par ailleurs la stratégie des produits en fin de vie (EOSL, End of Service Life) d'Identity Manager dans le cadre du support aux produits logiciels.

#### Chemins de mise à niveau d'Identity Manager

Les informations suivantes vous permettront de déterminer le chemin de mise à niveau à suivre lors de la mise à niveau vers une version plus récente d'Identity Manager.

**REMARQUE** La mise à niveau vers Identity Manager 8.0 est recommandée. Quand vous effectuez la mise à niveau vers la dernière version du logiciel, vous bénéficiez des fonctionnalités, des corrections de bogues des versions de ressources prises en charge les plus récentes.

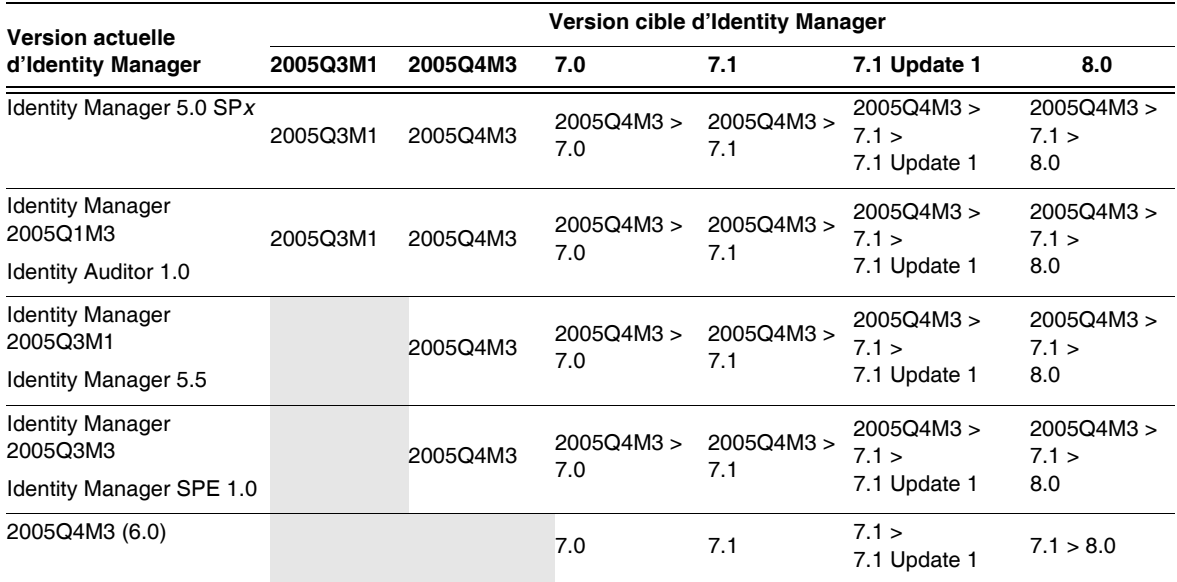

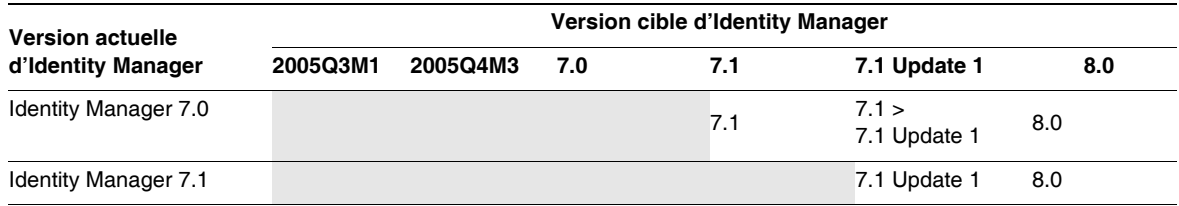

**REMARQUES** • Lors de la mise à niveau d'Identity Manager, il est inutile d'installer les mises à jour (*les anciens service packs ou SP*) s'il s'agit d'une version majeure à mettre à niveau vers une autre version majeure. Par exemple, si vous passez de la version 5.0 à la version 6.0 d'Identity Manager, il est inutile d'installer les service packs pour la version 5.0.

- En effet, les mises à jour d'une version majeure sont cumulatives. Une fois la mise à niveau vers une version majeure terminée, vous pouvez installer la dernière mise à jour sans devoir copier toutes les mises à jours (ou service packs) disponibles pour cette version. Si, par exemple, vous êtes passé à la version 5.0 d'Identity Manager, le SP6 installe toutes les fonctionnalités fournies dans les services packs SP1 à SP5.
- Identity Manager Installation Pack 2005Q4M3 (version 6.0) était une version majeure. Si vous effectuez une mise à niveau d'un version d'Identity Manager, d'Identity Auditor ou d'Identity Manager Service Provider antérieure à la 6.0, vous devez passer à Identity Manager Installation Pack 2005Q4M3 avant de passer aux versions suivantes.

Les mises à jour de la documentation relative à Identity Manager sont mises à disposition comme suit :

- **Pour toutes les versions** (y compris les service packs) : des notes de version sont fournies, décrivant les correctifs de bogues, les améliorations apportées au produit, les nouvelles fonctionnalités et d'autres informations importantes.
- **Pour les versions majeures** (*x*.0) : la documentation complète relative à Identity Manager est mise à jour et republiée.
- **Pour les versions mineures et les mises à jour**: les publications individuelles sont mises à jour et republiées ou un ajout à la documentation est mis à disposition.

## Support aux logiciels en fin de vie

Pendant la période de fin de vie d'un logiciel (EOSL), le support au produit Identity Manager est proposé en deux phases :

- *phase 1 : support complet ;*
- *phase 2 : support limité*

**REMARQUE** La durée de la phase de support complet varie d'un produit à l'autre.

#### Phase de support complet

Au cours de la phase de support complet, Sun Microsystems, Inc. assure le support produit conformément au contrat d'assistance conclu entre le client et Sun (liste des services applicables comprise) comme stipulé à l'adresse :

http://www.sun.com/service/servicelist/

Toutefois, à partir du moment où la date de fin de vie d'un produit est établie, les clients n'ont plus accès aux mises à jour et mises à niveau logicielles de ce produit.

#### Phase de support limité

Au cours de la phase de support limité, Sun Microsystems, Inc. assure le support produit conformément au contrat d'assistance conclu entre le client et Sun (liste des services applicables comprise) comme stipulé à l'adresse :

#### http://www.sun.com/service/servicelist/

Toutefois, les clients ne peuvent pas soumettre de bogues à Sun Microsystems, Inc. ni recevoir de nouveaux patchs. Tout comme pour la phase de support complet, une fois la date de fin de vie du produit établie, les clients n'ont plus accès aux mises à jour et mises à niveau logicielles de ce produit.

Le tableau suivant fournit des informations sur la fin de vie des produits et les dates EOSL des anciennes versions d'Identity Manager.

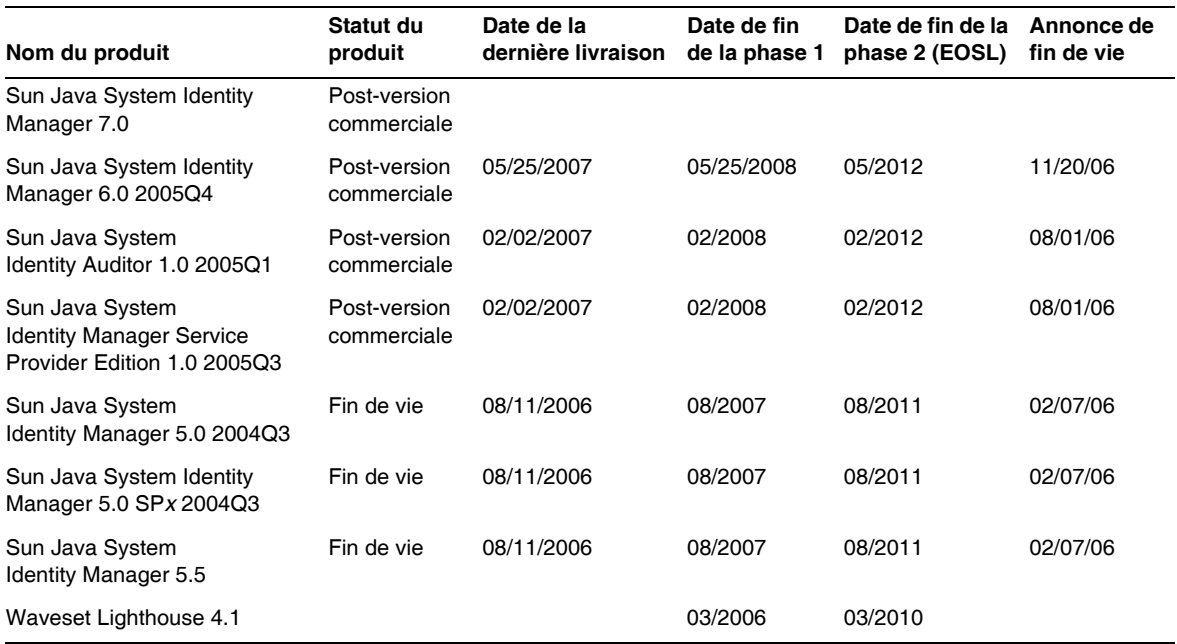

### Stratégie de désapprobation d'Identity Manager

Voir *Identity Manager Upgrade* pour une description complète de la stratégie de désapprobation d'Identity Manager pour éliminer des interfaces ou changer de comportement.

## <span id="page-19-0"></span>Fichiers redistribuables

Sun Java System Identity Manager 8.0 ne contient pas de fichiers pouvant faire l'objet d'une redistribution.

# <span id="page-20-0"></span>Signalisation des problèmes et envoi de commentaires

Si vous rencontrez des problèmes liés à Sun Java System Identity Manager, contactez le support clientèle de Sun en utilisant l'une des méthodes suivantes :

les services en ligne de support aux logiciels Sun à l'adresse suivante : http://www.sun.com/service/sunone/software

Ce site est lié à la base de savoir de Sun, au centre de support en ligne et à ProductTracker, ainsi qu'à des programmes de maintenance et des numéros d'assistance téléphonique.

• le numéro de dispatcheur téléphonique associé à votre contrat de maintenance.

Afin de pouvoir mieux vous assister dans la résolution de vos problèmes, ayez à portée de main les informations suivantes lorsque vous contactez le support technique :

- la description du problème, notamment la situation dans laquelle il se produit et son impact sur le fonctionnement ;
- le type de machine, la version du système d'exploitation et celle du produit, notamment les patchs et autres logiciels pouvant être liés au problème ;
- la description détaillée des étapes à suivre pour reproduire le problème ;
- les éventuels journaux d'erreur ou fichiers core dump.

# <span id="page-20-1"></span>Vos commentaires sont les bienvenus

Dans le souci d'améliorer notre documentation, nous vous invitons à nous faire parvenir vos commentaires et vos suggestions.

Afin de partager vos commentaires, allez à l'adresse http://docs.sun.com/app/docs?l=fr et cliquez sur Envoyer des commentaires. Dans le formulaire en ligne, indiquez le titre et le numéro de référence du document. La référence est un numéro composé de sept ou neuf chiffres figurant sur la page de garde du manuel ou en haut du document. Par exemple, le titre de ce document est Notes de version de Sun Java System Identity Manager, Juin 2008, et son numéro de référence est le 820-5439-10.

# <span id="page-21-0"></span>Ressources Sun supplémentaires

Vous trouverez des informations utiles sur Sun Java System aux adresses Internet suivantes :

- Documentation relative à Sun™ Identity Manager http://docs.sun.com/app/docs/prod/ident.mgr#hic
- Documentation relative à Sun Java System http://docs.sun.com/prod/java.sys
- Sun Java System Professional Services http://www.sun.com/service/sunps/sunone
- Produits logiciels et services de Sun Java System http://www.sun.com/software
- Services de support aux logiciels Sun Java System http://www.sun.com/service/sunone/software
- Support et base de savoir Sun Java System http://www.sun.com/service/support/software
- Services d'assistance et de formation Sun http://training.sun.com
- Sun Java System Services de conseil et professionnels http://www.sun.com/service/sunps/sunone
- Informations pour les développeurs de Sun Java System http://developers.sun.com
- Services de support aux développeurs Sun http://www.sun.com/developers/support
- Formation aux logiciels Sun Java System http://www.sun.com/software/training
- Fiches signalétiques des logiciels Sun http://wwws.sun.com/software

Copyright © 2008 Sun Microsystems, Inc., 4150 Network Circle, Santa Clara, California 95054, États-Unis. Tous droits réservés.

Sun Microsystems, Inc. détient les droits de propriété intellectuelle relatifs à la technologie incorporée dans le produit qui est décrit dans ce document. En particulier, et ce sans limitation, ces droits de propriété intellectuelle peuvent inclure un ou plusieurs des brevets américains listés à l'adresse http://www.sun.com/patents et un ou plusieurs autres brevets ou les applications de brevet en attente aux États-Unis et dans d'autres pays.

CE PRODUIT CONTIENT DES INFORMATIONS CONFIDENTIELLES ET DES SECRETS COMMERCIAUX DE SUN MICROSYSTEMS, INC. SON UTILISATION, SA DIVULGATION ET SA REPRODUCTION SONT INTERDITES SANS L'AUTORISATION EXPRESSE, ÉCRITE ET PRÉALABLE DE SUN MICROSYSTEMS, INC.

Droits du gouvernement américain - Logiciel commercial. Les utilisateurs du gouvernement américain sont soumis au contrat de licence standard de Sun Microsystems, Inc. ainsi qu'aux dispositions en vigueur de la FAR (Federal Acquisition Regulations) et de ses suppléments.

Utilisation soumise aux conditions générales du contrat de licence.

Cette distribution peut comprendre des composants développés par des parties tierces.

Sun, Sun Microsystems, le logo Sun, Java, Solaris, Sun Java System Identity Manager, Sun Java System Identity Manager Service Provider Edition services, le logiciel Sun Java System Identity Manager Service Provider Edition et Sun Identity Manager sont des marques de fabrique ou des marques déposées de Sun Microsystems, Inc. aux États-Unis et dans d'autres pays.

Toutes les marques SPARC sont utilisées sous licence et sont des marques de fabrique ou des marques déposées de SPARC International, Inc. aux États-Unis et dans d'autres pays. Les produits portant les marques SPARC sont basés sur une architecture développée par Sun Microsystems, Inc.

UNIX est une marque déposée aux États-Unis et dans d'autres pays, sous licence exclusive de X/Open Company, Ltd.

Ce produit est soumis à la législation américaine relative au contrôle sur les exportations et, le cas échéant, aux lois sur les importations ou exportations dans d'autres pays. L'utilisation à des fins d'armement (nucléaire, missiles, armes biologiques chimiques ou maritimes nucléaires) directes ou indirectes, est strictement interdite. Les exportations ou réexportations vers les pays sous embargo américain, ou vers des entités figurant sur les listes d'exclusion d'exportation américaines, y compris, mais de manière non exhaustive, la liste de personnes qui font objet d'un ordre de ne pas participer, d'une façon directe ou indirecte, aux exportations des produits ou des services qui sont régis par la législation américaine en matière de contrôle des exportations et la liste de ressortissants spécifiquement désignés, sont rigoureusement interdites.

Ressources Sun supplémentaires

# <span id="page-24-0"></span>Caractéristiques de la version 8.0 d'Identity Manager

Cette section des notes de version d'Identity Manager 8.0 contient des informations sur les sujets suivants :

- [Nouveautés de cette version](#page-24-1)
- [Bogues corrigés dans cette version](#page-42-0)

# <span id="page-24-1"></span>Nouveautés de cette version

Cette section contient des informations supplémentaires sur les nouveautés incluses dans Identity Manager 8.0. Ces informations sont organisées de la manière suivante :

- [Principales nouveautés](#page-25-0)
- [Interfaces administrateur et utilisateur](#page-27-0)
- [Audit](#page-29-0)
- [Exportateur de données](#page-29-1)
- [Formulaires](#page-29-2)
- [Éditeur de processus métier d'Identity Manager](#page-29-3)
- [Identity Manager Integrated Development Environment \(Identity Manager IDE\)](#page-30-0)
- [Installation](#page-30-1)
- [Synchronisation des mots de passe](#page-30-2)
- [Rapports](#page-31-0)
- [Référentiel](#page-32-0)
- **[Ressources](#page-33-0)**
- [Rôles](#page-36-0)
- **[Scénarios](#page-37-0)**
- [Sécurité](#page-37-1)
- **[Serveur](#page-39-0)**
- [SPML](#page-40-0)
- **[Synchronisation](#page-40-1)**
- **[Autres](#page-40-2)**

### Nouveau patch process Sun

En commençant par la version 7.1 Update 1 d'Identity Manager, les mises à jour contenant des correctifs de bogues importants et signalés comme critiques par les clients sont désormais fournies via un *patch process*, qui remplace le hot-fix précédent.

Les patchs sont développés, testés et mis à disposition en six semaines. Ces patchs ont un programme d'installation de l'IG ainsi qu'une option d'installation manuelles et mettent à jour les fichiers dans /WEB-INF/lib. Les instructions pour l'installation des patchs seront incluses dans les notes de version des patchs, qui sont distribuées au format PDF. Tous les corrrectifs à la passerelle ou à la synchronisation des mots de passe seront décrits dans les notes de version et devront être mis à jour lors de l'application du patch.

Les patchs d'Identity Manager sont cumulatifs, de sorte que vous devriez rencontrer moins de problèmes avec un seul correctif. Vous devez envisager de passer au niveau de patch le plus récent lorsque vous effectuez une installation ou une mise à niveau vers une version majeure ou mineure. Par exemple, si le patch 3 est disponible quand vous installez la version 8.0 ou effectuez une mise à niveau vers cette version, vous devez appliquer les patch 3 après votre installation ou mise à niveau. Vous n'aurez pas besoin d'installer les patchs 1 et 2 parce que le patch 3 contient toutes les fonctionnalités des patchs précédents.

Le patch process facilite le suivi d'un correctif à l'aide de son numéro de bogue. Toutefois, il arrive qu'un correctif relatif à une ancienne version ne soit pas disponible dans une version plus récente. Indépendamment du processus suivi par votre version actuelle d'Identity Manager, vous devez confirmer que la nouvelle version cible d'Identity Manager contient tous les correctifs dont vous avez besoin.

Quand un nouveau patch est disponible, un communiqué est envoyé au support clientèle. Les patchs sont disponibles via le support clientèle. Pour connaître les derniers patchs disponibles, veuillez contacter le support clientèle de Sun sur http://www.sun.com/service/online/us.

### <span id="page-25-0"></span>Principales nouveautés

Identity Manager 8.0 contient les nouveautés suivantes :

- [Amélioration des rôles](#page-26-0)
- [Amélioration de la génération de rapports avec l'exportateur de données](#page-26-1)
- [Configuration d'attributs](#page-26-2)

#### <span id="page-26-0"></span>Amélioration des rôles

Identity Manager 8.0 ajoute un système de gestion du cycle de vie des rôles offrant la possibilité de demander l'approbation du changement lors de la création, la modification et la suppression de rôles ainsi que l'application des changement de rôle à tous les utilisateurs assignés. De plus, la gestion du cycle de vie Utilisateur-to-Role a été améliorée en permettant le support pour les assignations de rôles futures et temporaires. Les types de rôles avec des fonctions configurables, y compris par défaut, les rôles métier, les rôles informatiques, les applications et ressources sont maintenant fournis pour encourager les meilleures pratiques en ce qui concerne la gestion des rôles. Par exemple, les rôles métier peuvent contenir des rôles requis par tous, conditionnels pour certains et facultatifs (sur demande ou sur approbation) pour d'autres. Le concepteur des rôles métier a ainsi la possibilité de définir un accès gros grain, tout en délégant à l'utilisateur ou supérieur de l'utilisateur la possibilité de faire un réglage fin de l'accès assigné à chaque utilisateur, dans le cadre d'un seul rôle professionnel.

#### <span id="page-26-1"></span>Amélioration de la génération de rapports avec l'exportateur de données

L'exportateur de données a été ajouté pour permettre à d'autres processus et applications d'utiliser les données de fonctionnement utilisées et produites par Identity Manager. L'exportateur de données permet l'exportation périodique des données d'Identity Manager vers un entrepôt de données géré par le client ou vers des outils tiers de création de rapports ou de veille économique. L'exportation des données est optionnelles et, quand elle est activée, les clients peuvent configurer quand exporter des données et quelles données exporter. Les données exportées peuvent être utilisées pour répondre à des questions historiques du type 'Qui a eu accès à la ressource X et qui a approuvé cet accès ?'. Elles peuvent également être utilisées pour obtenir des rapports sur le comportement opérationnel d'IdM avec le temps, tel que les 'opérations de provisioning par ressource' et les 'temps de réponse des actions manuelles de flux de travaux'. La dissociation des données de fonctionnement (conservées dans le référentiel d'Identity Manager) et des données historiques (exportées par l'exportateur de données) donne à l'utilisateur un contrôle explicite sur le cycle de vie de ces données. La mise à disposition de données documentées et conformes à un schéma permet à l'utilisateur de construire et de réaliser des analyses qui resteront valides dans les versions futures d'Identity Manager.

#### <span id="page-26-2"></span>Configuration d'attributs

Les attributs Étendu, Interrogeable et Récapitulatif peuvent maintenant être configurés pour les rôles et pour les utilisateurs. La nouvelle configuration des attributs étendus prend en charge des spécifications de syntaxe de valeur (STRING, INT, DATE ou BOOLEAN), où l'attribut peut avoir une seule ou plusieurs valeurs, ainsi qu'un texte de description de l'attribut.

### <span id="page-27-0"></span>Interfaces administrateur et utilisateur

- Les utilisateurs peuvent maintenant personnaliser le formulaire de connexion à questions et le formulaire de connexion anonyme depuis la page de configuration des mappages des formulaires et processus. (ID-4697)
- L'interface d'administration des rôles prend maintenant en charge la nouvelle fonctionnalité des rôles. Pour plus de détails, reportez-vous au chapitre « Rôles et Ressources » de l'ouvrage *Identity Manager Administration 8.0*. (ID-15518)
- Par défaut, les schémas des processus ont été désactivés dans cette version d'Identity Manager. Les schémas des processus peuvent être activés en modifiant l'objet Configuration système et en redémarrant votre serveur (vos serveurs) d'application. Pour des instructions, reportez-vous à la section « Activation des schémas des processus » dans *Identity Manager Administration 8.0.* (ID-16337)
- Un système de sauvegarde en option a été ajouté à la page d'édition de la stratégie de réconciliation. Cette option évalue le nombre de comptes manquants sur une ressource et, si un seuil est franchi, évite au programme de réconciliation de supprimer leur lien. Pour plus de détails, reportez-vous au chapitre « Chargement et synchronisation des données » dans l'ouvrage *Identity Manager Administration 8.0*. (ID-16391)
- Le comportement d'Identity Manager a changé pour les utilisateurs avec des éléments de travail en attente, qui doivent être supprimés d'Identity Manager. Pour plus de détails, reportez-vous au chapitre « Administration », section « Gestion des éléments de travail », paragraphe « Délégation à des utilisateurs supprimés » dans *Identity Manager Administration 8.0*. (ID-16417)
- Lorsque vous définissez un AdminRole, vous pouvez spécifier l'étendue du contrôle pour exclure toutes les organisations filles contrôlées et les objets qu'elles contiennent en cochant la case **Exclure toutes les organisations filles contrôlées et les objets** contenus. Si cette case n'est pas cochée, un utilisateur bénéficiant de l'AdminRole aura les capacités associées sur toutes les organisations filles et leur contenu. (ID-16859)
- Maintenant, les rôles Admin seront affichés sous forme de noms dans les résultats des recherches. (ID-17130)

• Les pages de résultats dans l'interface utilisateur final d'Identity Manager 8.0 ont été simplifiées pour afficher le message d'état. Les paramètres de mise à niveau par défaut conservent les schémas des processus d'origine, tandis que les nouvelles installations affichent le message d'état. L'option des schémas des processus peut être activée par défaut en cliquant sur Configure->Utilisateur Interface et en activant le paramètre 'Enable End-Utilisateur Process Diagrams'.

Pour activer les schémas des processus dans l'interface utilisateur final, les schémas des processus doivent être activés pour le produit dans son ensemble. Pour plus d'information sur l'activation des schémas des processus pour le produit dans son ensemble, reportez-vous à ID-16337. (ID-17365)

• Le formulaire de connexion de l'utilisateur final a été simplifiée et remanié pour faciliter son utilisation.

Le JSP utilisateur/login.jsp a été modifié ; par conséquent, toutes les personnalisations utilisateur de ce fichier devront être fusionnées manuellement lors de la mise à niveau. (ID-17368)

- Le nouveau formulaire de changement du mot de passe de l'utilisateur final permet aux utilisateurs de changer leur mot de passe. Les stratégies de mot de passe pour toutes les ressources assignées à l'utilisateur sont regroupées et résumées dans ce formulaire et les changements de mot de passe s'appliquent à toutes les ressources assignées. Le formulaire original de changement de mot de passe de base doit être spécifié pour les déploiements dans lesquelles les utilisateurs doivent sélectionner les ressources à appliquer au changement de mot de passe. (ID-17371)
- Le message d'erreur présenté aux utilisateurs à la connexion pour leur demander de répondre aux questions d'authentification est maintenant affiché sous forme d'avertissement. (ID-17549)
- Si la fonction d'inscription anonyme est activée, l'interface utilisateur final n'affiche plus le bouton « Demander un compte ». À sa place, apparaît le message « First time user? » suivi d'un lien vers « Demander un compte ». Des informations supplémentaires sont affichés sous les lien. Le texte affiché sur cette page est personnalisable. Pour plus de détails, reportez-vous à l'ouvrage *Présentation du déploiement technique d'Identity Manager*. (ID-17582)
- Le composant d'affichage DatePicker dispose maintenant d'une propriété disableTextInput, qui peut être utilisée pour éviter l'entrée de données dans des champs texte et obliger l'utilisateur à sélectionner une date dans le calendrier contextuel. (ID-17586)

## <span id="page-29-0"></span>Audit

- Les entrées des journaux d'audit qui décrivent des actions de provisioning des comptes de ressources sont maintenant visibles aux administrateurs d'audit dans les groupes d'objet qui contiennent les ressources affectées, que ces groupes contiennent ou non l'utilisateur qui est le sujet de l'action. (ID-17724)
- Les événements de notification par e-mail sont maintenant audités. L'interfaceAdministrateur propose un nouveau groupe d'audit sur la page de configuration d'audit (**Configure > Audit**) appelé *Gestion d'événements*. (ID-17734)

### <span id="page-29-1"></span>Exportateur de données

• L'exportateur de données permet l'exportation périodique des données d'Identity Manager vers un entrepôt de données géré par l'utilisateur pour leur traitement ultérieur.

### <span id="page-29-2"></span>Formulaires

• Les champs ayant une valeur de propriété « confirmer » qui se réfère à un composant source (par exemple, le champ Confirmer mot de passe du formulaire utilisateur à onglets) ne présentent plus automatiquement la valeur du composant source quand le formulaire est soumis au serveur et la valeur du composant de confirmation est nulle. À cause de ce changement, s'assurer que toute paire de champ source/confirmation ayant une expression par défaut appliquent à la fois l'expression au champ source et au champ de conformation. (ID-17838)

## <span id="page-29-3"></span>Éditeur de processus métier d'Identity Manager

• L'éditeur de processus métier (BPE, Business Process Editor) est désapprouvé et sera éliminé dans la prochaine version majeure d'Identity Manager. Utilisez à la place l'environnement de développement intégré Identity Manager (Identity Manager IDE). (ID-17510)

## <span id="page-30-0"></span>Identity Manager Integrated Development Environment (Identity Manager IDE)

• L'application environnement de développement intégré Identity Manager (Identity Manager IDE) est maintenant disponible sur https://identitymanageride.dev.java.net. Vous trouverez également sur ce site des instructions pour l'installation, la configuration et la migration de projets. (ID-17700)

### <span id="page-30-1"></span>Installation

- Cette version d'Identity Manager ne prend plus en charge les serveurs d'application suivants : (ID-16369)
	- ❍ Apache Tomcat Version 4.1.x
	- ❍ BEA Weblogic Express 8.1
	- ❍ BEA Weblogic Server 8.1
	- ❍ IBM Websphere Application Server Express version 5.1.1
	- o IBM WebSphere® 6.0
	- ❍ Sun ONE Application Server 7

### <span id="page-30-2"></span>Synchronisation des mots de passe

• Les versions de PasswordSync antérieures à la 7.1.1 doivent être mises à niveau vers la version 7.1.1 au minium sur tous les contrôleurs de domaines.

La prise en charge du rpcrouter2 servlet a été désapprouvée dans la version 8.0 et sera supprimée dans une version future. Les versions 7.1.1 et suivantes de PasswordSync prennent en charge le nouveau protocole.

Pour plus d'informations sur l'installation de PasswordSync, reportez-vous à l'ouvrage *Identity Manager Administration*.

• Les programmes d'installation sont différents pour les versions 32 bits et 64 bits de PasswordSync. Le programme d'installation 32 bits pourra uniquement être exécuté sur les versions 32 bits de Windows et la version 64 bits uniquement sur les versions 64 bits de Windows. L'exécution du programme d'installation sur la version incorrecte déterminera une erreur. (ID-17290)

## <span id="page-31-0"></span>Rapports

- Dans Identity Manager, les rapports d'utilisation et les rapports de violation des règles d'Identity Manager comprennent maintenant des graphiques au format PDF à télécharger. (ID-10719)
- Un nouveau rapport appelé « Rapport du journal d'audit d'utilisateur individuel » est maintenant disponible. Comme avec les rapports des journaux d'audit, le rapport du journal d'audit d'utilisateur individuel se base sur des événements capturés dans le journal d'audit du système. Toutefois, ce rapport invite l'utilisateur à faire un rapport et recense toutes les activités réalisées sur cet utilisateur. Pour plus de détails, reportez-vous au chapitre « Génération de rapports » dans l'ouvrage *Identity Manager Administration 8.0*. (ID-16976)
- L'AuditReportTask (et tout rapport qui utilise le LogRecordFormatter) peut maintenant sélectionner les colonnes à afficher sur le rapport. Utilisez les attributs useCustomColumns et customColumns dans la définition des tâches et le modèle de tâche. (ID-17712)
- Vous pouvez maintenant personnaliser les rapports de manière à ce que les administrateurs uniquement autorisés à exécuter les rapports aient la possibilité de spécifier les paramètres des rapports avant leur exécution. (ID-17733) Cette modification permet à ces administrateurs de spécifier les paramètres des rapports avec leur exécution ou avant le téléchargement d'un fichier .csv ou .pdf. Identity Manager n'enregistre pas les modifications apportées de cette manière à la définition des rapports.

Pour utiliser cette fonctionnalité avec des rapports existants, ajoutez alwaysProcessForm (défini sur true) au modèle de tâche. Pour ajouter cette fonctionnalité à des nouveaux rapports autres que le rapport du journal d'audit utilisateur individuel, ajoutez un champ appelé alwaysProcessForm (défini sur true) au formulaire de lancement de la définition des tâches.

L'administrateur qui exécute un rapport avec alwaysProcessForm (défini sur true), doit être autorisé à extraire les données souhaitées du référentiel. Par exemple, si le rapport concerne les rôles, l'administrateur doit avoir la possibilité d'obtenir une liste des rôles disponibles.

- Vous pouvez sélectionner les colonnes à afficher dans le rapport des tâches du rapport d'audit d'utilisateur individuel (et tout rapport dont l'exécuteur est com.waveset.report. AuditReportTask)en travaillant avec les attributs useCustomColumns et customColumns dans la définition des tâches et le modèle de tâche. Tout rapport autre que le rapport d'audit d'utilisateur individuel exigera la mise à jour des objets de définition des tâches et de modèle de tâche pour y inclure la fonction customColumns de personnalisation des colonnes. (ID-17744)
	- ❍ useCustomColumns -- (Booléen) Spécifie si la fonction de personnalisation des colonnes est activée.
	- ❍ customColumns -- (Map) Spécifie les colonnes à inclure dans le rapport, où *key* identifie la clé du catalogue des messages et *value* représente la valeur du catalogue de messages.

Consultez, par exemple, le rapport d'audit d'utilisateur individuel.

• Des boutons de téléchargement sont maintenant disponibles sur la page principale des rapports pour un administrateur IDM administrateur bénéficiant uniquement de la possibilité d'exécuter des rapports d'audit. (ID-17881)

### <span id="page-32-0"></span>Référentiel

• Les installations d'Identity Manager qui utilisent Oracle comme référentiel offrent en option la possibilité de convertir le champ compteAttrChanges dans le tableau des journaux d'audit de VARCHAR(4000) à CLOB. Cette modification est facultative et doit uniquement être effectuée si vous avez décelé des erreurs de troncation dans le journal d'audit. L'exemple de script DDL se trouve dans web/sample/convert\_log\_acctAttrChangesCHAR2CLOB.oracle.sql. Veillez à sauvegarder les tableaux affectés avant de lancer le script de conversion. (ID-17343)

### <span id="page-33-0"></span>**Ressources**

#### Nouveaux adaptateurs de ressources

Les nouvelles versions de ressources suivantes ont été ajoutées à cette version :

• L'adaptateur de ressources Sybase ASE remplace l'adaptateur de ressources Sybase désapprouvé. L'adaptateur Sybase ASE offre la possibilité de gérer les utilisateurs dans plusieurs bases de données. (ID-16872)

#### Mises à jour de l'adaptateur de ressources

- Les adaptateurs pour mainframe prennent en charge IBM Host on Demand V10. (ID-6419)
- L'assistant de ressources de l'adaptateur pour Microsoft SQL Server simplifie maintenant la sélection des bases de données et maintient automatiquement en conséquence les attributs userName\$(dbname) et roles\$(dbname) dans le schéma. (ID-8546)
- Les adaptateurs SAP peuvent maintenant afficher des messages internationalisés. (ID-9077)
- La classe com.waveset.adaptateur.AttrParse a été supprimée. Utilisez com.waveset.object.AttrParse à sa place. (ID-11870)
- Les adaptateurs UNIX prennent maintenant en charge les connexions SSHPubKey. Cette nouveauté permet aux utilisateurs de se connecter à des hôtes distants sans entrer de mot de passe pour une station de travail de confiance. (ID-11959)
- L'adaptateur SAP peut provisionner n'importe quel tableau SAP appelé par BAPI\_USER\_CREATE1 et BAPI\_USER\_CHANGE, notamment les tableaux GROUPES et PARAMÈTRE. (ID-12217)
- Le nom d'un compte peut maintenant inclure le signe « @ » tant que la ressource qui définit le compte le permet. (ID-12383)

Les noms de ressources et les ID de ressources ne doivent *pas* contenir le signe « @ ». Si un nom de ressource ou un ID de ressource contient le signe « @ », Identity Manager ne peut pas analyser correctement l'ID de la vue.

• Un nouvel attribut de compte booléen TSO.Delete Segment a été ajouté aux ressources RACF et RACF\_LDAP. Si cet attribut est défini sur true, le segment TSO sera supprimé de l'utilisateur RACF. (ID-13347)

Si vous faites une mise à niveau et voulez inclure cet attribut, ajoutez l'élément suivant à la section AccountAttributes de la définition des ressources :

<AccountAttributeType id='<next ID in sequence>' name='Delete TSO Segment' syntax='boolean' mapName='TSO.Delete Segment' mapType='boolean' writeOnly='true'>

- Les adaptateurs RACF et RACF LDAP peuvent être configurés pour la prise en charge d'attributs qui ne sont pas dans les segments pris en charge par défaut. (ID-13351)
- L'adaptateur de ressources SAP renvoie maintenant la liste des types d'utilisateur et des groupes d'utilisateurs disponibles. (ID-16123)
- Il est maintenant possible d'utiliser la même passerelle pour le provisioning et l'authentification d'intercommunication des comptes NetWare. Pour plus d'informations sur la mise en œuvre de cette fonction, reportez-vous à *Identity Manager Resources Reference*. (ID-16584)
- Le paramètre de ressource **Ignore Siebel 8.0 nextRecord() Error** permet à l'adaptateur Siebel CRM d'ignorer l'erreur nextRecord() survenue sur Siebel 8.0. Pour en savoir plus sur cette erreur, consultez l'alerte Siebel 1315. (ID-16779, 18159)
- L'adaptateur SAP ne tente pas de renommer les comptes quand l'attribut de ressource **Enable CUA** est défini sur true. (SAP ne prend pas en charge les changements de noms en mode CUA.) (ID-16986)
- L'adaptateur de ressources de la table de base de données prend maintenant en charge le changement de noms des comptes. (ID-16993)
- Le paramètre de ressource **Nombre de lectures utilisateur par connexion** a été ajouté à l'adaptateur SAP. Ce paramètre assure la libération de la mémoire en temps voulu. (ID-17017)
- L'adaptateur de ressources Solaris peut maintenant obliger les utilisateurs à changer leurs mots de passe lors de la connexion suivante. Pour activer cette fonction, ajoutez expirePassword à la colonne Attribut utilisateur Identity System de la carte schématique et force\_change à la colonne Attribut d'utilisateur de ressources. Cet attribut doit être défini sur le type chaîne. (ID-17032)
- Les adaptateurs SAP, SAP HR, et AccessEnforcer (sous-jacents à l'implémentation SAP) prend maintenant en charge SNC (Secure Network Communications). Pour plus d'informations sur l'implémentation de cette fonction, reportez-vous à *Identity Manager Resources Reference*. (ID-17059)

• Le pool Identity Manager incorporé pour les connexions JDBC a été amélioré pour prendre en charge un délai d'attente inactif maximum. Les connexions qui restent inutilisées dans le pool pendant une durée supérieure au délai d'attente inactif sont fermées et rejetées. (ID-17107)

Pendant une mise à niveau vers la version 8.0, les instances des ressources existantes des adaptateurs suivants seront altérées pour obtenir un délai d'attente inactif maximum de 600 secondes (10 minutes) :

- ❍ Table de base de données
- ❍ Microsoft SQL Server
- $\circ$  MIIS
- ❍ Oracle ERP
- ❍ Oracle
- ❍ JDBC sous forme de script
- ❍ Sybase ASE

Les adaptateurs de ressources personnalisés qui étendent JdbcRessourceAdapter peuvent également tirer profit de la nouvelle fonction en ajoutant un nouvel attribut de ressource nommé idleTimeout.

La page debug/Show\_JDBC.jsp a été améliorée pour afficher des données supplémentaires sur les délais d'attente inactifs.

- L'adaptateur SAP de Identity Manager fournit maintenant les attributs de compte l'accountLockedNoPwd et accountLockedWrngPwd. L'attribut accountLockedNoPwd indique si le compte est verrouillé parce que l'utilisateur n'a pas de mot de passe. L'attribut accountLockedWrngPwd ndique si le compte est verrouillé à cause de tentatives d'accès échouées. (ID-17296)
- La méthode send Keys (Encrypted Data) a été ajoutée à la classe Host Access et peut être utilisée pour éviter les mots de passe de connexion. (ID-17544)
- L'adaptateur de la table de base de données gère correctement le type de données d'horodatage Oracle si vous cochez la case **Native Timestamps** sur la page des paramètres de ressources. (ID-17551)
- Un nouveau paramètre de ressource, **Délai de réception**, est maintenant disponible sur l'adaptateur JMS. Il vous permet de configurer le temps pendant lequel l'adaptateur attendra un message entrant avec la fin de l'interrogation. La valeur par défaut est 10 secondes. (ID-17935)
- L'adaptateur JMS Listener établit maintenant une nouvelle connexion pour chaque interrogation. (ID-17941)
- L'adaptateur JMS Listener peut maintenant être surveillé avec Java Management Extensions (JMX). (ID-17943)
- Les mises à jour des mots de passe vers NDS Groupwise gère maintenant correctement les mots de passe chiffrés. (ID-18020)
- Un paramètre de ressource, Étendue de la recherche, a été ajouté pour les ressources de Sun Access Manager en mode legacy. Cet attribut spécifie l'étendue des recherches des objets Access Manager. Les valeurs correctes sont oneLevel et subTree. subTree est la valeur par défaut. (ID-18079)

#### <span id="page-36-0"></span>Rôles

- Les propriétaires peuvent être spécifiés pour chaque rôle de façon statique ou dynamique avec une règle. (ID-10602)
- Lorsque vous importez des rôles contenant des liens pointant vers des super rôles existants, Identity Manager met dorénavant à jour les rôles existants avec des liens renvoyant aux rôles que vous venez d'importer. (ID-15482)

Identity Manager détecte et crée des liens à partir de super rôles existants jusqu'aux sous-rôles qui y font référence. Lors des mises à niveau, Identity Manager appelle la classe RoleUpdater utilisée pour réparer les rôles.

Vous pouvez mettre à jour des rôles en dehors de la procédure de mise à niveau en important un nouveau fichier RoleUpdater.xml situé dans sample/forms/RoleUpdater.xml. Par défaut, Identity Manager ajoute les liens pointant vers les sous-rôles lors des mises à niveau ou lors de l'importation du fichier RoleUpdater.xml.

Pour désactiver cette nouvelle fonctionnalité, définissez l'attribut RoleUpdater attribute nofixsubrolelinks sur true. Par exemple :

<MapEntry key='nofixsubrolelinks' value='true' />

Pour des informations connexes sur la mise à jour automatique des rôles lors de l'importation, consultez le bogue ID-15053.

- La gestion des rôles dans Identity Manager a fait l'objet d'une révision majeure. Une nouvelle fonctionnalité, qui a été ajoutée, améliore fortement la possibilité de gestion du cycle de vie des rôles, ainsi que de gestion du cycle de vie Utilisateur-à-Rôle. Identity Manager prend désormais en charge quatre types de rôles : rôles métier, rôles informatiques, applications et ressources. Les organizations qui passent à la version 8.0 d'Identity Manager à partir d'une version précédente verront automatiquement leurs rôles existants se convertir er rôles informatiques. Pour des informations détaillés sur la logique de fonctionnement des rôles dans Identity Manager 8.0, consultez le chapitre « Rôles et Ressources »dans *Identity Manager Administration 8.0*. (ID-17677)
- L'interface d'administration des rôles prend désormais en charge l'application de changements de rôles aux utilisateurs assignés. (ID-17719)
- Les rapports de rôles et de sommaires utilisateurs contiennent davantage d'informations sur les rôles et les attributions de rôles. (ID-17751)
- Identity Manager prend désormais en charge les valeurs d'attribut étendu sur les rôles. (ID-17770)

### Scénarios

• Identity Manager 8.0 ne comprend pas le scénario des services de communication Sun qui se trouvait précédemment dans idm/sample/scenario1 ni le scénario HR Database/Active Directory Deployment qui se trouvait précédemment dans idm/sample/scenario2. Les références à ces scénarios ont été supprimées dans la *Présentation du déploiement technique d'Identity Manager*. (ID-18519)

# Sécurité

- L'interface de connexion par questions fonctionne maintenant naturellement avec l'authentification d'intercommunication en utilisant les ressources LDAP et AD. Avant, quand un utilisateur oubliait son mot de passe, il était invité à entrer son ID de compte Identity Manager (qu'il ne connaissait d'ailleurs peut-être pas) au lieu de l'ID de compte de ressource. La page interactive de repêchage invite maintenant l'utilisateur à entrer à nouveau son ID de compte de ressource et son mot de passe, alors que seul le mot de passe était précédemment requis. (ID-9616)
- L'authentification SSH permet désormais une double authentification par clé privée et clé publique. Cette nouvelle fonction permet aux utilisateurs de se connecter à des hôtes distants sans entrer un mot de passe pour une station de travail de confiance. (ID-11959)
- Les mots de passe enregistrés dans l'historique des mots de passe de l'objet utilisateur seront désormais enregistrés dans un casier original. La comparison établie lors de l'application des règles relatives aux mots de passe reste insensible à la casse de sorte que ce changement n'a pas de répercussion sur le comportement du produit. (ID-12705)
- Cette version comprend une fonction de sécurité pour éviter les attaques de type CSRF (Cross-site Request Forgery). La fonction n'est pas activée par défaut. Des cookies sont nécessaires pour utiliser cette fonction. Si vos cookies sont désactivés pour des motifs de sécurité, n'activez pas cette fonction parce que vous ne pourrez pas utiliser Identity Manager. Le cookie ne contient pas de données sensibles pour l'utilisateur et ne reste en mémoire que pendant la durée d'une session utilisateur. (ID-16703)

Pour activer la sécurité, il faut éditer l'objet de configuration système et changer security.csrfGuardToken.enable sur true. Pour des explications sur l'édition de l'objet de configuration système, consultez *Identity Manager Administration 8.0*.

- Identity Manager contient maintenant une nouvelle capacité basée sur les tâches nommée Debug que les pages de débogage d'Identity Manager exigent avant que les utilisateurs ne puissent entrer et exécuter des opérations. Dans les versions antérieures, les utilisateurs avec certaines capacités pouvaient potentiellement accéder à des opérations et les exécuter depuis les pages de débogage sans autorisation particulière. Aujourd'hui, les utilisateurs qui n'ont pas la capacité de débogage recevront une page d'erreur. chantal Par défaut, cette capacité est attribuée aux utilisateurs administrateur et configurator. En plus, les capacités d'administrateur Waveset et d'administrateur de la sécurité comprennent cette nouvelle possibilité de débogage. (ID-16999)
- La possibilité d'établir un délai d'expiration pour les comptes verrouillés suite à plusieurs réponses incorrectes aux questions posées lors de la connexion a été ajoutée. Pour implémenter cette fonction, sélectionnez les options suivantes :
	- ❍ Sous Sécurité / Stratégies, sélectionnez une stratégie à éditer.
	- ❍ Sous « Options de stratégie de compte utilisateur » recherchez la nouvelle option : « Account lock created by failed question logins expires in » qui peut avoir une valeur et une unité de temps sélectionnées. Une valeur 0 indique que les verrouillages pour réponses incorrectes n'expireront jamais. (ID-17139)
- Les compteurs d'échecs de connexion suite à l'entrée d'un mot de passe incorrecte ou d'une mauvaise réponse ne sont pas réinitialisés à l'expiration du verrouillage automatique du compte. Les échecs de connexion à cause du mot de passe ou de mauvaises réponses sont correctement affichés dans les interfaces d'utilisateur final et d'administrateur. (ID-17412)
- Waveset.properties contient maintenant la propriété ui.web.baseHrefURL pour prendre en charge la configuration en utilisant les URL correspondantes. (ID-17763)

• Identity Manager prend maintenant en charge la configuration de keystores PKCS#11. Pour incorporer les keystores, il fallait faire une modification non rétro-compatible au composant HTML TransactionSigner. (ID-17769)

La propriété d'affichage supportedKeyStoreTypes n'est plus prise en charge. Elle a été remplacée par unesupportedKeyStoreType à valeur unique. Il peut s'agir de l'une des valeurs suivantes : JKS, PKCS12, PKCS11. La valeur par défaut est déterminée par la propriété de configuration du système security.nonrepudiation.defaultKeystoreType. En général, il suffit de définir la propriété système security.nonrepudiation.defaultKeystoreType.

Pour ajouter le support à la signature PKCS11, l'applet TransactionSigner doit utiliser une fonctionnalité qui n'est disponible que dans JRE 1.5. Les clients qui utilisent l'applet TransactionSigner doivent avoir JRE1.5 installé et configuré comme le JRE pour leur navigateur.

• Identity Manager prend maintenant en charge les URL correspondantes. (ID-18507)

Pour implémenter cette fonction, modifiez le fichier Waveset.properties de la façon suivante :

- ❍ Définissez la propriété ui.web.relativeURL sur true.
- ❍ Définissez la propriété ui.web.useBaseHref sur false.
- ❍ Définissez la propriété ui.web.baseHrefURL selon le contexte dans lequel Identity Manager est déployé sous la forme de/IDM/ (par exemple, ui.web.basehrefURL=/idm/).

#### Serveur

- Les performances sont maintenant nettement supérieures quand augmente le nombre d'utilisateurs qui sont des membres dynamiques d'un groupe d'objets. (ID-17561)
- Identity Manager 8.0 consolide les emplacements lorsqu'un administrateur spécifie des attributs étendus, interrogeables et récapitulatifs pour des objets utilisateur dans le nouvel objet IDM Schema Configuration. (ID-17784) Dans les versions précédentes d'Identity Manager, un administrateur éditait l'objet de configuration User Extended Attributes pour ajouter des attributs étendus pour les objets utilisateur et l'objet de configuration UserUIConfig pour spécifier d'autres attributs interrogeables pour les objets utilisateur. Maintenant, un administrateur édite l'objet IDM Schema Configuration.

Les changements apportés à l'objet IDM Schema Configuration ne sont pas effectifs pour un serveur Identity Manager tant que celui-ci n'a pas été redémarré. La présence de l'objet IDM Schema Configuration empêche la reconversion. Pour plus d'informations, consultez la section [« Problèmes de mise à niveau »](#page-82-0) des Notes de version.

# SPML

- L'implémentation d'OpenSPML comporte maintenant la définition d'un délai d'attente SPML pour les appels des services Web. (ID-17687)
- Ceux qui utilisaient SPMLv2 dans des versions précédentes et dépendaient de la valeur de l'attribut « objectclass », doivent savoir que la valeur de cet attribut est maintenant maintenue sous l'attribut « spml2ObjectClass ». (ID-17757)

# Synchronisation

• Dans les versions antérieures, l'attribut idmManager n'est pas visible sous l'espace de noms activesync sur certains adaptateurs pendant le traitement du formulaire Active Sync. Dans cette version, les méthodes toHashMap ont été modifiées pour ajouter l'attribut idmManager au mappage renvoyé de manière à ce qu'il puisse être synchronisé pendant Active Sync. (ID-16717)

## Autres

- Les fonctions com.waveset.server.Server, public Map getRessourceObjectListCache() et public Map getRessourceObjectGetCache() ont été désapprouvées. Ces caches sont internes aux structures de données. Le code dépendant de ces structures ne fonctionnera plus. (ID-14790)
- Identity Manager incorpore maintenant une fonction d'enregistrement du produit. Pour l'enregistrement, vous aurez besoin d'un compte Sun en ligne et d'un mot de passe. Si vous n'êtes pas titulaire d'un compte Sun en ligne, vous pouvez vous enregistrer en remplissant le formulaire disponible à l'adresse : (ID-17133)

https://reg.sun.com/register

Identity Manager peut être enregistré à partir de la console ou via l'interface administrateur. L'enregistrement depuis la console vous permet également de créer un Service Tag local, qui peut être utilisé avec le logiciel Sun Service Tag pour suivre automatiquement vos systèmes, logiciels et services Sun. Pour plus de détails, reportez-vous à la section « Enregistrement d'Identity Manager » dans l'ouvrage *Identity Manager Administration 8.0*.

• En cas d'utilisation de la fonction d'enregistrement du produit, si votre serveur d'application n'est pas configuré pour permettre les connexions SSL en sortie, vous pouvez recevoir le message d'erreur suivant : (ID-18546)

Failed to register on Sun Connection server due to invalid Sun Online Account user/password.

Pour résoudre ce problème, ajoutez le(s) certificat(s) racine de confiance approprié(s) au keystore de votre serveur d'application. Pour plus de détails, consultez la documentation de votre serveur d'application.

• Quand vous utilisez la fonction d'enregistrement du produit, si la variable classpath de votre serveur d'application contient d'anciennes versions de xml-apis.jar et xercesImpl.jar, vous pouvez recevoir le message d'erreur suivant :

java.lang.NoSuchMethodError:org.w3c.dom.Node.getTextContent()Ljava/lang/String;

Pour résoudre ce problème, modifiez la variable classpath de manière à ce que seules les versions les plus récentes de xml-apis.jar et xercesImpl.jar ne soient présentes. (ID-18547)

• Pour utiliser la fonction d'enregistrement du produit, Java doit être correctement configuré pour SSL sur votre serveur (vos serveurs) Identity Manager. Tous les JAR référencés dans votre fichier java.security file (or équivalent) doivent être présents. (ID-18548)

# Bogues corrigés dans cette version

Cette section décrit les bogues corrigés dans Identity Manager 8.0. Ces informations sont organisées de la manière suivante :

- [Interfaces administrateur et utilisateur](#page-43-0)
- [Audit](#page-45-0)
- [Délégations](#page-46-0)
- [Formulaires](#page-46-1)
- **[Installation](#page-46-2)**
- [lh Console](#page-47-0)
- [Connexion](#page-47-1)
- [Organisations](#page-47-2)
- [Provisioning](#page-47-3)
- [Rapports](#page-48-0)
- [Référentiel](#page-49-0)
- [Ressources](#page-50-0)
- [Rôles](#page-52-0)
- [Sécurité](#page-52-1)
- [Serveur](#page-52-2)
- **[Service Provider](#page-53-0)**
- [Synchronisation](#page-54-0)
- [Flux de travaux](#page-54-1)
- [Autres défauts corrigés](#page-54-2)

### <span id="page-43-0"></span>Interfaces administrateur et utilisateur

- Les utilisateurs peuvent maintenant personnaliser le formulaire de connexion à questions et le formulaire de connexion anonyme depuis la page de configuration des mappages des formulaires et processus. (ID-4697)
- Le composant IG du formulaire DatePicker prend maintenant en charge action=true. (ID-4930)
- L'applet NetCharts a été remplacée par une image JGraph. (ID-14736)
- Le tri par type dans le tableau des Tâches du serveur fonctionne maintenant correctement. (ID-14850)
- Pendant l'application d'une règle de mot de passe, Identity Manager n'incluait pas le mot de passe initial dans l'historique des mots de passe. Il ne détectait que les mots de passe qui avaient été modifiés. Par conséquent, si par exemple une règle établissait que les trois derniers mots de passe ne pouvaient pas être utilisés et qu'un utilisateur n'avait changé son mot de passe que deux fois, Identity Manager pouvait réutiliser le mot de passe initial. Ce bogue a été corrigé dans cette version. (ID-15026)
- Lorsque vous annulez l'assignation de comptes de ressources à un utilisateur en utilisant la fonctionnalité Éditer l'utilisateur dans l'IG, la SITUATION des comptes dans l'index des comptes est désormais mise à jour correctement dans tous les cas de figure. (ID-15310)
- Dans les versions antérieures, le menu de l'interface de l'utilisateur final qui permettait à un élément de travail d'approbation d'être transmis à un autre approbateur n'était pas rempli correctement. Ce problème a été résolu. Maintenant, cette liste contient les approbateurs qui appartiennent à l'étendue de contrôle de l'utilisateur connecté dans l'interface de l'utilisateur final. (ID-15935)
- Dans les versions antérieures, après un dépassement de délai d'attente sur un WorkItem ManualAction, l'erreur de temporisation n'était pas renvoyée à l'utilisateur. L'utilisateur recevait un diagramme du processus de flux qui donnait l'impression que le formulaire avait été traité correctement. Ce problème a été résolu. Maintenant, l'utilisateur est redirigé vers la page workItemTimeout.jsp sauf si l'option IgnoreTimeout est activée. (ID-16467)
- Vous pouvez désormais éditer et enregistrer des délégations d'éléments de travail en cours ou plus anciennes. (ID-16564)
- Quand un administrateur crée des délégations pour le compte d'un utilisateur, l'administrateur ne peut pas sélectionner en dehors de l'étendue de contrôle de l'utilisateur. L'étendue de contrôle de l'administrateur est maintenant la même que celle de l'utilisateur pour le compte duquel la délégation est créée. Précédement, lors de la création de délégations pour le compte d'un utilisateur, les administrateurs pouvaient sélectionner des délégués que les utilisateurs ne pouvaient pas. (ID-16561)
- L'interface graphique affiche maintenant le nombre d'échecs lors de tentatives de connexions par mot de passe et d'échecs lors de tentatives de connexions par questions d'authentification quand Sun Identity Manager ne peut pas authentifier un utilisateur. (ID-17188)
- Le tri dans la table des approbations en attente de l'interface utilisateur fonctionne correctement. (ID-17304)
- La page des résultats suivant une opération contient maintenant un bouton OK. (ID-17482)
- Une page de confirmation indiquant les succès ou échecs affiche toujours un mot de passe après sa définition à l'aide du bouton Mot de passe oublié pour les nouvelles installations et les mise à niveau quand le System Configuration.forgotPasswordChangeResults.User n'a pas été défini de manière explicite. Si le System Configuration.forgotPasswordChangeResults.User a été explicitement défini, le comportement reste inchangé. (ID-17619)
- Les boîtes déroulantes des valeurs des mois affichent maintenant un liste complète des mois dans tous les navigateurs (ID-17740)
- Plusieurs vulnérabilités de script intersite (XSS) ont maintenant été résolues. (ID-17748, 18054)
- Les tables générées par le composant SimpleTable d'affichage de l'interface graphique et le fichier gentable.jsp ferme maintenant correctement les balises <TH> dans le HTML généré. (ID-17945)
- Quand un seul navigateur est connecté à l'interface de l'utilisateur final et à l'interface administrative, les formulaires ne sont maintenant affichés que dans l'interface appropriée. (ID-18039)
- JavaScript n'est pas autorisé dans la colonne Statut des listes de ressources, mais une balise HTML sécurisée est autorisée dans le contenu des chaînes et est maintenant affichée correctement. (ID-18050)
- Une erreur dans les opérations en masse génère maintenant une InlineAlert sans balise HTML visible. (ID-18338)
- Une vulnérabilité transversale de répertoire a été résolue dans l'interface graphique, qui permettait aux utilisateurs d'avoir accès à des fichiers non autorisés sur le serveur d'Identity Manager. (ID-18653)
- La page de liste des comptes s'affiche maintenant plus rapidement. (ID-18751)

# <span id="page-45-0"></span>Audit

- Le journal d'audit consigne correctement les actions de « Hiérachisation ». (ID-16924)
- Dans les versions antérieures, quand on créait une stratégie d'audit en limitant la stratégie à une ressource avec un type de compte, une exception NullPointerException était envoyée dans l'interface utilisateur. Ce problème a été résolu. (ID-16977)
- Dans les versions antérieures, la création d'une règle de stratégie d'audit en utilisant « isTrue » déterminait une erreur indiquant que la règle exige une valeur de comparaison. Ce problème a été résolu. (ID-17041)
- Le texte des commentaires d'attestation n'est plus effacé de manière inopportune. (ID-17418)
- Les événements de notification par e-mail sont maintenant auditées. (ID-17708)
- Les clés dupliquées dans la base de données sont maintenant supprimées du journal d'audit. Les clés dupliquées sont de type étendu (AV) et action étendue (PE). (ID-18642)

Les actions qui sont enregistrées avec la clé PE sont EndProcess et PreOperation. L'action PreOperation utilise maintenant une clé DB de PP. Les types enregistrés avec AV sont AccessReview et AccessReviewWorkflow. Le type d'AccessReviewWorkflow utilise maintenant une clé DB de AW.

Les enregistrements d'audit existants avec PE sont interprétés comme des actions EndProcess par les rapports Auditlog. Les enregistrements existants avec AV sont maintenant interprétés comme AccessReview.

La mise à jour des enregistrements d'audit dans la base de données avec SQL peut poser des problèmes de sécurité (parce que les enregistrements sembleront sabotés) ; il est donc conseillé d'ignorer ces enregistrements (avecPE ou AV comme la clé logDb) créés avant la version 8.0.

### <span id="page-46-0"></span>Délégations

- Les cycles de délégation sont maintenant contrôlés au moment de l'exécution et de la création. (ID-17387)
- Dans une délégation à deux pas, tout élément de travail de résolution existant est maintenant renvoyé au premier délégant quand le premier délégant termine la délégation pour les éléments de travail de résolution. (ID-18435)
- Tous les types d'éléments de travail possibles, qui peuvent être délégués, apparaissent maintenant dans la liste déroulante lors de la configuration de la délégation. Dans l'interface graphique de l'administrateur, la liste déroulante des délégations ne filtre plus les types d'éléments de travail qui apparaissent, de sorte que tous les types d'éléments de travail qui peuvent être délégués sont maintenant listés. Dans l'interface graphique de l'utilisateur final, seuls les cinq types d'éléments de travail de base sont indiqués dans la liste déroulante. (ID-18496)
- Des approbations pour chaque changement de rôle et type de rôle ont été ajoutées dans Identity Manager 8.0 (y compris l'approbation pour changement spécifique de type de rôle), ainsi que la possibilité de déléguer ces types d'éléments de travail. Un support avait également été ajouté pour permettre de désigner des rôles spécifiques pendant la délégation de nouveaux types d'éléments de travail pour changement de rôle ou type de rôle. (ID-18558)

### <span id="page-46-1"></span>Formulaires

• La fonction MultiSelect prend désormais en charge une nouvelle propriété, displayCase, qui peut être définie sur « upper » (maj.) ou « lower » (min.). Cette fonction revient à définir un élément valueMap mappant chacune des allowedValues (valeurs autorisées) à leurs équivalents en majuscule ou en minuscule. (ID-8356)

# <span id="page-46-2"></span>Installation

• Si vous passez de la version 6.0 ou 7.0 à la version 7.1 ou 8.0 et si vous utilisez LocalFiles, vous devez exporter la totalité de vos données avant d'effectuer la mise à niveau, puis les réimporter après avoir procédé à une installation entièrement nouvelle de la version 7.1 ou 8.0. (ID-15366)

# <span id="page-47-0"></span>lh Console

• La commande lh syslog renvoie maintenant correctement les enregistrements qui correspondent quand une très grand nombre de jour est spécifié. (ID-17844)

# <span id="page-47-1"></span>Connexion

• La classe com.waveset.ui.FormUtil imprime maintenant un bref message dans le journal du serveur d'application, qui fait référence au journal système quand des erreurs ClassNotFoundException surviennent (et d'autres erreurs, si rencontrées dans cette classe). Le journal système contient maintenant des informations détaillées sur l'erreur. Dans les versions antérieures, les traces de ces exceptions dans la pile étaient imprimées dans le journal du serveur d'application. (ID-18473)

# <span id="page-47-2"></span>**Organisations**

• Les objets Utilisateur et ObjectGroup ont été améliorés (défaut 14973) pour prendre en charge plusieurs formulaires personnalisés par utilisateur/groupe d'objets, en étendant les deux formulaires (View User, Edit User) qui étaient précédemment pris en charge. Ces nouveaux formulaires sont stockés dans un élément <CustomForms> de XML pour les objets Utilisateur et ObjectGroup. waveset.dtd ne déclarait pas <CustomForms> comme un élément de <ObjectGroup>, de sorte qu'un ObjectGroup XML avec des formulaires personnalisés ne peuvent pas valider. Ce défaut ajoute <CustomForms> en tant qu'élément à waveset.dtd. (ID-17812)

# <span id="page-47-3"></span>Provisioning

• Si plusieurs ressources échouent à la première tentative de provisioning et que leurs délais pour une nouvelle tentative sont différents, toutes les ressources pour lesquelles le provisioning a échoué font maintenant l'objet de nouvelles tentatives comme spécifié par les paramètres des délais et du compte des tentatives. Dans les versions antérieures, les nouvelles tentatives portaient uniquement sur les ressources associées au plus court délai (ID-18190)

# <span id="page-48-0"></span>Rapports

Les objets ReportsConfig et TrackedEvents sont maintenant préservés lors des mises à niveau à partir d'une version précédente. (ID-17363).

Pour écraser les objets de configuration des rapports existants (ReportsConfig et TrackedEvents), au terme de la mise à niveau, supprimez le texte suivant en haut du fichier reportConfig.xml, et importez le fichier dans le référentiel Identity Manager.

```
<ImportCommand type='preserve'>
   <ObjectRef type='Configuration' id='#ID#Configuration:ReportsConfig'/>
   <ObjectRef type='Configuration' id='#ID#Configuration:TrackedEvents'/>
</ImportCommand>
```
- Vous pouvez maintenant exécuter simultanément des rapports ayant le même nom de tâche en cochant la case**Allow Reports to Execute Concurrently?** sur la page Rapport. (ID-14631)
- Pendant l'édition d'un rapport, il est maintenant possible d'exécuter le rapport en cliquant sur le bouton Exécuter sans l'inconvénient d'enregistrer automatiquement les modifications apportées au rapport. Utilisez le bouton Enregistrer pour sauvegarder les modifications apportées au rapport. (ID-17212)
- Certains rapports html envoyés par e-mail contiennent maintenant des en-têtes de colonnes correctes (les liens vides dans ces colonnes ont été éliminés). (ID-17369)
- Les rapports de journaux d'audit contiennent tous les enregistrements pertinents quand une plage de dates a été sélectionnée comme date limite du rapport. (ID-17621)
- La création de rapports de groupe pour des serveurs Active Directory contenant des groupes de sécurité avec une esperluette (&) dans leurs noms génèrent maintenant comme prévu, sans aucune exception XMLParserException. (ID-17942)
- Le rapport utilisateur de la ressource, le rapport groupe de ressources et les rapport d'accès utilisateur (et tous les rapports personnalisés utilisant com.waveset.report.IndividualUserReport ou com.waveset.report.GroupMemberReport) n'impriment plus « No records were found » entre les entrées des rapports. (ID-18049)
- L'afficheur de rapports traite maintenant correctement la propriété de formulaire refType quand un rapport est édité puis exécuté avec le bouton « Exécuter ». La propriété refType dans le formulaire dit à l'afficheur de créer un ObjectRef avec le type spécifié dans la valeur de la propriété refType. Cet ObjectRef est utilisé comme valeur de l'attribut pour la requête à la place du nom de l'objet. (ID-18107)
- Les rapports qui utilisent IndividualUserReport.java (rapport utilisateur de la ressource et rapport utilisateur détaillé) donnent maintenant des informations correctes quand le champ non d'utilisateur est correctement renseigné (ID-18260)
- Le rapport récapitulatif de l'examen des accès utilise maintenant l'attribut parInstanceName au lieu de parTaskInstanceName pour obtenir la liste des examens d'accès. De plus, le rapport indique maintenant correctement qu'aucun enregistrement n'a été trouvé lorsque des objets examens d'accès sont sélectionnés. (ID-18282)
- Le rapport du journal d'audit utilisateur individuel a maintenant une page d'aide. (ID-18539)
- Les rapports avec de longs noms de tâches non-ASCII task peuvent maintenant être téléchargés avec le juste nom de fichier. (ID-18550)
- Les rapports de messages système récents tronquent maintenant les données à 128 caractères pour leur affichage dans le tableau principal des rapports pour produire un rapport plus facile à lire quand la colonne des messages contient une grande quantité de données. L'enregistrement détaillé du rapport contient encore toutes les données, comme auparavant. Cette correction s'applique également à tous les rapports qui utilisent com.waveset.report.SyslogReportTask comme exécuteur dans la définition des tâches. (ID-18657)

## <span id="page-49-0"></span>Référentiel

- Si role est configuré en tant qu'attribut récapitulatif dans l'objet UserUIConfig, seulement trois rôles sont inclus dans la chaîne récapitulative par défaut. UItilisez l'attribut SummaryAttrrRessourceCountLimit dans UserUIConfig pour changer la valeur par défaut. (ID-13291)
- Identity Manager ne ferme plus les connexions correctes et ne les supprime plus du pool de connexions. Dans les versions antérieures, une exception non-fatale pouvait entraîner la Identity Manager fermeture d'une connexion en cours d'utilisation. (ID-13719)
- L'exception NullPointerException (NPE) a été corrigée dans le rapport d'audit des activités d'aujourd'hui/de la semaine pour CLOB log.acctAttrChanges. (ID-17346)
- Un journal d'audit avec une table de grandes dimensions n'a plus d'impact significatif sur les performances lors de l'écriture des événements d'audit. (ID-18053)

#### <span id="page-50-0"></span>**Ressources**

- La méthode getRessourceObjects() decom.waveset.ui.FormUtil renvoie correctement les attributs à valeurs multiples pour une ressource Active Directory lorsqu'appelée depuis XPRESS. (ID-11965)
- Le test du squelette inclus dans l'utilitaire d'extension des ressources (REF) ne dépend plus des classes non livrées avec le produit. Dans les versions antérieures, le test du squelette dépendait de com.waveset.junit.WavesetRunner et de com.waveset.junit.WavesetSuite (qui n'étaient pas inclus avec le produit), mais le test a été refactorisé pour éliminer cette dépendance. (ID-12370)
- La méthode Ressource.getAccountAttributeType(name,mapName) fonctionne maintenant correctement quand l'attribut name ou mapName est null. (ID-13598)
- Quand vous effacez « Edit Synchronization Policy » pour une ressource, Identity Manager ne crée plus d'artifacts dans le référentiel et aucune erreur ne survient pour les ressources Remedy. (ID-14356)
- Identity Manager affiche un message d'erreur si un nom de groupe incorrect est spécifié lors de la mise à jour de comptes Solaris NIS. (ID-15841)
- Les utilisateurs de ExampleSPML2RessourceAdapter avaient signalé que des requêtes de modification n'étaient pas exécutées. Maintenant la requête de modification SPML v2 est traitée quand les éléments de changement sont imbriqués dans les éléments de données. (ID-16646)
- Dans les versions antérieures, la gestion des erreurs pour l'adaptateur de ressources LDAP utilisait de nombreuses chaînes codées en dur et de nombreux formats de message. Dans cette version, les message d'erreurs qui génèrent des exceptions par les adaptateurs de ressources basés sur LDAP sont localisés. (ID-16721)
- Le dépassement de capacité possible du tampon dans le module de suivi de la passerelle a été corrigé. (ID-17093)
- Si l'option Copier Configuration du domaine est programmée dans le magasin de données de Sun Access Manager, l'utilisateur admin pour un sous-domaine (au lieu d'amAdmin) provisionne ce sous-domaine. En effet, quand cette option est sélectionnée, les identités existent techniquement uniquement sur le domaine ou le sous-domaine dans lequel elles ont été crées. (ID-17101)
- Le mode monothread n'existe pas pour la version 8.0 d'Identity Manager NDS Gateway, de sorte que la clé ExclusiveNDSContext Registry n'est plus utilisée. Ceci élimine l'erreur qui survenait précédemment lors du provisioning des utilisateurs GroupWise via NDS gateway monothread. (ID-17144)
- L'adaptateur de ressources LDAP ne causera pas une exception an IndexOutOfBoundsException lors de la réconciliation. (ID-17454)
- L'adaptateur de la ressource passerelle sous forme de script ne prend pas en charge les changements de mot de passe. L'adaptateur bloque maintenant les tentatives de contournement si vous ajoutez un attribut de compte de mot de passe à la carte schématique. (ID-17533)
- Un problème qui émettait une exception de pointeur nul quand on activait le suivi pour la classe LDAPRessourceAdapterBase a été résolu. (ID-17588)
- Le référencement de accounts[os400].accountId ne renvoie plus waveset.compteId. Par contre, il renvoie la valeur correcte de accountId pour le compte OS400. (ID-17632)
- L'adaptateur de ressources SAP n'entraîne plus l'erreur JCO\_ERROR\_FUNCTION\_NOT\_FOUND quand le système SAP auquel il se connecte ne contient pas le module de fonction PASSWORD\_FORMAL\_CHECK. (ID-17665)

De plus, Identity Manager utilise maintenant BAPI\_USER\_EXISTENCE\_CHECK (au lieu de BAPI\_USER\_GET\_DETAIL) lors de la synchronisation du mot de passe avec les systèmes SAP R/3 4.6C.

- Il est maintenant possible de se connecter sans problème à une ressource VMS via SSH. Si vous effectuez une mise à niveau, vous devez soit exécuter update.xml soit ré-importer ressource WizardForms.xml pour les modifications à apporter à l'assistant de ressources VMS. (ID-17695)
- L'adaptateur de ressources Shell Script respecte à présent les codes de sortie pour les opérations de désactivation, d'activation et de changement de nom. (ID-17749)
- Après avoir été correctement arrêté, Identity Manager Gateway n'entraîne plus l'affichage du message « abnormal termination » dans les journaux de la console de serveur Domino 7.x. (ID-17782)
- Les adaptateurs de ressources UNIX ont été modifiés afin de créer des fichiers temporaires avec uniquement des droits d'utilisateur en lecture/écriture. (ID-17835)
- Les mots de passe chiffrés pour les comptes Netware NDS GroupWise sont maintenant correctement mis à jour. (ID-18020)

# <span id="page-52-0"></span>Rôles

- Les règles utilisées pour calculer les attributs des ressources à partir des rôles ne sont plus appliquées lorsqu'un utilisateur se connecte à la page Utilisateur final. (ID-13338)
- Selon l'interface graphique à laquelle vous êtes connecté, tous les types d'éléments de travail possibles, qui peuvent être délégués, apparaissent maintenant dans la liste déroulante lors de la configuration de la délégation. Dans l'interface graphique de l'administrateur, la liste déroulante des délégations ne filtre plus les types d'éléments de travail qui apparaissent, de sorte que tous les types d'éléments de travail qui peuvent être délégués sont maintenant listés. Dans l'interface graphique de l'utilisateur final, seuls les cinq types d'éléments de travail de base sont indiqués dans la liste déroulante. (ID-18496)

# <span id="page-52-1"></span>Sécurité

- Un utilisateur doit maintenant bénéficier des droits nécessaires pour la suppression d'un autre compte utilisateur, sinon une exception sera émise et l'effacement du compte empêché. De plus, un enregistrement d'audit contenant les détails de la tentative d'effacement sera consigné au jounal. (ID-15552)
- En établissant une règle de corrélation avec X509, le module de connexion ne cause plus une erreur lors de la connexion. (ID-17128)
- Cette version inclut des correctifs à plusieurs bogues XSS (script intersite). (ID-17830, 18015)

#### <span id="page-52-2"></span>Serveur

- Les horodatages ne sont plus ambigus et utilisent à présent les fuseaux horaires, comme  $GMT + / -$ . (ID-8297)
- Le référentiel par défaut LocalFiles fonctionne maintenant sous GlassFish. (ID-15589)
- Un problème qui provoquait des interblocages des référentiels lors des opérations d'approbation de l'utilisateur final et d'édition d'administrateur ont été résolus. (ID-16926)
- Les serveurs d'application ne consignent plus un message d'avertissement si le chiffrement des caractères est défini après l'appel de getReader(). (ID-17900)
- Un affichage de l'utilisateur ne contient plus d'éléments de travail pour le sujet en obtenant l'affichage si le sujet n'est pas l'utilisateur dans la vue. (ID-18430)

## <span id="page-53-0"></span>Service Provider

• La page de recherche d'utilisateurs de base de Service Provider (ID-11245) rapporte maintenant

A search value must be supplied.

when the search value is not specified, rather than

javax.naming.CommunicationException: [LDAP: error code 2 - Bad search filter]

ou

java.lang.IndexOutOfBoundsException: Posn: -1, Size: 0

- Si un utilisateur s'authentifie sur un domaine de connexion unique (SSO) configuré pour être utilisé avec une instance Service Provider Edition, mais que l'utilisateur n'existe pas dans l'instance Server Provider Edition, l'utilisateur sera présenté avec un message d'erreur. Dans les versions précédentes, l'utilisateur était présenté avec la page d'accueil de Service Provider Edition, mais il ne pouvait pas effectuer les actions listées. (ID-13194)
- Quand Service Provider est configuré, la commande « exporter tout » de la console lh n'échoue plus avec java.lang.UnsupportedOperationException. IDMXUser n'est plus affiché dans la page de débogage comme option de Listage des objets. (ID-16141)
- Dans les versions précédentes, deux événements d'audit de connexion étaient soumis lorsqu'un utilisateur de fournisseur de service se connectait à l'interface d'utilisateur final du fournisseur de service. Ce problème a été résolu pour ne soumettre qu'un seul événement d'audit de connexion. (ID-16742)
- Avant cette version, les enregistrements d'audit ne suivaient pas les modifications au niveau des attributs pour les utilisateurs de Service Provider. Identity Manager audite à présente les modifications apportées aux attributs de Service Provider, le nom du serveur sur lequel la transaction a été exécutée ainsi que le nom de l'interface de connexion. (ID-16837)

Vous noterez que contrairement à Identity Manager, Service Provider n'enregistre pas les anciennes valeurs pour les modifications des attributs, mais seulement les nouvelles valeurs et celles de tentatives de modification. Service Provider n'enregistre pas les modifications apportées aux attributions des ressources et aux réponses d'authentification.

- Dans les versions précédentes, quand des événements suivis étaient activés, la taille de la table des tâches dans le référentiel augmentait considérablement Ce problème a été résolu. (ID-16923)
- Les requêtes de modification SPML (Service Provisioning Markup Language) de Service Provider ne suppriment plus les attributs étendus qui n'avaient pas été spécifiés dans la requête. (ID-17145)
- Les données de transaction en mémoire et dans le magasin de données persistant sont maintenant correctement synchronisées. (ID-17384)

### <span id="page-54-0"></span>Synchronisation

- Identity Manager consigne une erreur lorsque vous supprimez un utilisateur inexistant mais ne crée pas un événement d'audit pour la génération de rapports. À présent, Identity Manager consigne une opération Supprimer d'un utilisateur non existant en conséquence. Vous remarquerez que ce journal est disponible dans les journaux système et les rapports de journaux d'audit dans les versions 6.0 SP4 et ultérieures. (ID-13284)
- L'AD Sync Recovery Collector Task fonctionne correctement sur les serveurs de catalogue global (ID-17851)
- Quand un catalogue global est utilisé pour une ressource Active Sync contre Active Directory, chaque nom d'hôte dans AD Sync Recovery Collector Task, contre cette ressource Active Directory, est maintenant considéré comme étant un catalogue global. (ID-18597)

#### <span id="page-54-1"></span>Flux de travaux

- La date d'ouverture calcule maintenant correctement le temps passé. (ID-11247)
- Une erreur java.lang.NullPointerException dans le flux de travaux de post-réconciliation a été résolue. (ID-16893)
- L'exemple de flux de travail de post-réconciliation, Notify Reconcile Finish, a été modifié pour éliminer l'option waitForCompletion de l'appel à getView sur la vue ReconcileStatus. (ID-17151) Les clients doivent également supprimer l'option waitForCompletion dans tous les flux de travaux post-réconciliation. Cette option n'est jamais requise depuis les flux de travail, parce que le réconciliateur vide les résultats avant de lancer le flux de travail. Si un flux de travail post-réconciliation définit waitForCompletion=true, le flux de travail se bloque.

### <span id="page-54-2"></span>Autres défauts corrigés

17111, 17242, 17269, 17414, 17668, 18555

Bogues corrigés dans cette version

# Problèmes connus d'Identity Manager 8.0

Cette section des notes de version dresse la liste des problèmes connus et des solutions disponibles concernant Identity Manager 8.0

# Problèmes connus

Cette section des notes de version d'Identity Manager 8.0 dresse la liste des problèmes connus et des solutions disponibles :

- [Généralités](#page-57-0)
- [Installation et mise à jour](#page-62-0)
- [Audit](#page-63-0)
- [Exportateur de données](#page-65-0)
- [Identity Manager Service Provider](#page-65-1)
- [Configuration de connexion](#page-67-0)
- [Organisations](#page-67-1)
- [Stratégies et capacités](#page-68-0)
- [Réconciliation et importation d'utilisateurs](#page-68-1)
- [Rapports](#page-69-0)
- [Ressources](#page-70-0)
- **[Serveur](#page-75-0)**
- [Sun Identity Manager Gateway](#page-75-1)
- [Tâches](#page-76-0)
- [Flux de travaux, formulaires, règles et XPRESS](#page-76-1)

### <span id="page-57-0"></span>Généralités

- Les champs obligatoires définis sur le mappage du schéma des ressources sont seulement contrôlés lors de la création d'un compte utilisateur (ID-220). Si un champ doit être obligatoire lors des mises à jour de l'utilisateur, le formulaire associé doit être configuré à cet effet.
- Aucun contrôle de la présence de caractères incorrects n'est effectué sur les noms de l'organisation, de l'administrateur, du compte, de l'attribut de l'utilisateur (côté gauche du mappage de schéma) ou sur les noms de tâches (ID-1145, 1206, 1679, 1734, 1767, 2413, 3331). Vous ne pouvez pas utiliser de dollar (\$), de virgule (,), de point (.), d'apostrophe ('), d'esperluette (&), de crochet d'ouverture ( [ ), de crochet de fermeture ( ] ) ni de deux-points (:) dans le nom de ces types d'objets.
- Un message d'erreur trompeur est donné sur la page du compte lorsque vous tentez d'effectuer une action une fois la session arrivée à échéance (ID-1223).
- L'objet calendrier n'est pas totalement visible lorsque le navigateur utilise de grandes polices (ID-2120).
- La case à cocher de sélection globale disponible sur la page des résultats de la recherche et la page répertoriant les tâches n'est pas désactivée si l'un des éléments de la liste est désélectionné (ID-5090). Cette case à cocher n'est pas prise en compte pendant l'action résultante si la case à cocher affichée en regard de chaque membre de la liste n'est pas sélectionnée.
- Si vous apportez une modification à un catalogue de messages personnalisé, vous devez redémarrer le serveur pour qu'elle soit prise en compte. (ID-6792)
- Pour le mécanisme habituel de détection d'un serveur en panne, on suppose que tous les systèmes d'un cluster Identity Manager sont synchronisés sur la même heure. (ID-7064). Avec un intervalle de panne par défaut de cinq minutes, si un serveur est décalé de cinq minutes par rapport à un autre, le serveur qui avance déclare que le serveur en retard est non opérationnel, causant des résultats inattendus.

**Solution :** maintenez une meilleure synchronisation temporelle ou augmentez l'intervalle de basculement.

• Sous Windows, si vous vous connectez en tant qu'utilisateur dont le nom contient des caractères codés sur deux octets et que le codage par défaut de la machine ne prend en charge que les caractères codés sur un octet, vous devez définir la variable d'environnement UTILISATEUR\_JPI\_PROFILE sur un répertoire existant dont le nom contient uniquement des caractères codés sur un octet. (ID-8540)

• Si vous extrayez une ressource vers un fichier XML en utilisant Format de fichier comme option XML puis que vous sélectionnez un format de fichier CSV dans la liste déroulante, le message suivant s'affiche :

The form has already been submitted

**Solution :** Pour éviter ce message, cliquez sur Accounts > Extract to File > Choose a Ressource > Choose CSV File Format. Cliquez sur Télécharger pour télécharger les détails du compte de ressources dans le format de fichier .csv. (ID-10847)

• Si un nœud étendu contient moins d'une page de données et si vous y insérez un nouvel enfant (en créant, par exemple, un utilisateur dans l'organisation) *avant* le premier enregistrement de la page, Identity Manager insère une page contenant un élément avant la page courante lors du rafraîchissement suivant. (ID-12151)

**Solution :** pour *réaligner* les pages, cliquez sur le bouton Première page.

• Si vous modifiez un formulaire de rôle en vue de changer la variable showSuperAndSubRoles de 0 à 1, puis importez un fichier de définition d'objet de super rôle contenant des sous-rôles existants à partir de l'onglet Configurer, ces sous-rôles ne contiendront pas la section <SuperRoles>. En revanche, si vous créez un super rôle via l'interface graphique d'Identity Manager, les sous-rôles référencés par ce super rôle seront mis à jour. (ID-15053)

Ce problème peut se produire avec des rôles créés en dehors d'Identity Manager et disposant de références à des rôles existants (des sous-rôles ou des super rôles) déjà présents sur le système.

Lors de l'importation de ces rôles, les rôles déjà présents sur le système ne sont pas mis à jour de manière à refléter les nouvelles relations. Ainsi, l'intégrité référentielle n'est pas conservée. Faites appel à la fonction RoleUpdater pour vérifier et corriger l'intégrité référentielle lorsque les rôles sont importés de cette manière.

**Solution :** voir ID-15482 décrit à la section [Rôles.](#page-36-0)

• L'édition de l'objet AdminRole peut émettre une exception ItemNotFound pour certains caractères non-ASCII. (ID-15782)

#### **Solutions :**

❍ Éditez adminrolemodify.jsp pour ne plus passer l'ID comme chaîne de requête.

```
<\nString bodyAttributes = "onload=\"selectFirstEditField();\"";
       try {
         String id = requestState.getParameter("id");
         if (id == null) {
             :
          }
       else {
          form.setTitle(Messages.UI_ADMIN_RÔLES_JSP_EDIT_RÔLE_TITLE);
          form.setSubTitle(Messages.UI_ADMIN_RÔLES_JSP_EDIT_RÔLE_SUBTITLE);
          // stop passing id as a query string
         //form.setPostURL(response.encodeURL("security/adminrolemodify.jsp?id="+id));
          form.setPostURL(response.encodeURL("security/adminrolemodify.jsp"));
       }
❍ Éditez adminrolemodify.jsp pour coder la valeur du paramètre de requête de l'ID.
   <String bodyAttributes = "onload=\"selectFirstEditField();\"";
       try {
         String id = requestState.getParameter("id");
         if (id == null) {
             :
          \lambdaelse {
             form.setTitle(Messages.UI_ADMIN_RÔLES_JSP_EDIT_RÔLE_TITLE);
             form.setSubTitle(Messages.UI_ADMIN_RÔLES_JSP_EDIT_RÔLE_SUBTITLE);
             // encode id query parameter value
            //form.setPostURL(response.encodeURL("security/adminrolemodify.jsp?id="+id
   ));
             form.setPostURL(response.encodeURL("security/adminrolemodify.jsp"?id="
               + com.waveset.util.URLUTF8Encoder.encode(id)));
     }
```
• Si vous modifiez des paramètres (en ajoutant par exemple des attributs de colonne supplémentaires) sur un ChangeLog existant, ces modifications peuvent ne pas figurer dans un fichier CSV de ChanegLog préexistant. (ID-15973)

• Certains mots de l'onglet de l'écran « Édition d'un utilisateur » peuvent poser des problèmes d'affichage en mode plurilingue. (ID-16054)

**Solution :** pour vous assurer que les mots des onglets s'affichent correctement, ajoutez ce qui suit à \$WSHOME/styles/customStyle.css :

```
table.Tab2TblNew td
{background-image:url(../images/tabs/level2_deselect.jpg);background-repeat:repeat-x;b
ackground-position:left top;background-color:#C4CBD1;border:solid 1px 
#8f989f;white-space:nowrap}
table.Tab2TblNew td.Tab2TblSelTd
```

```
{border-bottom:none;background-image:url(../images/tabs/level3_selected.jpg);backgroun
d-repeat:repeat-x;background-position:left 
bottom;background-color:#F2F4F3;border-left:solid 1px #8f989f;border-right:solid 1px 
#8f989f;border-top:solid 1px #8f989f;white-space:nowrap}
```
- Au cours d'une session d'Identity Manager dans une langue autre que l'anglais, les utilisateurs peuvent rencontrer une traduction partielle (un mélange d'anglais et de la langue sélectionnée) dans les applets de diagramme de processus. (ID-16139)
- L'objet de configuration du référentiel a un attribut nommé maxAttrValLength. La valeur de cet attribut est ignorée et est toujours 255. (ID-16261)
- La synchronisation des mots de passe en mode direct nécessite la configuration de SimpleRpcHandler dans le fichier web.xml. Par défaut, ce gestionnaire n'est pas fourni en tant que tel pour le servlet rpcrouter2. (ID-16469) Pour utiliser la synchronisation des mots de passe en mode direct, définissez le paramètre d'initialisation du gestionnaire de la manière suivante :

```
<init-param>
   <param-name>handlers</param-name>
   <param-value>com.waveset.rpc.SimpleRpcHandler,com.waveset.rpc.PasswordSyncHandler
   </param-value>
</init-param>
```
Vous noterez que SimpleRpcHandler perturbe certains appels de type RemoteSession. Si vous envisagez d'utiliser RemoteSession en plus de la synchronisation des mots de passe en mode direct, configurez un servlet distinct pour le traitement des appels RemoteSession.

• Lorsque vous éditez ou mettez à jour un utilisateur, si vous tentez d'assigner un idmManager déjà assigné à un autre idmManager qui n'existe pas encore (par exemple, si idmManager manque), vous verrez le message d'erreur suivant et il sera impossible d'enregistrer la modification effectuée. (ID-17339)

'Item User:[idmManager that doesn't exist] was not found in the repository, it may have been deleted in another session'

Vous ne verrez pas ce problème lors de la création d'un nouvel utilisateur.

• Comptes > Extract to File enregistre les fichiers XML et CSV avec l'extension .dat au lieu des extensions attendues .xml et .csv. (ID-17521)

**Solution :** Les fichiers sauvegardés peuvent être renommer manuellement en leur attribuant les extensions de fichier appropriées.

- La stratégie de qualité de chaîne affiche le texte en lignes verticales. (ID-18551)
- Les délégations de types de rôles remplaceront les délégations d'approbation des rôles faites pour un rôle spécifique. (ID-18559) Par exemple, si les types d'éléments de travail de rôles futurs pour un ou plusieurs rôles spécifiques sont délégués à l'utilisateur un, tandis que les éléments de travail des rôles métier sont délégués à l'utilisateur deux, les rôles spécifiques de la première délégation seront délégués à l'utilisateur deux au lieu qu'à l'utilisateur un. En résumé, les délégations s'utilisent comme suit :
	- ❍ Déléguez l'approbation des rôles pour le rôle métier 1 à l'utilisateur un.
	- ❍ Déléguez l'approbation du rôle métier à l'utilisateur deux

Dans toutes les requêtes, quand l'approbation d'un rôle métier a été assignée à un utilisateur, le rôle métier est toujours délégué à l'utilisateur deux.

L'activation d'un rôle n'autorise pas l'utilisateur à mettre à jour les rôles assignés. (ID-18647)

**Solutions :** Mettez à jour les utilisateurs assignés manuellement ou depuis les pages List/Find Roles.

- Les rôles contenus par d'autres rôles peuvent maintenant être assignés sous condition à des utilisateurs quand leur rôle parent est assigné. Il est possible de spécifier une condition sur l'association entre le parent et le rôle contenu lors de l'édition du rôle parent. Une condition peut être créée ou peut référencer un règle. Si une règle a été spécifiée, tous les attributs d'affichage de l'utilisateur requis pour l'évaluation de la règle doivent être spécifiés sous forme d'argument de règle. (ID-18734)
- Le catalogue de message de l'entrepôt, WICMessages.properties, est chargé sur la base de l'emplacement du serveur et non de l'emplacement de l'utilisateur. (ID-18898) Par exemple, si un serveur d'application est utilisé en Japonais, les attributs de requête seront affichés en Japonais, même si l'interface utilisateur est normalement en Anglais.

**Solution :** Redémarrez le serveur d'application dans une locale avec une variante UTF-8 qui correspond au paramètre de langue du navigateur.

• Identity Manager 8.0 contient un nouvel attribut interrogeable, assignedRoles, qui renvoie à tous les rôles directs et indirects assignés à un utilisateur. (ID-18921) Les versions précédentes contenaient l'attribut interrogeable encore disponible, rôle, qui ne contient que des rôles directement assignés aux utilisateurs. Le processus de mise à niveau ne détermine que l'actualisation automatique des utilisateurs avec des rôles indirects pour permettre une population de assignedRoles. Un rapport pour les utilisateurs avec un rôle assigné ne renverra pas à tous les utilisateurs assignés à un rôle dans un environnement mis à niveau tant que tous les utilisateurs n'auront pas été actualisés.

#### **Solutions :**

- ❍ Actualisez tous les utilisateurs.
- ❍ Créez un rapport pour les utilisateurs avec des rôles directement assignés.
- Trois attributs de référence de la classe d'objets Principale ne peuvent pas être exposés sur un Utilisateur pour les données exportée dans la version 8.0 : MemberAdminGroups, adminRoles et adminGroupsRule.

Les attributs MemberAdminGroups et adminRoles sont des attributs interrogeables de l'Utilisateur, même s'ils ne sont pas affichés en tant que tels dans le schéma de la classe d'objets. (ID-18536)

#### <span id="page-62-0"></span>Installation et mise à jour

• Le programme d'installation Identity Manager ne s'exécute pas avec un JDK de 64 bits. (ID-18534)

#### **Solutions :**

- ❍ Effectuez l'installation manuellement.
- ❍ Utilisez un JDK de version 32 bits pour exécuter le programme d'installation.
- ❍ Définissez os.arch=ppc en définissant JAVA\_OPTS (utilisé par install script) pour mener l'installation à terme. Par exemple :

```
export JAVA_OPTS="-Dos.arch=ppc"
install
```
❍ Ou, siJAVA\_OPTS contient déjà les options requises :

```
export JAVA_OPTS="$JAVA_OPTS -Dos.arch=ppc"
```
install

• Si le processus de mise à niveau échoue, pour se connecter avec le compte configurator et le mot de passe par défaut, le fichier journal consigne l'erreur, mais ne consigne plus rien avec l'erreur. (ID-18929)

Le fichier update.xml est importé pendant le processus de mise à niveau. L'importation tente de se connecter en tant que configurator avec le mot de passe par défaut. Si la connexion échoue, une erreur est affichée et le programme de mise à niveau vous invite à entrer les informations de connexions correctes. Si vous entrez les informations correctes, la mise à niveau se poursuit. Quand vous examinez le fichier journal pour le processus de mise à niveau, vous pouvez voir le message d'erreur quand la connexion par défaut échoue, mais vous ne pouvez pas voir d'autres informations sur la mise à niveau du fichier journal. Cette erreur n'a aucune conséquence sur la mise à niveau, mais uniquement sur le fichier journal.

• Le script upgradeto80from71.mysql contient une erreur qui détermine son abandon avant la fin. (ID-18874, 18977)

Pour éviter l'erreur, vous devez éditer le script et modifier la ligne suivante :

INSERT INTO waveset.roleobj SELECT \* from waveset.object where type = 'Role';

La ligne doit être modifiée de la façon suivante :

INSERT INTO waveset.roleobj (SELECT id, type, name, lockinfo, modified, repomod, summary, attr1, attr2, attr3, attr4, attr5, counter, xmlSize, xml FROM waveset.object WHERE type='Role');

Les noms explicites de colonnes sont nécessaires parce que l'ordre des colonnes est différents dans une base de données 7.1 mise à niveau.

#### <span id="page-63-0"></span>Audit

- Pendant un balayage, il est impossible de renouveler des tentatives visant à récupérer des comptes utilisateur non extraits à partir des ressources ou suite à d'autres pannes. Ces défaillances sont signalées à la fin du balayage, mais il n'existe aucun moyen automatisé de rebalayer ces comptes. (ID-9112)
- Identity Auditor tente de conserver les utilisateurs en conformité entre les balayages de stratégie en appliquant systématiquement la stratégie quand l'utilisateur est édité. Si vous éditez un utilisateur auquel des stratégies d'audit sont assignées et qui enfreint une stratégie, vous ne pouvez pas enregistrer les modifications apportées à cet utilisateur, même si la modification est aussi simple que le transfert de l'utilisateur vers une autre organisation. (ID-9504)

**Solution :** utilisez la fonction de déplacement (ou de recherche puis de déplacement) disponible dans le menu contextuel sur l'applet de l'utilisateur ou désactivez temporairement les contrôles de la stratégie d'audit.

Pour désactiver temporairement les contrôles de la stratégie d'audit, éditez la configuration système et supprimez la propriété userViewValidators. Cette propriété, qui a une valeur de liste de chaînes, est ajoutée pendant l'importation du fichier init.xml ou upgrade.xml.

- L'échelle logarithmique n'est pas implémentée sur les rapports de stratégie d'audit. (ID-9522)
- Actuellement, il est impossible pour un administrateur de rapports de balayage d'accès Auditor de planifier un balayage des stratégies d'audit. L'erreur « Error message: Create access denied to Subject auditadmin on type TaskSchedule » (Message d'erreur : accès en création refusé pour l'admin d'audit Sujet pour le type TaskSchedule) s'affiche. Pour planifier une tâche, les administrateurs doivent disposer de privilèges de type create pour le type d'authentification TaskSchedule. (ID-14713)

#### **Solution : éditez l'administrateur pour assigner le privilège create pour Task Schedule ou spécifiez un utilisateur ayant au moins les capacités d'Auditor Administrator et de Waveset Administrator.**

• Lors de l'exécution de balayages d'audit entraînant plusieurs violations, Auditor crée dans certains cas un flux de travaux de résolution destiné à gérer le traitement des violations. (ID-15830) Le paramètre MySQL par défaut de max\_allowed\_packet (1M) est trop petit pour un flux de travaux contenant des dizaines de violations. Si cette limite est atteinte, Auditor ne lance pas le flux de travaux de résolution.

Solution : pour une utilisation intensive d'Auditor, augmentez considérablement cette valeur. Pour résoudre ce problème, ajoutez max\_allowed\_packet = 32M au fichier de configuration MySQL (my.cnf) et redémarrez le serveur de base de données.

- La modification des valeurs de gravité et de priorité pour les résolutions de violations de conformité peut être trompeuse. Les valeurs initiales du formulaire ne correspondent *pas* aux valeurs actuelles des violations de conformité. Elles reflètent les dernières valeurs définies suite à une modification. Il est important de connaître la valeur de gravité/priorité souhaitée pendant que la liste est encore affichée, car vous ne pouvez pas déterminer les valeurs actuelles lorsque vous visualisez la page permettant de changer ces valeurs. (ID-16040)
- Les noms des stratégies d'audit ne peuvent pas contenir les caractères suivants :  $\sigma$  (apostrophe), . (point),  $\sigma$  (trait),  $\sigma$  (crochet gauche),  $\sigma$  (crochet droit), , (virgule), : (deux points), \$ (symbole du dollar), " (guillemets simples), = (signe égal) (ID-16078)
- Les violations de conformité créées avant l'installation de la mise à niveau IdM 7.1 ne permettront pas de définir les niveaux de gravité et de priorité. Le message d'erreur renvoyé indique qu'il n'y a plus de violation de conformité, ce qui est faux. La violation existe toujours, mais IdM se trouve dans l'impossibilité de définir les niveaux de gravité et de priorité. (ID-16420)

### <span id="page-65-0"></span>Exportateur de données

- L'exportateur de données peut être configuré pour fonctionner comme n'importe quel administrateur Identity Manager bénéficiant des capacités appropriées. La tâche d'exportation fonctionne comme un démon; elle est démarrée et surveillée par l'ordonnanceur Identity Manager. Les enregistrements d'audit créés par l'exportateur de données présenteront le sujet de l'ordonnanceur Identity Manager (Ordonnanceur :*IDMServer*), au lieu du sujet que la tâche est configurée pour utiliser. (ID-18055)
- Une requête sur attributs ne prend pas en charge les actions d'édition et de modification pour les types de rôle. (ID-18769)

#### <span id="page-65-1"></span>Identity Manager Service Provider

• Identity Manager Service Provider et Sun Java System Portal Server peuvent ne pas être compatibles en raison d'un problème lié aux bibliothèques chiffrées. (ID-10744)

Il est possible de corriger ce problème en définissant les valeurs suivantes dans le fichier /etc/opt/SUNWam/config/AMConfig.properties de Portal Server puis en redémarrant le conteneur Web :

```
com.iplanet.security.encryptor=com.iplanet.services.util.JCEEncryption
com.iplanet.security.SSLSocketFactoryImpl=netscape.ldap.factory.
    JSSESocketFactory
com.iplanet.security.SecureRandomFactoryImpl=com.iplanet.am.util.
    SecureRandomFactoryImpl
```
- Certaines options de configuration disponibles dans l'interface administrateur d'Identity Manager ne sont pas utilisées avec Identity Manager Service Provider. (ID-10843). Il s'agit entre autres des suivantes :
	- ❍ options de ressources : règle d'exclusion de comptes, approbateurs et organisation à laquelle la ressource est assignée.
	- ❍ Attributs de rôle
- Par défaut, l'audit n'est pas effectué lors de l'utilisation des appels d'API checkinObject et deleteObject. Vous devez expressément demander l'audit en définissant la clé IDMXContext.OP\_AUDIT sur true dans le mappage d'options transmis à ces méthodes. La méthode createAndLinkUser() figurant dans la classe ApiUsage indique comment demander l'audit. (ID-11261)

• Le groupe du module de connexion Service Provider par défaut s'attend à ce que la ressource Service Provider s'intitule « SPE End-User Directory » (Répertoire des utilisateurs finaux SPE). Si le nom de la ressource est différent, la page de connexion de l'utilisateur final Service Provider présentera des dysfonctionnements. Elle n'affichera pas les champs de connexion. (ID-14891)

**Solution :** mettez à jour le nom de la ressource dans l'objet UI\_LOGIN\_MOD\_GRP\_DEFAULT\_SPE\_PWD LoginModGroup afin de référencer le nom de ressource correct.

• La tâche SPE Sync est planifiée. Par conséquent, l'arrêter à partir de la page Tâches n'entraînera pas l'arrêt de la synchronisation. Pour l'arrêter, vous pouvez désactiver la planification proprement dite. (ID-16000)

**Solution :** la méthode de démarrage et d'arrêt préconisée est l'interface produit sur la page Ressource ou la programmation (à partir d'un flux de travaux, par exemple) via les méthodes SessionUtil permettant de démarrer et d'arrêter SPE Sync. Pour empêcher SPE Sync de démarrer automatiquement au lancement d'une instance de serveur Identity Manager, désactivez-le à partir de la stratégie de synchronisation relative à la ressource. L'arrêt de SPE Sync par le biais de l'IG ou de la méthode SessionUtil stoppe simplement la synchronisation jusqu'au prochain démarrage d'une instance de serveur Identity Manager.

• Une exception javax.servlet.UnavailableException se produit lorsque vous utilisez la page de connexion de l'utilisateur final Identity Manager SPE dans WebSphere ; une erreur 404 s'affiche également dans le navigateur. (ID-16001)

**Solution :** vous devez définir les propriétés suivantes dans le kit JDK IBM 1.5 :

**a.** Dans le répertoire *was-install*/java/jre/lib, renommez jaxb.properties.sample to jax.properties et placez hors commentaire les deux lignes suivantes :

javax.xml.parsers.SAXParserFactory= org.apache.xerces.jaxp.SAXParserFactoryImpl javax.xml.parsers.DocumentBuilderFactory= org.apache.xerces.jaxp.DocumentBuilderFactoryImpl

**b.** Enregistrez le fichier et redémarrez le serveur d'application.

### <span id="page-67-0"></span>Configuration de connexion

- Le module d'authentification d'intercommunication ne fonctionne pas pour la ressource Domino (ID-1646).
- Les modifications apportées aux pages Configurer la connexion de l'administrateur et Configurer la connexion de l'utilisateur ne sont pas visibles pour les autres administrateurs connectés (ID-3487). Pour visualiser ces modifications, les autres administrateurs doivent se déconnecter de l'interface administrateur puis s'y reconnecter.
- Si un administrateur se connecte et sélectionne Changer mon mot de passe puis active un autre onglet, son compte est verrouillé jusqu'à l'expiration du verrou. (ID-3705)

Si un autre administrateur tente d'éditer cet administrateur verrouillé, le message suivant s'affiche :

com.waveset.util.WavesetException : Impossible d'accéder au compte #ID#Configurator en ce moment. Veuillez réessayer plus tard.

Si l'administrateur clique sur OK, le diagramme du processus de flux de travaux de la dernière action s'affiche.

### <span id="page-67-1"></span>**Organisations**

• Lorsque des demandes de provisioning comptant des utilisateurs appartenant à une organisation dont vous êtes en train de changer le nom sont en attente, elles aboutissent à un échec (ID-564).

**Solution :** vérifiez l'absence de toute demande en attente avant de renommer une organisation.

• Si l'option Règles de membres utilisateurs est sélectionnée avant la spécification du nom de l'organisation que vous êtes en train de créer, un ID d'organisation s'affiche dans le champ du nom de l'organisation après le rafraîchissement de la page (ID-6302). Le nom peut encore être défini avant l'enregistrement de l'organisation.

*( ) - Avertissement : les valeurs entre parenthèses dans le champ Approbateurs ne correspondent à aucune des valeurs admises.* 

#### <span id="page-68-0"></span>Stratégies et capacités

- L'attribut de stratégie de compte d'Identity Manager « Option de notification de la réinitialisation » dispose d'une option de valeur « administrateur » sans aucun effet (ID-944). Les seules options valables sont « immédiat » et « utilisateur ».
- Si, lors de la suppression de plusieurs rôles, une erreur se produit, l'ensemble de l'opération s'arrête au lieu de reprendre avec les autres rôles (ID-1168).
- Le nombre minimum de questions auxquelles un utilisateur doit répondre peut être défini sur une valeur supérieure au nombre de questions définies (ID-1834). Si ce cas de figure se présente, l'utilisateur sera dans l'impossibilité de se connecter à l'aide de l'option « Mot de passe oublié ».
- Il est impossible de cloner la stratégie de compte Lighthouse par défaut en l'éditant, en la renommant et en sélectionnant la création d'un nouvel objet (ID-5147).

**Solution :** créez une nouvelle stratégie de compte.

• Le balayage d'audit a une option dans le formulaire Lancer un tâche pour envoyer un e-mail à une adresse électronique spécifiée avec un rapport de violation. Cet e-mail ne sera pas envoyé si aucune violation n'est détectée. (ID-18773)

#### <span id="page-68-1"></span>Réconciliation et importation d'utilisateurs

• Quand une réconciliation complète est annulée, le message d'erreur s'affiche :

Canceled the incremental reconciliation of [resource] running on [server]

Le message devrait être :

Canceled the full reconciliation of [resource] running on [server] (ID-14554)

• La valeur de l'attribut waitForCompletion dans le flux de travail doit être changé sur false pour éviter le blocage pendant la réconciliation. L'attribut waitForCompletion sera supprimé dans la prochaine version majeure d'Identity Manager. (ID-16888)

#### **Solutions :**

- ❍ Importez le fichier <*idm\_root*>/sample/wfrecon.xml en utilisant lh console.
- ❍ Modifiez manuellement le flux de travail Notify Reconcile Finish en utilisant lh config.

• Lorsque vous exécutez Charger à partir de la ressource et que la ressource prend en charge les ACCOUNT\_CASE\_INSENSITIVE\_IDS si la casse de l'ID de compte de l'utilisateur diffère de celle d'ID de compte stocké dans l'objet utilisateur ResourceInfo d'Identity Manager, un deuxième ResourceInfo utilisant la casse rapportée par la ressource sera ajouté à l'objet utilisateur.

**Solution :** assurez-vous que l'ID de compte de l'objet Identity Manager ResourceInfo dans l'objet utilisateur a la même casse que celle rapportée par la ressource. (ID-17377)

• Si vous désactivez l'applet du composant d'affichage MultiSelect (et utilisez la version HTML à sa place) et éditez la stratégie de réconciliation d'une instance de ressource particulière, vous pouvez obtenir une erreur quand vous désélectionnez la case Inherit ressource type policy. (ID-18964)

**Solution :** réactivez les applets MultiSelect.

#### <span id="page-69-0"></span>**Rapports**

- Les rapports d'analyse des risques peuvent être affichés par des administrateurs autres que les administrateurs de rapports (ID-1224).
- Les résultats de rapports envoyés par e-mail avec l'option texte normal ne sont pas formatés (ID-2191).

**Solution :** utilisez l'option HTML pour la messagerie.

- Des chiffres s'affichent dans les colonnes Priorité et Gravité du Rapport récapitulatif des violations au lieu d'un texte de description. (ID-16932)
- Le Rapport récapitulatif des violations ne contient pas les violations corrigées. Le rapport contient uniquement les violations actives (nouvelles ou récurrentes) ou atténuées. (ID-16933)
- La colonne État de violation du Rapport récapitulatif des violations devrait être localisée. (ID-17011)
- Ajoutez une option EXEMPTED au menu déroulant États possibles dans le Rapport récapitulatif des violations. (ID-17042)
- Quand plusieurs conditions sont spécifiées pour générer un rapport d'utilisation, le graphe s'affiche correctement sur la page Résultats du rapport, mais la ligne de longueur fixe tronquera le texte conditionnel. (ID-17224)
- Tous les rapports Balayage des comptes inactifs n'affichent pas leurs résultats dans la page Afficher analyse de risque. Pour afficher les résultats depuis ces rapports, allez à la page Tâches du serveur. (ID-17255)
- Le rapport des questions utilisateur n'affiche pas le titre quand la stratégie de questionnement n'est pas configurée. (ID-17415)
- Le rapport Utilisateur de la ressource liste l'administrateur de réinitialisation en tant qu'utilisateur, mais l'administrateur de réinitialisation est un utilisateur caché qui ne doit pas être affiché (ID-17650)

#### <span id="page-70-0"></span>**Ressources**

- Le bouton de test de ressources ne teste pas tous les champs. (ID-51)
- Les assignations de ports de ressources peuvent être définies sur des valeurs supérieures à 65535. (ID-59)
- Un message d'erreur erroné s'affiche lors de la définition d'un nom de groupe Active Directory incorrect. (ID-393) Si vous tentez de définir un nom de groupe Active Directory sur « groupname » au lieu de « cn=groupname,cn=builtin,dc=waveset,dc=com », un message d'erreur du type « index de la baie hors limites » s'affiche.
- Les attributs de compte obligatoires sont parfois ignorés si une autre ressource dotée du même nom d'attribut sans indicateur obligatoire défini existe. (ID-1161)
- Si un administrateur tente d'ajouter une organisation à une ressource pour laquelle il ne dispose d'aucun droit, une erreur s'affiche. Il est alors nécessaire d'annuler l'édition de la ressource puis de rééditer celle-ci en cas de nouvelles modifications à lui apporter. (ID-1274)
- Le message d'erreur qui s'affiche quand un mot de passe ou un nom d'utilisateur de compte de ressources est incorrect sur une ressource PeopleSoft n'est pas clair. (ID-2235) Ce message d'erreur indique :

bea.jolt.ApplicationException: TPESVCFAIL - application level service failure

- Les actions de ressources Windows Active Directory utilisant le statut de sortie %DISPLAY\_INFO\_CODE% entraînent l'échec de l'action avec des erreurs. (ID-2827)
- La définition de l'ID de groupe principal d'un utilisateur sur Active Directory n'est pas possible au moment de la création de l'utilisateur. (ID-3221)

**Solution :** créez l'utilisateur sans définir l'ID de groupe principal, puis éditez l'utilisateur et définissez la valeur. L'ID de groupe principal est aussi défini par le numéro et pas par le nom distinctif du groupe.

- Les adresses IP des ressources sont mises en cache dans le JVM une fois le nom d'hôte résolu en adresse IP. Si l'adresse IP d'une ressource est modifiée, vous devez redémarrer le serveur d'application afin qu'Identity Manager détecte la modification. (ID-3635) Il s'agit là d'un paramètre de Sun JDK (versions 1.3 et ultérieures) pouvant être contrôlé à l'aide de la propriété sun.net.inetaddr.ttl, généralement définie dans jre/lib/security/java.security.
- Vous ne pouvez pas créer plusieurs comptes pour un seul utilisateur sur les ressources Oracle. (ID-3832)
- Les utilisateurs finaux ne peuvent pas appliquer la fonction de détection automatique aux comptes de ressources Domino. (ID-4775)
- Si un utilisateur est déplacé depuis ou vers un sous-conteneur au sein de l'organisation Active Directory, l'adaptateur Active Sync détecte le changement. Toutefois, lorsque vous affichez l'utilisateur sur la page d'édition (ou lorsque vous effectuez une modification et visualisez la page de confirmation), l'ID de compte de l'utilisateur est encore affiché sous la forme du DN d'origine. (ID-4950) Étant donné que nous utilisons GUID pour modifier l'utilisateur, cela n'entraîne pas de problèmes de fonctionnement. L'exécution d'une réconciliation par rapport à la ressource corrige le problème.
- Si un utilisateur passe d'une organisation (OU) à une sous-organisation, l'adaptateur LDAP ChangeLog ne reconnaît pas le changement et suppose que l'utilisateur a été supprimé. L'objet utilisateur est ensuite verrouillé dans Identity Manager (s'il s'agit du paramètre actif) et aucun nouveau compte n'est créé pour le compte déplacé (ID-4953). (ID-4953)
- Les connexions groupées utilisées par les adaptateurs de ressources UNIX peuvent être conservées dans un état indéterminé si une erreur se produit pendant l'exécution d'une commande ou d'un script. (ID-5406)
- Il est possible de créer des organisations NDS au niveau supérieur de l'arborescence en définissant seulement le contexte de base de la ressource sur « [ROOT] ». (ID-5509)
- Sur NDS, si vous éditez un champ (par exemple Grace Login Limit) sur la provision initiale et si vous ne fournissez pas de valeurs pour les champs booléens, ces derniers sont définis sur false. (ID-6770) Cela empêche de définir d'autres champs sur l'onglet de restriction, dans lequel certaines cases à cocher doivent être définies sur la valeur true. Pour éviter cela, assurez-vous que tous les champs booléens sont définis sur true lorsque cela est prévu, de sorte qu'ils soient transmis correctement au moment de l'édition d'autres champs.
- Si vous changez le mot de passe d'une machine UNIX à l'aide de la fonction Gérer une connexion --> Changer le mot de passe de la ressource, le nom de tâche qui s'affiche est le suivant :

\_FM\_PASSWORD\_CHANGING\_TASK null:null

Un nom convivial devrait s'afficher. (ID-6947)
- Lorsque vous mettez à jour des utilisateurs en procédant à partir d'une organisation d'Identity Manager, les utilisateurs dotés d'un compte Sun One ID Server reçoivent une erreur s'ils ont été créés en natif puis chargés dans Identity Manager. (ID-7094) La solution consiste à mettre individuellement à jour ces utilisateurs.
- Identity Manager contient toujours les classes désapprouvées suivantes :
	- ❍ com.waveset.object.IAPI
	- ❍ com.waveset.object.IAPIProcess
	- ❍ com.waveset.object.IAPIUser

Les classes de l'adaptateur personnalisé ne devraient plus faire référence à ces classes mais à des classes correspondantes du package com.waveset.adapter.iapi. (ID-8246)

• Si vous quittez l'assistant Nouvel objet de ressource sans cliquer sur le bouton Enregistrer ou Annuler, le formulaire abandonné peut ne pas être détruit et risque de perturber la création des futurs objets de ressource. (ID-11033) Cela génère l'erreur suivante :

No resource form id found in options or view.

**Solution :** utilisez toujours le bouton Annuler pour abandonner l'assistant Nouvel objet de ressource.

• Si vous éditez un utilisateur alors que vous exécutez Active Sync sous un autre nom d'administrateur, une exception Active Sync se produit. L'utilisateur étant verrouillé par un autre administrateur, Active Sync ne peut pas retenter le processus. (ID-11255)

**Solution :** Pour activer une relance d'Active Sync pour une ressource, mettez à jour le XML de cette ressource de façon à inclure les deux attributs de ressource supplémentaires suivants, dans le format suivant :

```
<ResourceAttribute name='syncRetryCountLimit' type='string' multi='false' 
facets='activesync' value='180'/>
<ResourceAttribute name='syncRetryInterval' type='string' multi='false' 
facets='activesync' value='10000'/>
```
Où :

- ❍ **syncRetryCountLimit** est le nombre de relances de la mise à jour.
- ❍ **syncRetryInterval** est le nombre de millisecondes d'intervalle entre deux relances.

Par la suite, ces valeurs s'afficheront à titre de paramètres de ressource personnalisés lorsque vous configurerez Active Sync. Spécifier un displayName est conseillé ; en utilisant une clé de catalogue personnalisée si la localisation est nécessaire.

- L'éditeur de modèles de l'intégration Remedy présente deux problèmes connus. (ID-14729)
	- ❍ La valeur par défaut du schéma Remedy (HPD:HelpDesk) est inappropriée pour les versions ultérieures de BMC Remedy. Ces versions contiennent un autre schéma intitulé « HPE:Help Desk ».
	- ❍ La colonne de choix ne s'affiche pas pour certains champs. Cela n'a aucune incidence sur l'utilisation des modèles Remedy.
- Une régression entraîne l'échec de la synchronisation des mots de passe d'Identity Manager lorsqu'elle utilisée avec Sun Java™ System Directory Server Enterprise Edition 6.0, 6.1 et 6.2. Cet échec sera corrigé dans la version Directory Server 6.3. Si les versions 6.0, 6.1 ou 6.2 doivent pouvoir fonctionner avec Identity Manager, veuillez demander un correctif de Directory Server au support en précisant le bogue n°6604342 de Directory Server. (ID-14895)
- Si vous étendez les objets ressources d'une ressource Sun Java™ System Access Manager 7.0 à partir de l'onglet Ressources, il est possible que vous voyiez l'erreur suivante : (ID-15525)

Error listing objects. ==> com.waveset.util.WavesetException: Error trying to get attribute value for attribute 'guid'. ==> java.lang.IllegalAccessError: tried to access method com.sun.identity.idm.AMIdentity.getUniversalId()Ljava/lang/String; from class com.waveset.adapter.SunAccessManagerRealmResourceAdapter

Cette erreur se produit sur les ressources Access Manager 7.0 auxquelles aucun patch n'a été appliqué. Pour corriger ce problème, vous devez appliquer au minimum le patch 1 d'Access Manager puis recompiler et redéployer le SDK client d'Access Manager.

• À cause de problèmes d'interopérabilité entre les sources de données WebSphere et les pilotes JDBC Oracle, les clients d'Oracle qui veulent utiliser une source de données WebSphere avec Identity Manager doivent utiliser Oracle 10g R2 et le pilote JDBC correspondant (le pilote JDBC Oracle 9 ne fonctionnera pas avec une source de données WebSphere et Identity Manager). (ID-16167)

Si vous avez une version d'Oracle antérieure à la version 10g R2 et ne pouvez pas mettre à niveau Oracle vers 10g R2, configurez alors le référentiel d'Identity Manager de sorte qu'il se connecte à la base de données d'Oracle en utilisant le JDBC Driver Manager d'Oracle (et non pas une source de données WebSphere).

Pour plus d'informations, reportez-vous à l'URL suivant :

http://www-1.ibm.com/support/docview.wss?uid=swg21225859

Les utilisateurs de NDS/Groupwise créés par Identity Manager disposant des champs Accès et ID de compte peuvent sembler ne pas être dotés des valeurs correspondantes enregistrées lorsqu'ils sont contrôlés par certains afficheurs au sein de l'application NDS Console 1 (lorsque, par exemple, vous choisissez la commande des propriétés de l'utilisateur puis que vous sélectionnez l'onglet Groupwise).

Toutefois, si l'afficheur Groupwise Diagnostic (Diagnostic Groupwise) -> Display Object (Afficher l'objet) de l'utilisateur est utilisé à la place, ces champs sont visibles. Les mises à jour effectuées par Identity Manager aux champs susmentionnés ne semblent pas être concernées par ce bogue d'afficheur. (ID-16330)

• WRQ effectue une recherche dans le classpath pour détecter sa propre entrée. Depuis cette entrée, WRQ calcule le répertoire où le fichier JAR est stocké puis utilise ce répertoire pour lire le fichier .JAW (fichier de licence). Cependant, BEA et WebSphere utilisent tous deux des noms de protocole non standard (BEA utilise zip et WebSphere wsjar) à la place de JAR (standard) qui est le protocole dont le code WRQ assume l'existence. (ID-16709, 17319)

#### **Solutions :**

❍ Pour BEA, ajoutez l'option suivante à la commande java dans le fichier startWeblogic.sh :

-Dcom.wrq.profile.dir="*DirectoryContainingLibraries*"

- ❍ Pour WebSphere, ajoutez la propriétécom.wrq.profile.dir=*DirectoryContainingLibraries* au fichier WebSphere/AppServer/configuration/config.ini.
- Une exception « sealing violation » peut se produire lorsque vous utilisez Identity Manager 7.1 ou 8.0 avec Oracle 10g sur Sun Java™ System Application Server Enterprise Edition 8.2. Ce problème peut être dû à la présence de plus d'un fichier JAR JDBC Oracle dans le CLASSPATH ou à celle d'une version incompatible du fichier JAR JDBC dans le CLASSPATH. (ID-17311)

Vérifiez qu'il n'y a qu'un fichier JAR JDBC Oracle dans le CLASSPATH et qu'il s'agit d'une version compatible telle que le fichier JAR fourni pendant l'installation d'Oracle.

- Avant de créer une nouvelle ressource, veillez à activer le type de ressource dans la liste des types configurés. Sinon, l'objet ressource nouvellement créé risque de ne pas présenter tous les champs obligatoires.. (ID-17324)
- La valeur par défaut de l'attribut Créer répertoire est incohérente dans les ressources Unix OS. (ID-18301)
- Quand Identity Manager utilise une langue localisée avec un jeu de caractères multioctet, les résultats de l'action en masse ne génèrent pas correctement le nom de fichier CSV. (ID-18661)

## Rôles

• Le pop-up de sélection de la date, utilisé pour spécifier les dates futures d'activation et de désactivation pour les rôles assignés aux utilisateurs ne fonctionne pas quand le nom d'un rôle contient une apostrophe. (ID-18941)

**Solution :** tapez la date d'activation ou de désactivation dans la zone de texte près de l'icône de sélection de la date .

- Lors de l'entrée manuelle des dates d'activation ou de désactivation pour les rôles d'un utilisateur, les champs sont automatiquement soumis quand vous cliquez en dehors du champ. Ce comportement détermine l'affichage d'un message « Form Already Submitted » si vous cliquez sur Enregistrer après le changement manuel de la date dans les champs d'activation ou de désactivation. (ID-18927)
- Pour supprimer un rôle, il faut contrôler les références ce rôle en tant que rôle contenu puis par utilisateurs. Si l'une de ces références est détectée, une erreur est générée et le rôle n'est pas supprimé. (ID-18981)

Toutefois, le processus rencontre un problème de contrôle des références par d'autres rôles, quand le rôle est supprimé de ses rôles parent même s'il ne doit par être supprimé. Le rôle n'est pas supprimé parce qu'il est encore référencé par les utilisateurs. Les références au rôle contenu restent sur l'objet Utilisateur, même si le rôle parent ne contient plus ce rôle.

Avant de supprimer un rôle, vous devez vérifier que le rôle n'est pas contenu par aucun rôle ou assigné à un utilisateur quelconque, directement ou indirectement.

### Serveur

• Les alertes ne s'affichent pas si certains noms d'organisations comportent des apostrophes ('). (ID-5653)

## Sun Identity Manager Gateway

• Sun Identity Manager Gateway ne s'arrête pas toujours lorsque vous cliquez sur le bouton Arrêter de l'écran Services Windows. (ID-590)

**Solution :** annulez la demande d'arrêt du service (si elle est toujours bloquée) et arrêtez de nouveau le service. Vous pouvez aussi quitter la boîte de dialogue des services Windows, y revenir et retenter l'opération d'arrêt.

• Il arrive que la passerelle ne s'arrête pas lorsque 'net stop « Sun Identity Manager Gateway » est utilisé (ID-2337).

• La passerelle Sun Identity Manager perd de la mémoire quand la prise en charge d'Exchange 2007 est activée sur l'adaptateur de ressources Active Directory en causant la croissance du processus avec le temps. (ID-18854)

**Solution :** surveillez le processus de service de la passerelle et redémarrez le service avant que l'utilisation de la mémoire n'arrive à sa limite.

### Tâches

- La page Rechercher tâches n'affiche pas le nombre des tâches correspondant aux critères de recherche (ID-5152).
- Les administrateurs délégués ne contrôlant pas le sommet peuvent planifier des tâches et en afficher les résultats, mais ils ne peuvent pas visualiser une tâche après sa création (ID-6659). La tâche planifiée a été placée au sommet et l'administrateur délégué ne dispose pas de droits lui permettant d'afficher l'objet.
- Un champ nommé Tâches différées a été ajouté à la bibliothèque. Il permet de lister les tâches différées pour un utilisateur. Pour implémenter ce champ, la ligne suivante doit être ajoutée aux formulaires utilisateur en tableau (Tabbed User Form) et aux formulaires utilisateur d'affichage en tableau (Tabbed View User Form) (ID-7660).

```
<FieldRef name='Deferred Tasks'/>
```
## Flux de travaux, formulaires, règles et XPRESS

• Vous ne pouvez pas utiliser la fonction XPRESS <eq> afin de comparer des valeurs booléennes à des chaînes TRUE ou FALSE ou aux entiers 1 et 2 (ID-3904).

#### **Solution :** utilisez le code suivant :

```
<cond>
    <isTrue><ref>variable_booléenne</ref></isTrue>
    <s>True action</s>
    <s>False action</s>
</cond>
```
• Les expressions de chemin ne fonctionnent pas lors de l'itération d'une liste d'objets génériques via une dolist. (ID-4920)

```
<dolist name='genericObj'>
    <ref>listOfGenericObjects</ref>
   <ref>genericObj.name</ref>
</dolist>
```

```
Solution : utilisez <get> / <set> comme indiqué :
```

```
<dolist name='genericObj'>
    <ref>listOfGenericObjects</ref>
   <get><ref>genericObject</ref><s>name</s>
</dolist>
```
- Si vous utilisez les variables global.attrname pour les champs du formulaire utilisateur et que l'attribut est partagé entre plusieurs ressources, vous devez aussi définir une règle de dérivation. (ID-5074) À défaut, si l'attribut a été changé en natif sur l'une des ressources, l'attribut n'est pas forcément recueilli et propagé vers d'autres ressources.
- Impossible d'utiliser des chaînes spéciales commençant par & dans les composants HTML des formulaires. Par exemple, ne s'affiche pas sous forme d'espace. Ce problème a été introduit suite à un changement conçu pour permettre la prise en charge des caractères spéciaux  $(\&\&\&\)$  dans les listes de sélection. (ID-5548)
- Les commentaires de formulaires, flux de travaux et règles contenus dans les balises <Comment> contiennent des chaînes &#xA; qui représentent le caractère d'ajout de ligne. (ID-6243) Ces caractères sont uniquement visibles dans les pages XML de ces objets ; le serveur Identity Manager et Business Process Editor les traitent correctement.
- Si vous vous servez du formulaire utilisateur du tableau des ressources (Resource Table User Form) pour éditer les utilisateurs, les attributs de la ressource ne sont pas récupérés lorsque le formulaire s'affiche pour la première fois au moment de l'édition de la ressource d'un utilisateur.

**Solution :** cliquez sur le bouton Actualiser, lequel cherchera les données d'attribut. (ID-10551)

• Si Identity Manager est protégé par un Policy Agent Sun Access Manager, les diagrammes des processus de flux de travaux peuvent être incomplets (ID-18304)

# Remarques sur l'installation et la mise à jour

Cette section contient des informations relatives à l'installation ou à la mise à jour d'Identity Manager, organisées comme suit :

- [Remarques sur l'installation](#page-78-0)
- [Remarques sur la mise à niveau](#page-79-0)

**REMARQUE** Pour les Problèmes connus liés à l'installation et à la mise à niveau, reportez-vous à la section [Installation et mise à jour](#page-62-0) de ce document.

## <span id="page-78-0"></span>Remarques sur l'installation

Les informations suivantes portent sur le processus d'installation du produit :

• Lorsque vous installez PasswordSync, vous devez utiliser le fichier binaire approprié au système d'exploitation sur lequel vous l'installez. Le binaire pour Windows 32 bits s'appelle IdmPwSync\_x86.msi, celui pour WINDOWS 64 bits IdmPwSync\_x64.msi.

Pour désinstaller PasswordSync, utilisez la fonctionnalité d'ajout et de suppression de programmes du Panneau de configuration de Windows pour que la suppression se fasse correctement. Si vous n'installez pas le bon binaire, l'opération semblera réussir mais PasswordSync ne fonctionnera pas correctement. (ID-17290)

- Vous devez installer manuellement Identity Manager sous HP-UX.
- L'utilitaire d'installation d'Identity Manager permet à présent de procéder à une installation ou une mise à jour vers n'importe quel nom de répertoire d'installation. Vous devez créer ce répertoire avant de commencer le processus d'installation ou choisir de le créer à partir du panneau d'installation.
- L'exécution de Sun Identity Manager Gateway sur un système Windows nécessite l'extension Microsoft Active Directory Client. DSClient est disponible à l'adresse suivante :

http://support.microsoft.com/default.aspx?scid=kb;en-us;Q288358

**REMARQUE** Pour des instructions d'installation produit détaillées, reportez-vous à la publication *Sun Identity Manager Installation*.

## <span id="page-79-0"></span>Remarques sur la mise à niveau

This section contient des informations et des problèmes connus relatifs à la mise à niveau d'Identity Manager depuis la version 6.0 ou 7.0 vers la version 8.0.

Les informations contenues dans cette section sont présentées de la manière suivante :

- [Avant de commencer](#page-79-1)
- [Problèmes de mise à niveau](#page-82-0)
- [Rafraîchissement des objets Utilisateur](#page-86-0)

#### **REMARQUES** • Pour les instructions et des informations sur la mise à niveau, reportez-vous à l'*Identity Manager Upgrade*.

- Lors de la mise à niveau d'Identity Manager, pensez à consulter la section du chapitre d'installation relative au serveur d'application dans la publication *Sun Identity Manager Installation*.
- Si l'installation actuelle d'Identity Manager nécessite une personnalisation importante, contactez Sun Professional Services qui vous assistera dans la planification et l'exécution de la mise à niveau.

### <span id="page-79-1"></span>Avant de commencer

Vous devez connaître les informations suivantes avant de commencer la mise à niveau :

**ATTENTION** Si vous utilisez un référentiel Oracle, le référentiel DDL d'Identity Manager 8.0 utilise des types de données qui ne sont pas correctement gérées par les anciens pilotes Oracle JDBC. Les pilotes JDBC dans ojdbc14.jar ne lisent pas correctement toutes les colonnes dans le tableau des journaux.

> Vous devez passer aux pilotes oracle11g\_jdbc.jar pour pouvoir dans de bonnes conditions avec Identity Manager.

• Identity Manager 8.0 consacre de nouvelles tables aux objets Rôles. Vous pouvez vous servir des exemples de scripts situés dans le répertoire db\_scripts pour modifier les schémas, créer de nouvelles structures de table et déplacer vos données.

- **REMARQUE** Avant de mettre à jour les définitions des tables de la base de données du référentiel, effectuez une sauvegarde complète des tableaux de référentiel.
	- Pour plus d'informations, reportez-vous au script db\_scripts/upgradeto8.0from71.*NomDBMS*.
	- Si vous effectuez une mise à niveau vers Identity Manager 8.0 et avez un code personnalisé qui appelle UserUIConfig#getRepoIndexAttributes(), vous devez supprimer le code ou le modifier pour appeler Type.USER#getInlineAttributeNames().

L'importation du fichier update.xml convertit les valeurs de UserUIConfig RepoIndexAttrs en valeurs d'attributs XML sur l'élément TypeDataStore pourType.USER à l'intérieur de l'objet RepositoryConfiguration. Le fichier update.xml inclut le fichier UserUIConfigUpdater.xml, qui contient une commandeImport permettant d'appeler UserUIConfigUpdater pour convertir RepoIndexAttrs. La conversion définit également une balise dans SystemConfiguration qui empêche la reconversion.

Toutes les modifications futures aux attributs en ligne pour Type.USER doivent être apportées en éditant l'objet RepositoryConfiguration. Si vous changez les attributs en ligne pour Type.USER, vous devez généralement actualiser tous les objets Type.USER.

**REMARQUE** Les modifications apportées à RepositoryConfiguration n'ont pas d'impact sur un serveurIdentity Manager tant qu'il n'a pas été redémarré.

- Veillez à utiliser un seul serveur Identity Manager pour importer update.xml et à ce qu'un seul serveur Identity Manager fonctionne pendant la mise à niveau. Si vous démarrez un autre serveur Identity Manager quelconque pendant la mise à niveau, vous devez arrêter ces serveurs avant de les rendre disponibles.
- Faites attention quand vous éditez le champ super rôle dans le formulaire Rôle parce que le super rôle pourrait être un rôle imbriqué. Les super rôles et les sous-rôles indiquent une imbrication des rôles et de leurs ressources ou groupes de ressources associés. Lorsqu'il est appliqué à un utilisateur, le super rôle inclut les ressources associées à tout sous-rôle désigné. Le champ de super rôle est affiché pour indiquer les rôles qui contiennent le rôle affiché.
- Lors du processus de mise à niveau, Identity Manager analyse tous les rôles présents sur le système puis met à jour les éventuels liens de sous-rôles ou de super rôles manquants en utilisant la classe RoleUpdater.

Pour vérifier et mettre à niveau des rôles en dehors du processus de mise à niveau, vous pouvez importer le nouvel objet de configuration RoleUpdater fourni dans sample/forms/RoleUpdater.xml. Par exemple :

<?xml version='1.0' encoding='UTF-8'?> <!DOCTYPE Waveset PUBLIC 'waveset.dtd' 'waveset.dtd'> <Waveset> <ImportCommand class='com.waveset.session.RoleUpdater' > <Map> <MapEntry key='verbose' value='true' /> <MapEntry key='noupdate' value='false' /> <MapEntry key='nofixsubrolelinks' value='false' /> </Map> </ImportCommand> </Waveset>

Où :

- ❍ **verbose** : fournit une sortie détaillée lors de la mise à jour des rôles. Spécifiez **false** pour activer une mise à jour silencieuse des rôles.
- ❍ **noupdate :** détermine si les rôles sont mis à jour. Spécifiez **false** pour obtenir un rapport répertoriant uniquement les rôles à mettre à jour.
- ❍ **nofixsubrolelinks :** détermine si les super rôles sont mis à jour avec des liens de sous-rôles manquants. Cette valeur est définie par défaut sur false et les liens sont réparés.
- Les administrateurs qui veulent voir ou éditer le schéma Identity Manager pour les utilisateurs ou rôles doivent être dans IDM Schema Configuration AdminGroup et bénéficier des droits IDM Schema Configuration.
- L'implémentation de SPML 2.0 dans Identity Manager a changé dans Identity Manager 8.0. Dans les précédentes versions , l'attribut SPML objectclass utilisé dans les messages SPML était directement mappé sur l'attribut objectclass des objetsIdentity Manager User. L'attribut objectclass est maintenant mappé à l'intérieur de l'attribut spml2ObjectClass et utilisé intérieurement pour d'autres fins.

Pendant la mise à niveau, la valeur de l'attribut objectclass est automatiquement renommée pour des utilisateurs existants. Si votre configuration SPML 2.0 contient des formulaires qui renvoient à l'attribut objectclass, vous devez changer manuellement ces renvois à spml2ObjectClass.

Identity Manager ne remplace pas l'exemple de fichier de configuration spml2.xml pendant une mise à niveau. Si vous avez utilisé le fichier de configuration spml2.xml comme point de départ, n'oubliez pas que ce fichier contient un formulaire avec des renvois à objectclass que vous devez changer en spml2ObjectClass. Modifiez l'attribut objectclass dans les formulaires (quand il est utilisé à l'intérieur), mais ne modifiez *pas* l'attribut objectclass dans le schéma cible (quant l'attribut est exposé à l'extérieur).

- Dans les environnements UNIX, assurez-vous qu'un répertoire install existe à l'un des emplacements suivants et que ce répertoire est accessible en écriture :
	- ❍ **Sous Linux/HP-UX :** /var/opt/sun/install
	- ❍ **Sous Solaris :** /var/sadm/install
- Les correctifs précédemment installés seront archivés dans le répertoire suivant :

\$WSHOME/patches/*NomCorrectif*

### <span id="page-82-0"></span>Problèmes de mise à niveau

• Une fois la mise à niveau effectuée, changedFileList et notRestoredFileLists contiennent les fichiers suivants. Ces fichiers ne doivent pas s'afficher et aucune action n'est nécessaire. (ID-9228)

bin/winnt/nspr4.dll bin/winnt/jdic.dll bin/winnt/MozEmbed.exe bin/winnt/IeEmbed.exe bin/winnt/AceApi.dll bin/winnt/DominoAPIWrapper.dll bin/winnt/DotNetWrapper.dll bin/winnt/gateway.exe bin/winnt/lhpwic.dll bin/winnt/msems.inf bin/winnt/pwicsvc.exe bin/winnt/remedy.dll bin/solaris/libjdic.so bin/solaris/mozembed-solaris-gtk2 bin/linux/librfccm.so bin/linux/libsapjcorfc.so bin/linux/libjdic.so bin/linux/mozembed-linux-gtk2

• Les attributs étendus d'Identity Manager prennent désormais entièrement en charge les attributs à valeurs multiples. (ID-14863)

#### **REMARQUE** Vous pouvez ajouter un attribut d'utilisateur étendu à valeurs multiples au tableau de la liste des comptes, il rendra la liste sans erreur. Cependant, toute tentative de tri portant sur cette colonne entraînera l'erreur suivante :

java.lang.ClassCastException: java.util.ArrayList

Une condition d'attribut faisant référence à un attribut étendu à valeurs multiples n'effectuera l'évaluation correctement pour un objet utilisateur *qu'après* que la resérialisation de cet objet utilisateur. Si vous voulez qu'une telle condition d'attribut effectue correctement l'évaluation pour tous les objets utilisateur, vous devez resérialiser tous les objets utilisateur. Pour les instructions, reportez-vous au [« Rafraîchissement des](#page-86-0)  [objets Utilisateur », page 87](#page-86-0).

• Si vous procédez à une mise à niveau de l'installation d'une version 6.*x* d'Identity Manager vers la version 7.*x* ou la version 8.0 et que vous souhaitez commencer à utiliser les nouvelles pages d'utilisateur final d'Identity Manager, vous devez modifier manuellement la configuration système ui.web.user.showMenu sur true pour rendre visible la barre de navigation horizontale. (ID-14901)

De plus, si vous souhaitez que le nouveau tableau de bord de l'utilisateur final s'affiche sur la page d'accueil de l'utilisateur final, vous devez modifier manuellement le mappage de formulaire afférent pour le type de formulaire « endUserMenu ». Choisissez Configurer -> Mappages des formulaires et processus -> pour le type de formulaire « endUserMenu », puis configurez l'option Nom de formulaire mappé sur le paramètre « Tableau de bord de l'utilisateur final ».

Il est également recommandé de mettre à jour le mappage du type de formulaire « endUserWorkItemListExt ». Configurez l'option Nom de formulaire mappé sur le paramètre « Liste d'approbations de l'utilisateur final ».

**REMARQUE** Si vous effectuez la mise à niveau directement de la version 7.*x*d'Identity Manager vers la version 8.0, les modifications précédentes sont inutiles.

• Si vous passez de la version 6.0 ou 7.0 à la version 7.1 ou à la version 8.0 et que vous utilisez LocalFiles, vous devez exporter la totalité de vos données avant d'effectuer la mise à niveau, puis les réimporter après avoir procédé à une installation entièrement nouvelle de la version 7.1 ou 8.0. (ID-15366)

• Si votre installation contient une ressource Remedy, vous devez placer les bibliothèques d'API de Remedy dans le répertoire où la passerelle est installée. Ces bibliothèques sont disponibles sur le serveur Remedy.

| Remedy 6.3               | Remedy 7.0       |
|--------------------------|------------------|
| arapi63.dll              | arapi70.dll      |
| arrpc63.dll<br>$\bullet$ | arrpc70.dll<br>٠ |
| arut163.dll<br>$\bullet$ | arut170.dll<br>٠ |
| icudt20.dll<br>$\bullet$ | icudt32.dll<br>٠ |
| icuin20.dll<br>٠         | icuin32.dll<br>٠ |
| icuuc20.dll              | icuuc32.dll<br>٠ |
|                          |                  |

**Tableau 1** Bibliothèques d'API de Remedy

- La mise à niveau vers Identity Manager 8.0 convertit automatique l'objet User Extended Attributes et QueryableAttrNames ainsi que les éléments SummaryAttrNames de l'objetUserUIConfig dans l'objet IDM Schema Configuration. (ID-17784) L'exemple de script update.xml contient une commande qui appelle IDMSchemaConfigurationUpdater pour convertir les objets de configuration du schéma de l'ancien utilisateur. La conversion des objets de configuration du schéma de l'ancien utilisateur entraîne ce qui suit :
	- ❍ Création dans IDM Schema Configuration d'un élément IDMObjectClassAttribute pour chaque nom d'attribut étendu à partir de User Extended Attributes.
	- o Balisage comme 'récapitulatif' de tout IDMObjectClassAttribute qui correspond à chaque valeur à partir de l'élément SummaryAttrNames dans UserUIConfig.
	- ❍ Balisage comme 'interrogeable' de tout IDMObjectClassAttribute qui correspond à chaque valeur à partir de l'élément QueryableAttrNames dans UserUIConfig.
	- ❍ Vidage de l'élément SummaryAttrNames dansUserUIConfig.
	- ❍ Vidage de l'élément QueryableAttrNames dans UserUIConfig.
	- ❍ Changement de nom de tout attribut étendu nommé objectClass en spml2ObjectClass. Les anciens attributs nommés objectClass sont en conflit avec un attribut core dans le schéma Identity Manager 8.0.
- Quand vous effectuez une mise à niveau vers Identity Manager 8.0 et avez un code personnalisé qui appelle UserUIConfig#getRepoIndexAttributes(), vous devez supprimer le code ou le modifier pour appeler Type.USER#getInlineAttributeNames(). (ID-18051)

L'importation update.xml convertit les valeurs de UserUIConfig RepoIndexAttrs en valeurs d'attributs XML sur l'élémentTypeDataStore pour Type.USER dans l'objet RepositoryConfiguration. Le fichier update.xml inclut le fichier UserUIConfigUpdater.xml, qui contient une commande d'importation appelant UserUIConfigUpdater pour convertir RepoIndexAttrs. La conversion définit également une balise dans SystemConfiguration qui empêche la reconversion.

Toutes les modifications futures aux attributs en ligne pour Type.USER doivent être apportées en éditant l'objet RepositoryConfiguration. Si vous changez les attributs en ligne pour Type.USER, vous devez généralement actualiser tous les objets Type.USER.

**REMARQUE** Les modifications apportées à RepositoryConfiguration n'ont pas d'impact sur un serveurIdentity Manager tant qu'il n'a pas été redémarré.

• Veillez à utiliser un seul serveur Identity Manager pour importer update. xml et à ce qu'un seul serveur Identity Manager fonctionne pendant la mise à niveau. (ID-18051)

Si vous démarrez un autre serveur Identity Manager quelconque pendant la mise à niveau, vous devez arrêter et redémarrer ces serveurs avant de les rendre disponibles.

• Lors de mises à niveau vers Identity Manager 8.0 à partir d'une version Identity Manager antérieure à Identity Manager 7.1, vous pouvez rencontrer des exceptions ItemNotFound dans le journal de mise à niveau dues au changement de nom d'objets Identity Manager Service Provider Edition (SPE) en Identity Manager Service Provider dans Identity Manager 8.0. (ID-18860)

### Fonctionnalités désapprouvées

• Le mode d'affichage des graphiques dans les rapports a changé dans Identity Manager 8.0. Les rapports créés avant Identity Manager 8.0 seront affichés normalement dans la version 8.0 d'Identity Manager ; toutefois, les rapports ne seront pas affichés comme prévu dans les versions majeures suivantes et avec patchs. Par exemple, un rapport créé dans Identity Manager 7.1 sera affiché comme prévu dans Identity Manager 8.0 et Identity Manager 8.0 Patch 1, mais pas dans Identity Manager 9.0. (ID-17636)

## <span id="page-86-0"></span>Rafraîchissement des objets Utilisateur

Après certains types de modifications, l'administrateur doit rafraîchir tous les objets Utilisateur. Par exemple, vous devez rafraîchir tous les objets Utilisateur quand vous modifiez les attributs en ligne pour Type.USER dans RepositoryConfiguration. Quand vous marquez un attribut comme interrogeable ou récapitulatif dans l'objet IDMSchemaConfiguration, vous devez rafraîchir tous les objets Utilisateur pour que la modification soit appliquée sur les anciens objets non modifiés. La logique est la même quand une nouvelle version d'Identity Manager contient un nouvel attribut ou change les valeurs d'un attribut existant — le processus de mise à niveau ou l'administrateur doit rafraîchir tous les objets Utilisateur pour que la modification soit appliquée sur les anciens objets non modifiés.

Les utilisateurs existants peuvent être resérialiser de trois façons :

• En modifiant un objet utilisateur individuel pendant le fonctionnement normal.

Par exemple, en ouvrant un compte utilisateur via l'interface utilisateur et en l'enregistrant avec ou sans modifications.

**Inconvénient** : cette méthode prend du temps et l'administrateur doit être méticuleux pour assurer la resérialisation de tous les utilisateurs existants.

• Utilisez l'utilitaire lh refreshType pour resérialiser tous les utilisateurs. La sortie de l'utilitaire refreshType est une liste actualisée des utilisateurs.

lh console

refreshType User

**Inconvénient** : l'utilitaire refreshType s'exécutant au premier plan et non pas en arrière-plan, ce processus peut prendre du temps. S'il y a beaucoup d'utilisateurs, tous les resérialiser sera particulièrement long.

• Utilisez Deferred Task Scanner.

**REMARQUE** Avant d'exécuter le processus Deferred Task Scanner (scanner des tâches différées), vous devez éditer l'objet System Configuration (Configuration système) en utilisant environnement de développement intégré Identity Manager (Identity Manager IDE) ou une autre méthode.

> Recherchez 'refreshOfType' et supprimez les attributs relatifs à '2005Q4M3refreshOfTypeUserIsComplete' et '2005Q4M3refreshOfTypeUserUpperBound'.

Une fois l'objet System Configuration édité, vous devez l'importer dans le référentiel pour que vos modifications soient présentes.

**Inconvénient** : avec cette méthode, l'exécution de Deferred Task Scanner est longue car il examine et réécrit pratiquement tous les objets utilisateur. La vitesse et la durée des exécutions suivantes de Deferred Task Scanner devraient toutefois être normales.

# API désapprouvées

Cette section dresse la liste de toutes les API (Application Programming Interface) d'Identity Manager désapprouvées depuis la version 6.0 2005Q4M3 d'Identity Manager et indique les API de substitution correspondantes (le cas échéant). Elle aborde les sujets suivants :

- [Classes Java, méthodes et champs désapprouvés](#page-88-0)
- [Fichiers JSP et URLs désapprouvés](#page-108-0)
- [Objets de configuration désapprouvés](#page-109-0)
- [Vues et expressions de chemins désapprouvées](#page-109-1)

**REMARQUE** La prise en charge des applets MultiSelect et TreeTable sera abandonnée dans la prochaine version majeure d'Identity Manager ; toutefois, des fonctionnalités similaires seront maintenues. (ID-18785)

## <span id="page-88-0"></span>Classes Java, méthodes et champs désapprouvés

Le tableau suivant contient la liste des classes, méthodes et champs désapprouvés ainsi que de leurs substituts éventuels. Le tableau est trié par nom de classe et toutes les classes, méthodes et champs sont listés en utilisant la syntaxe JavaDoc.

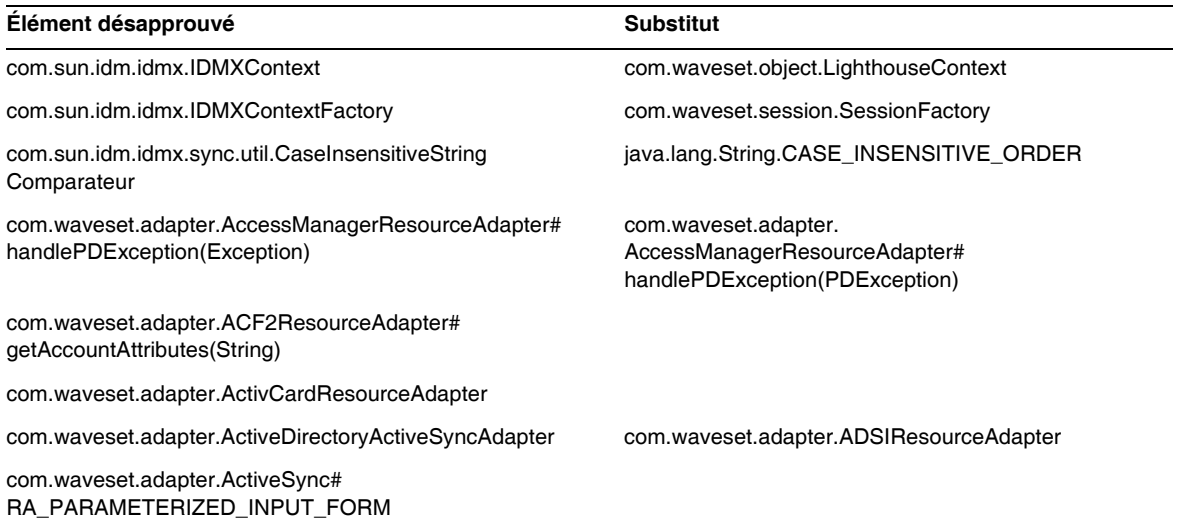

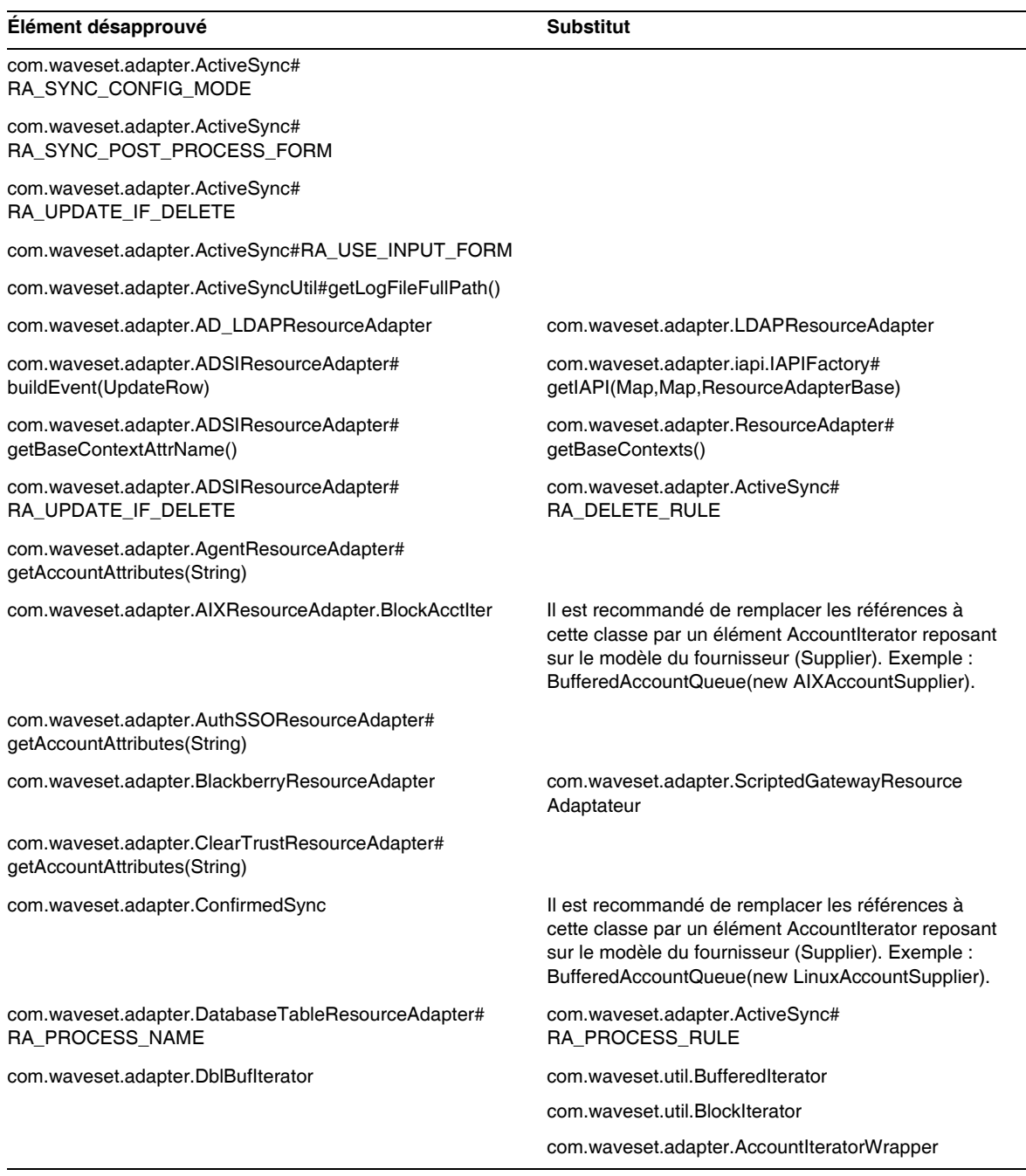

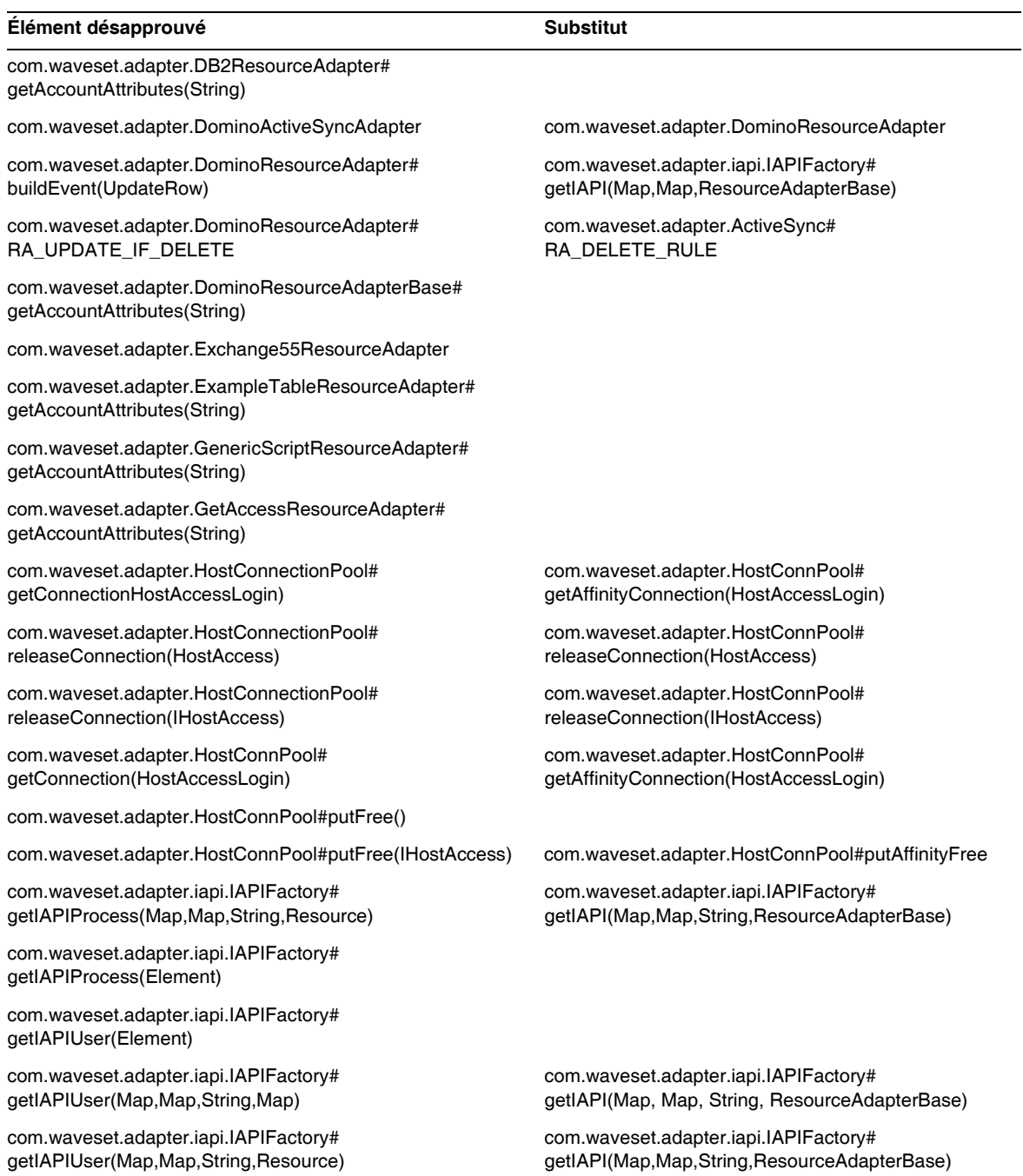

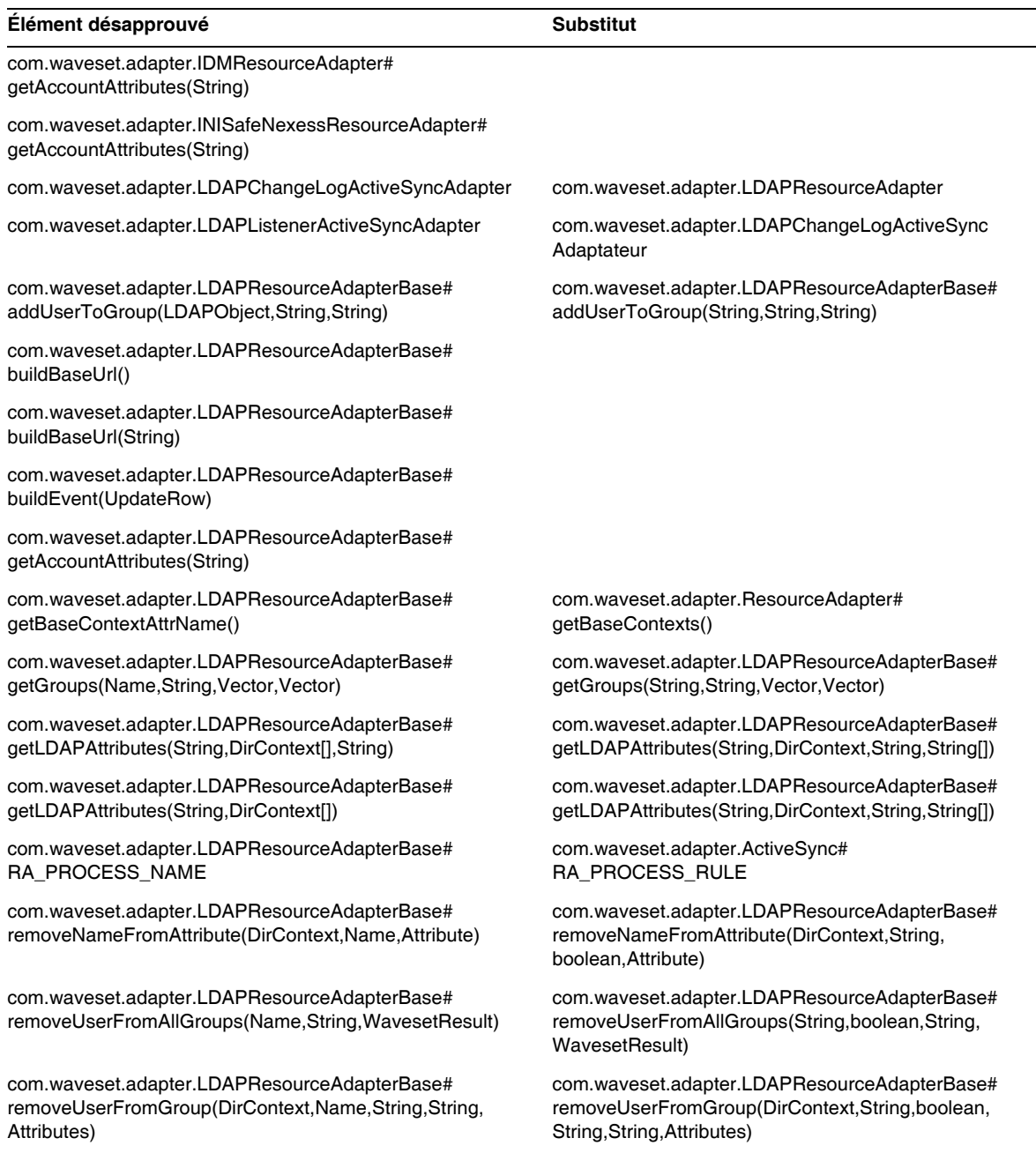

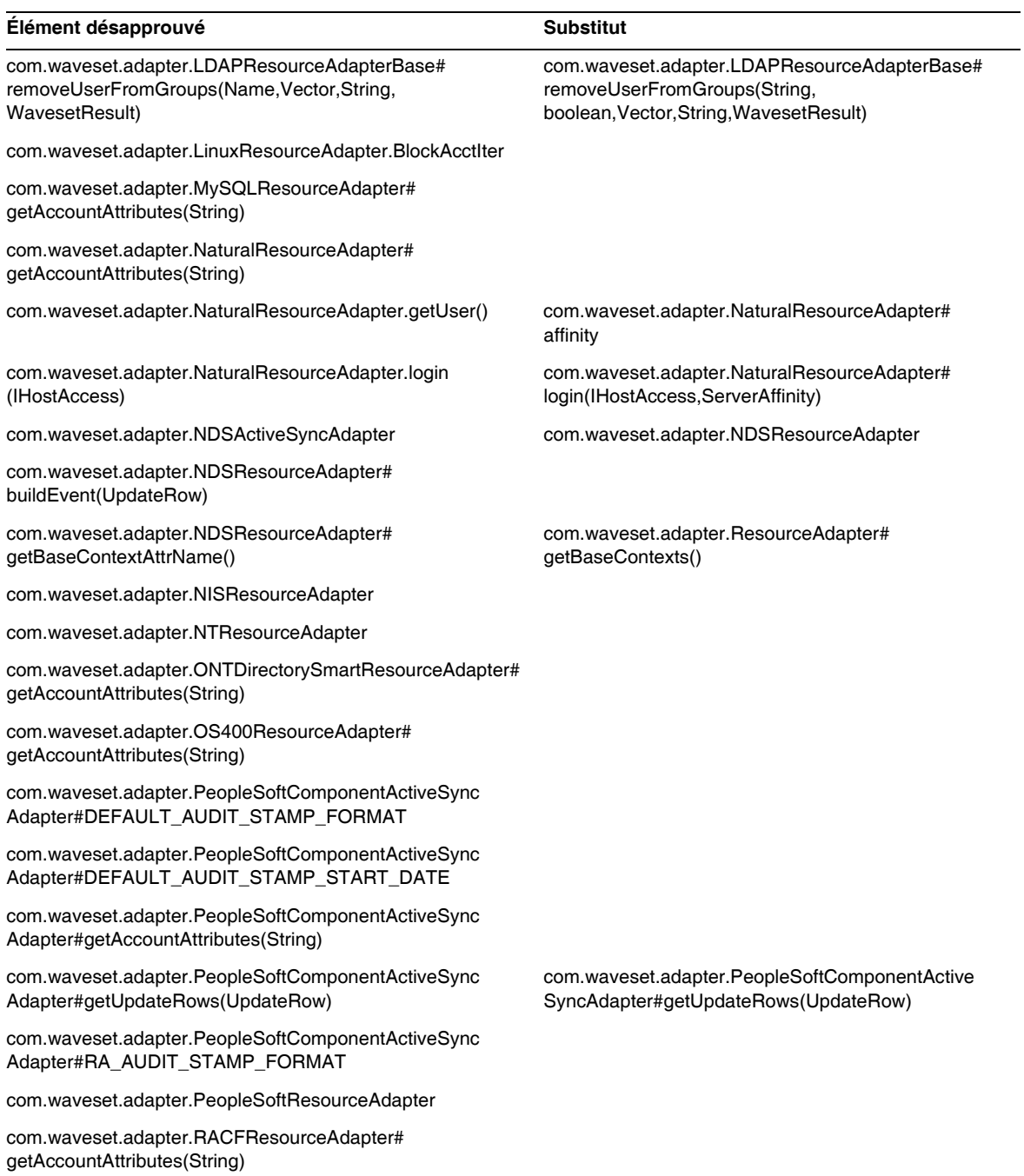

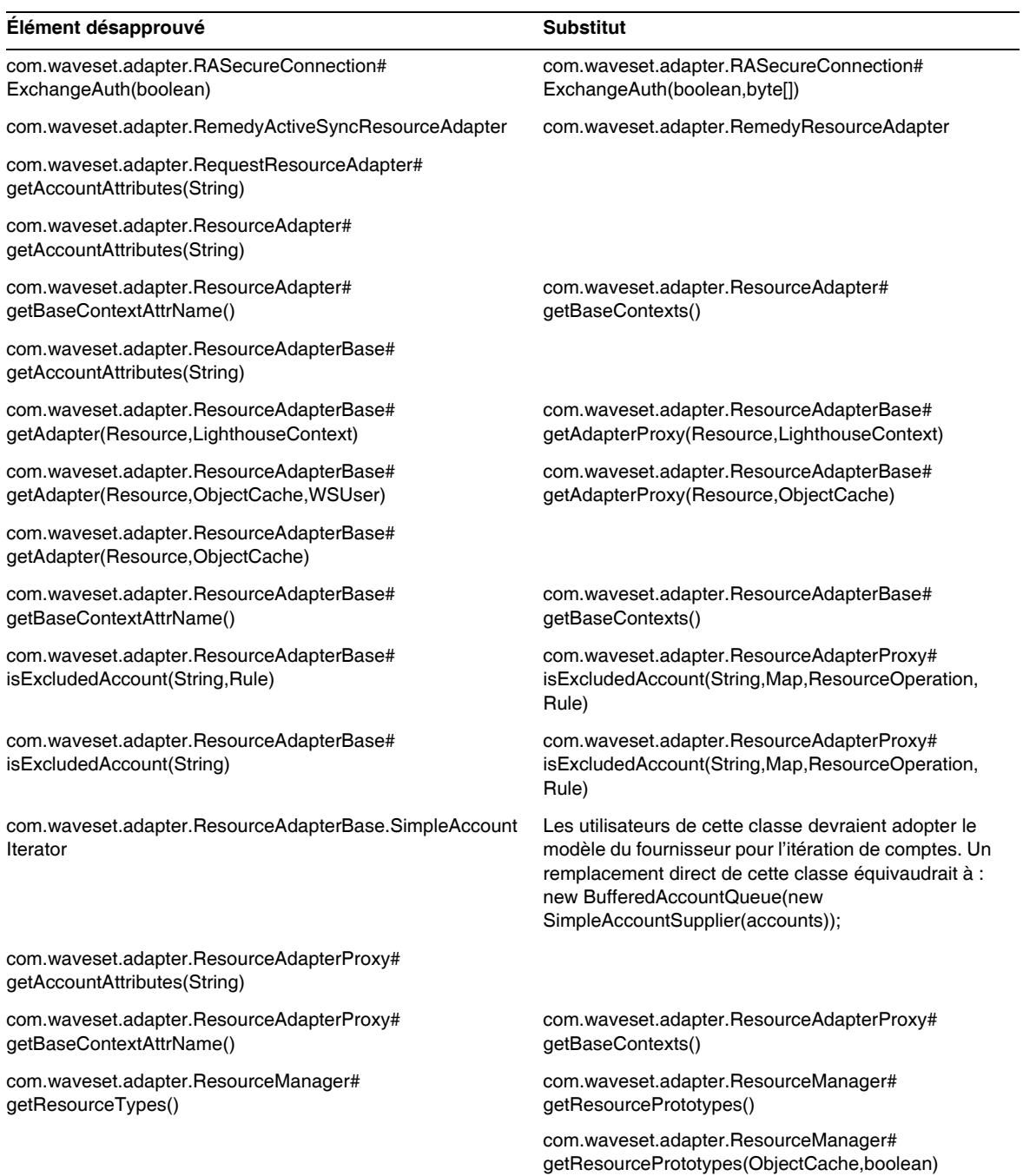

÷.

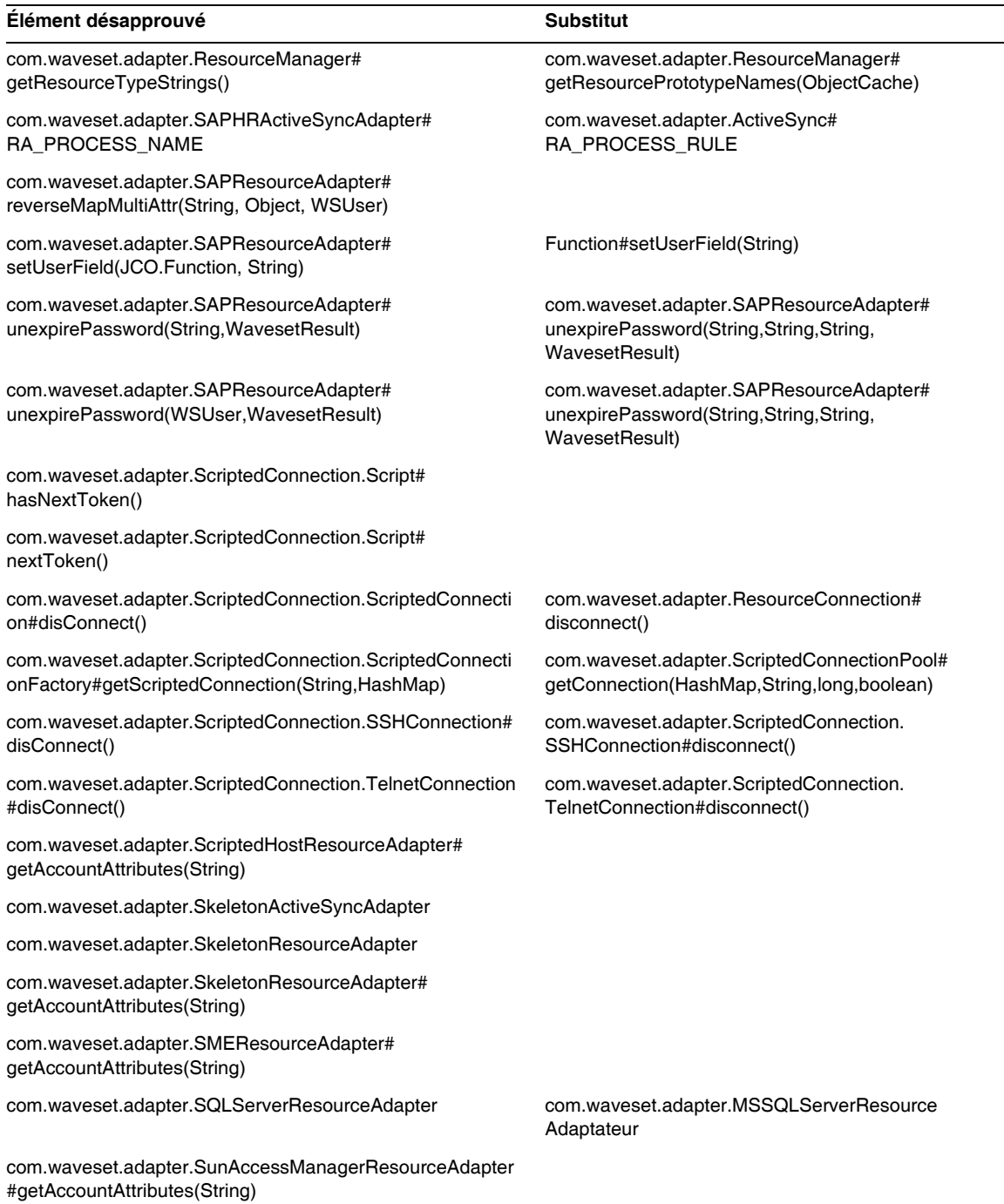

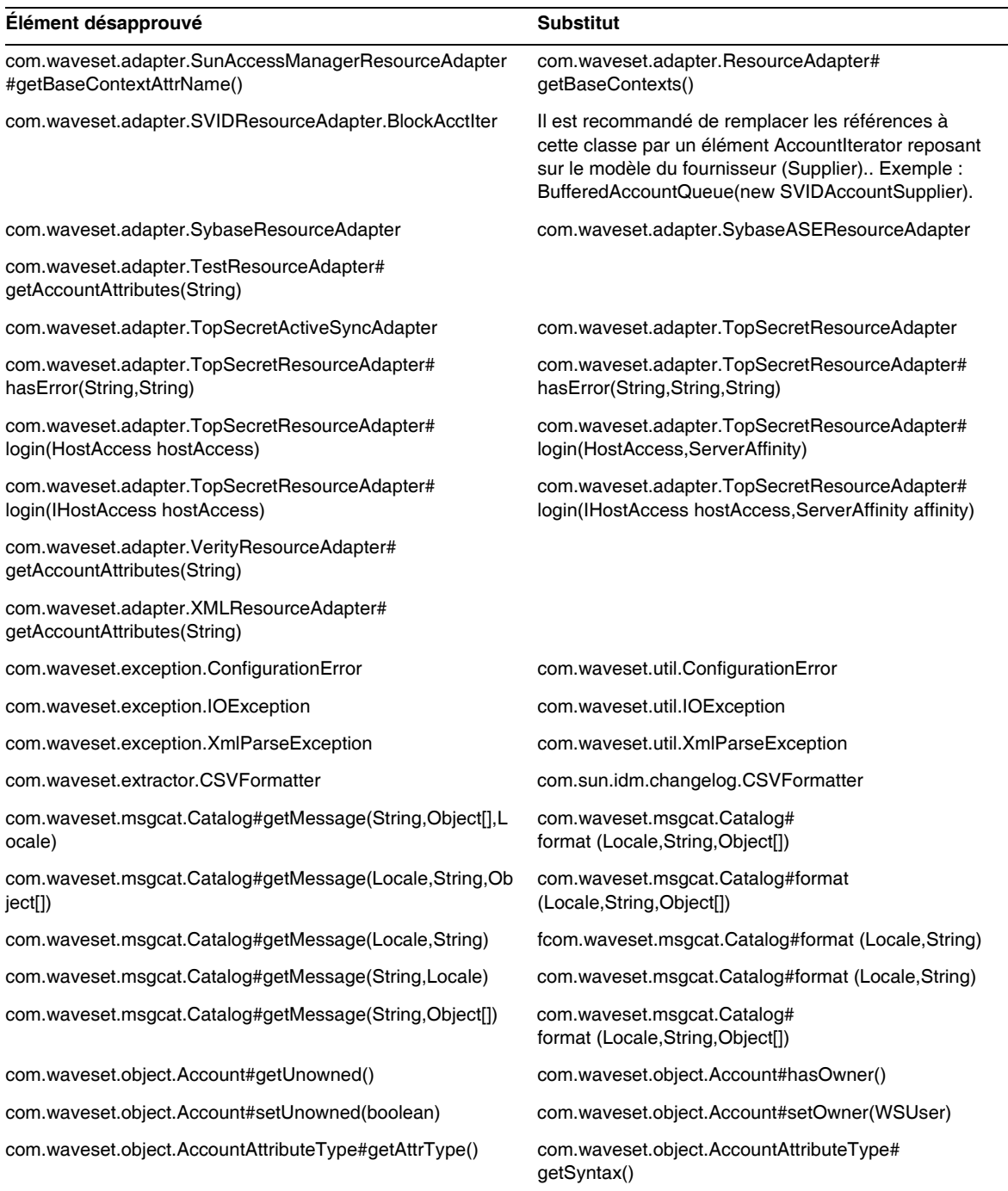

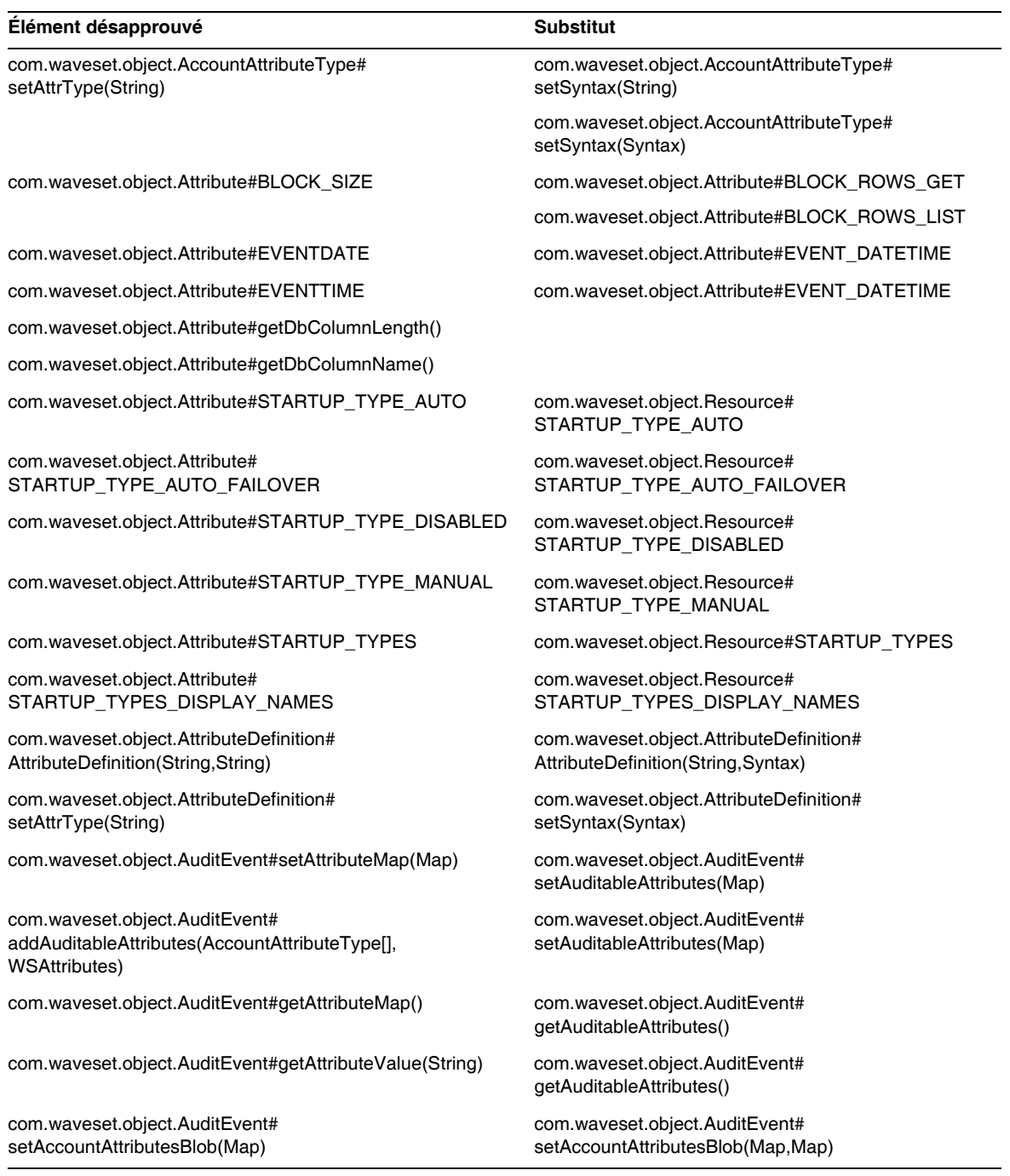

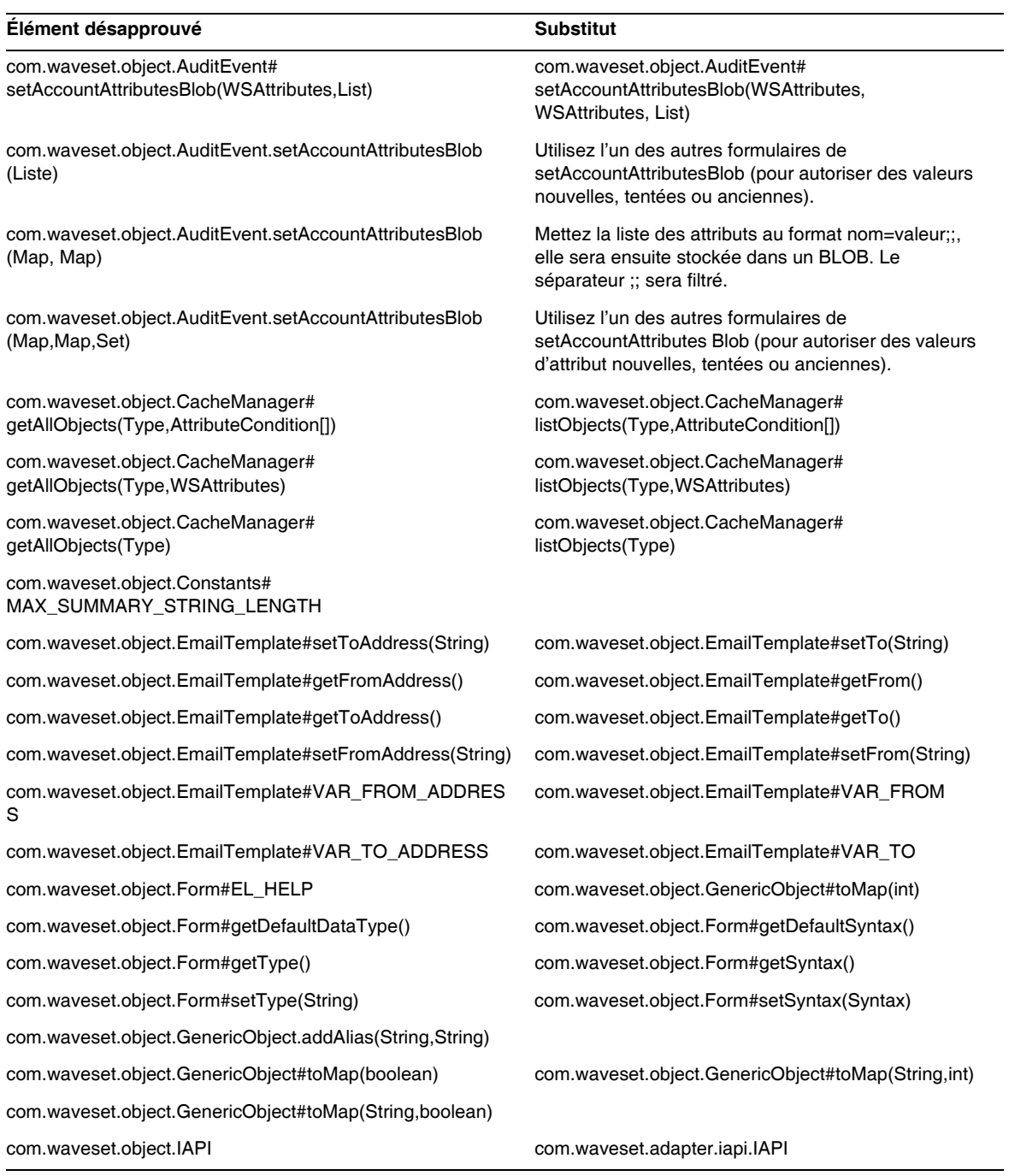

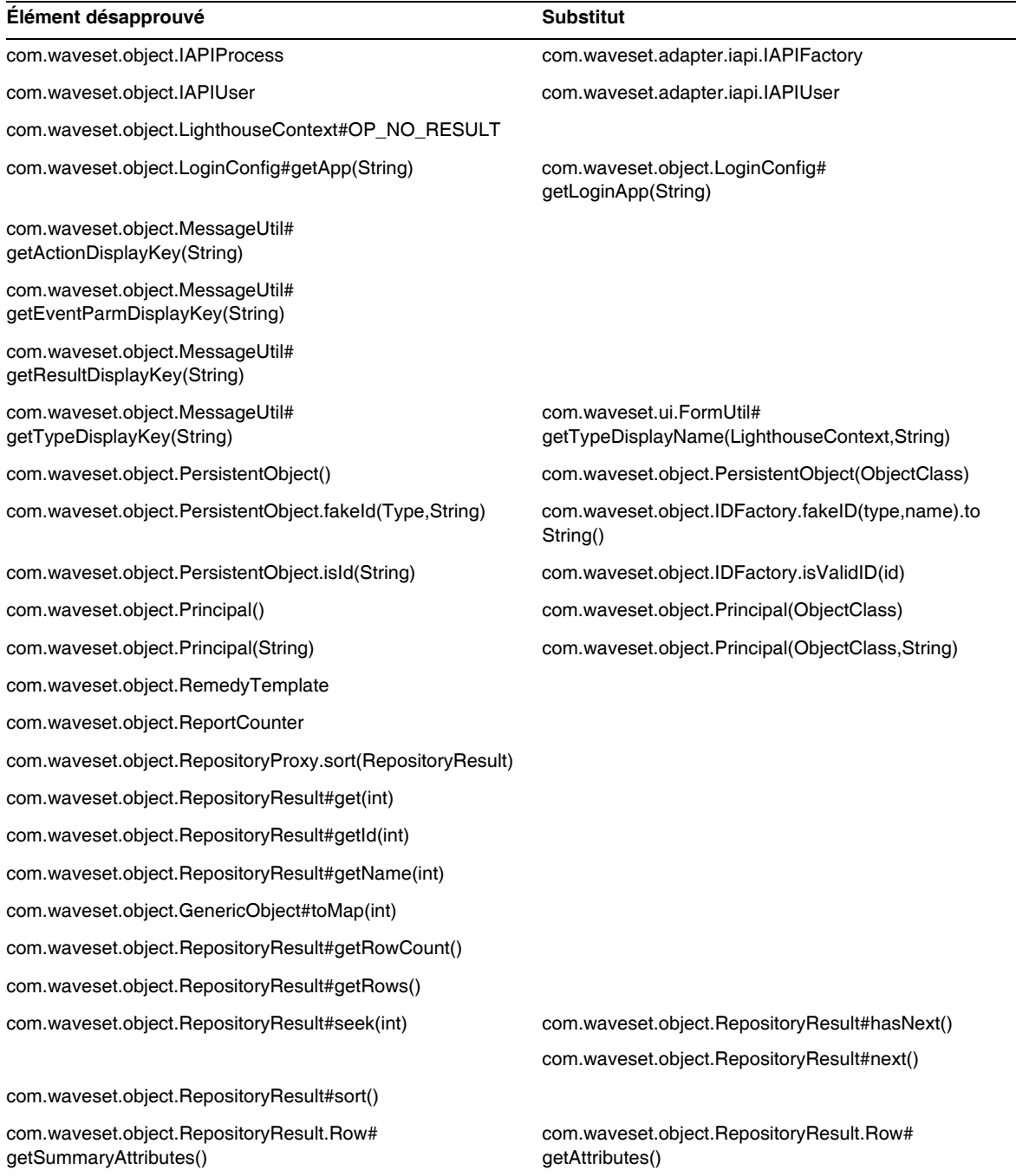

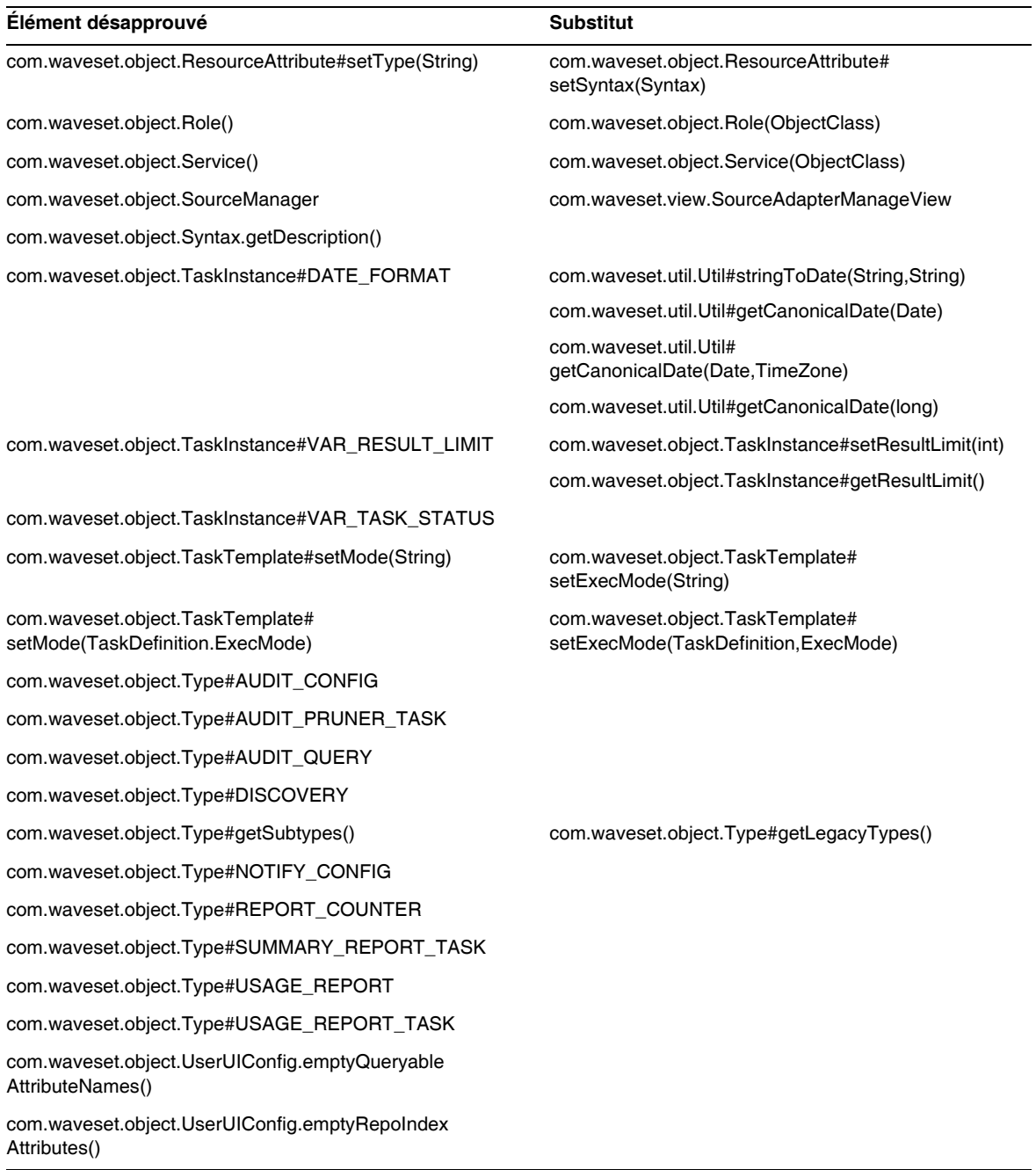

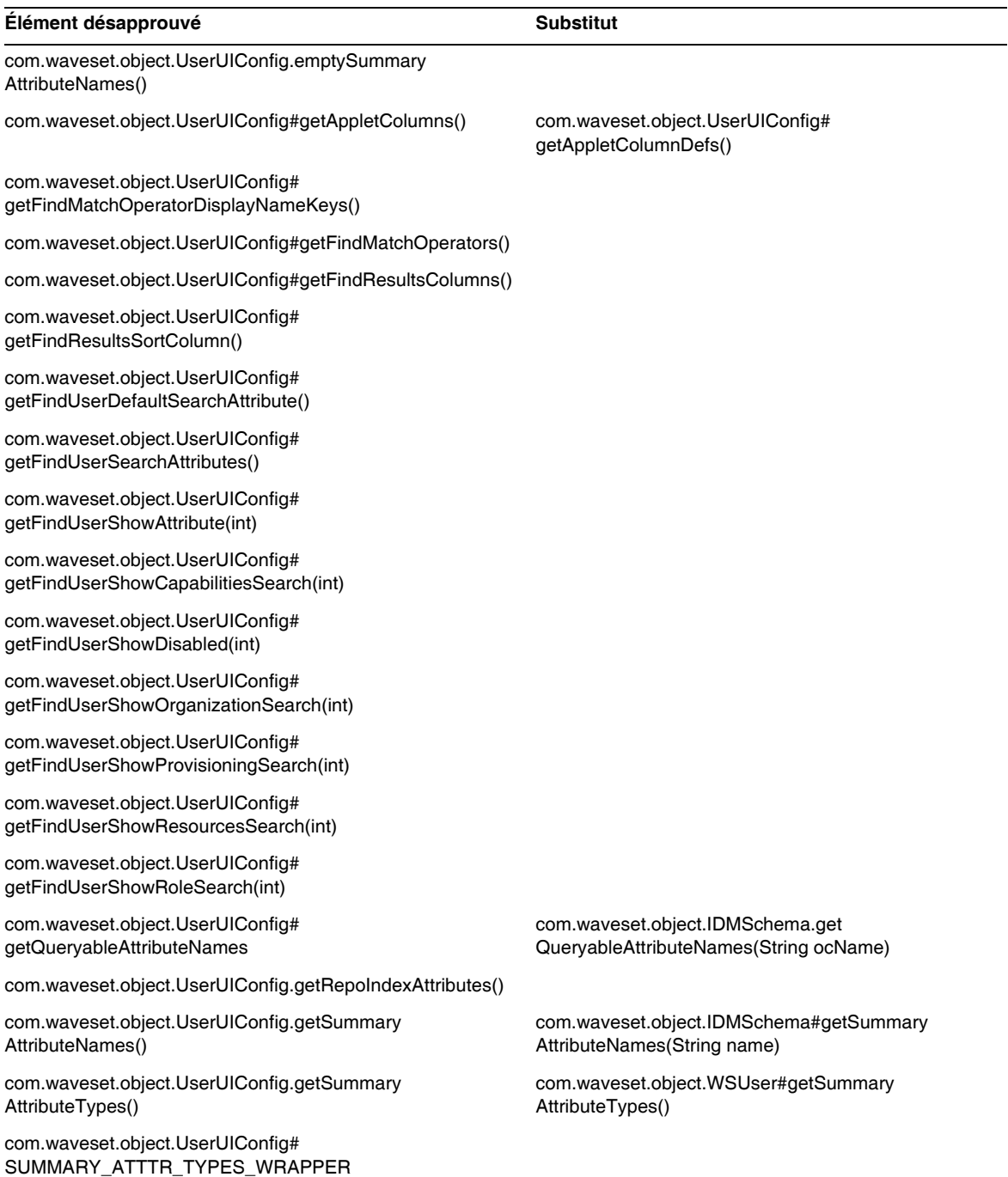

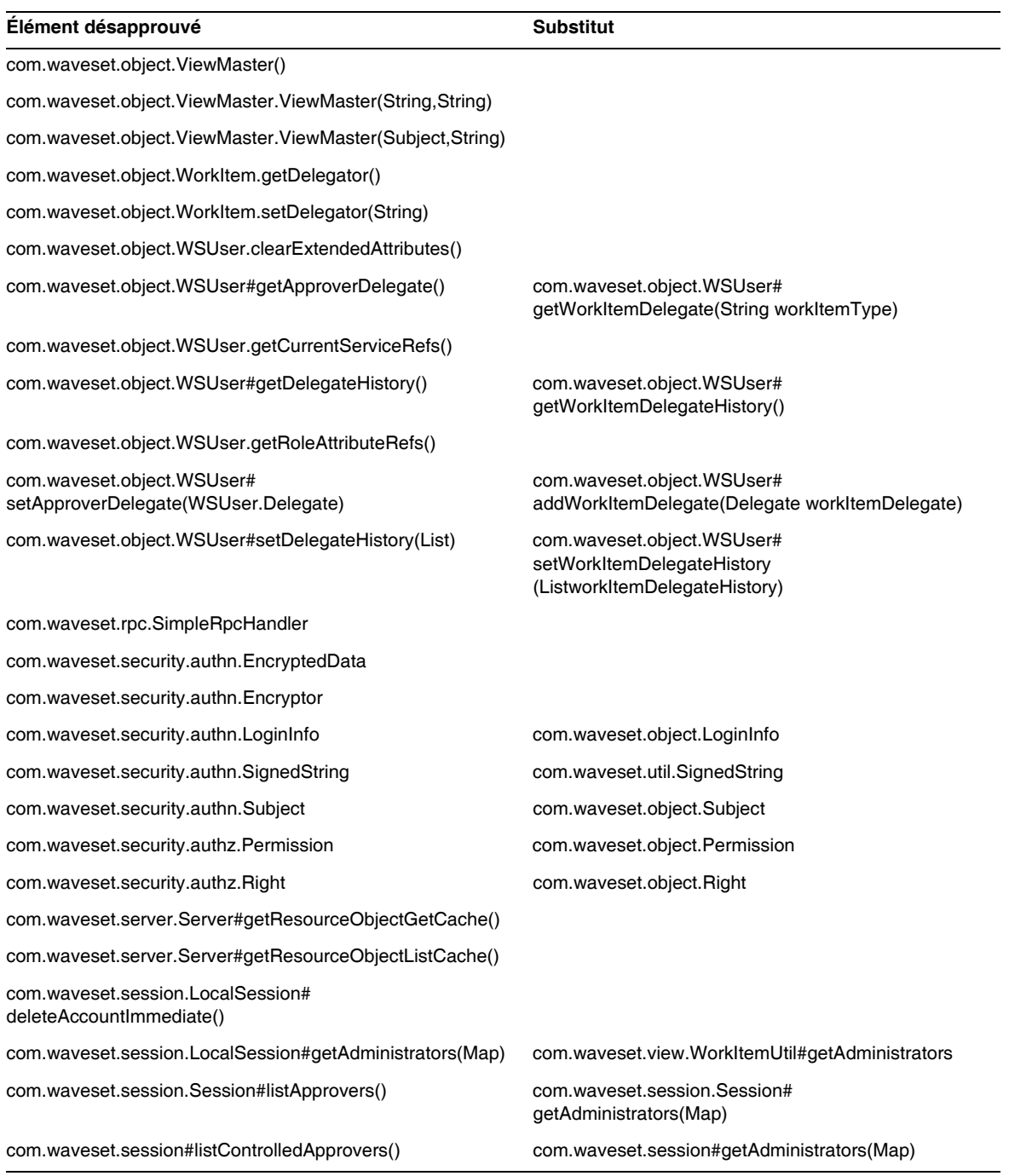

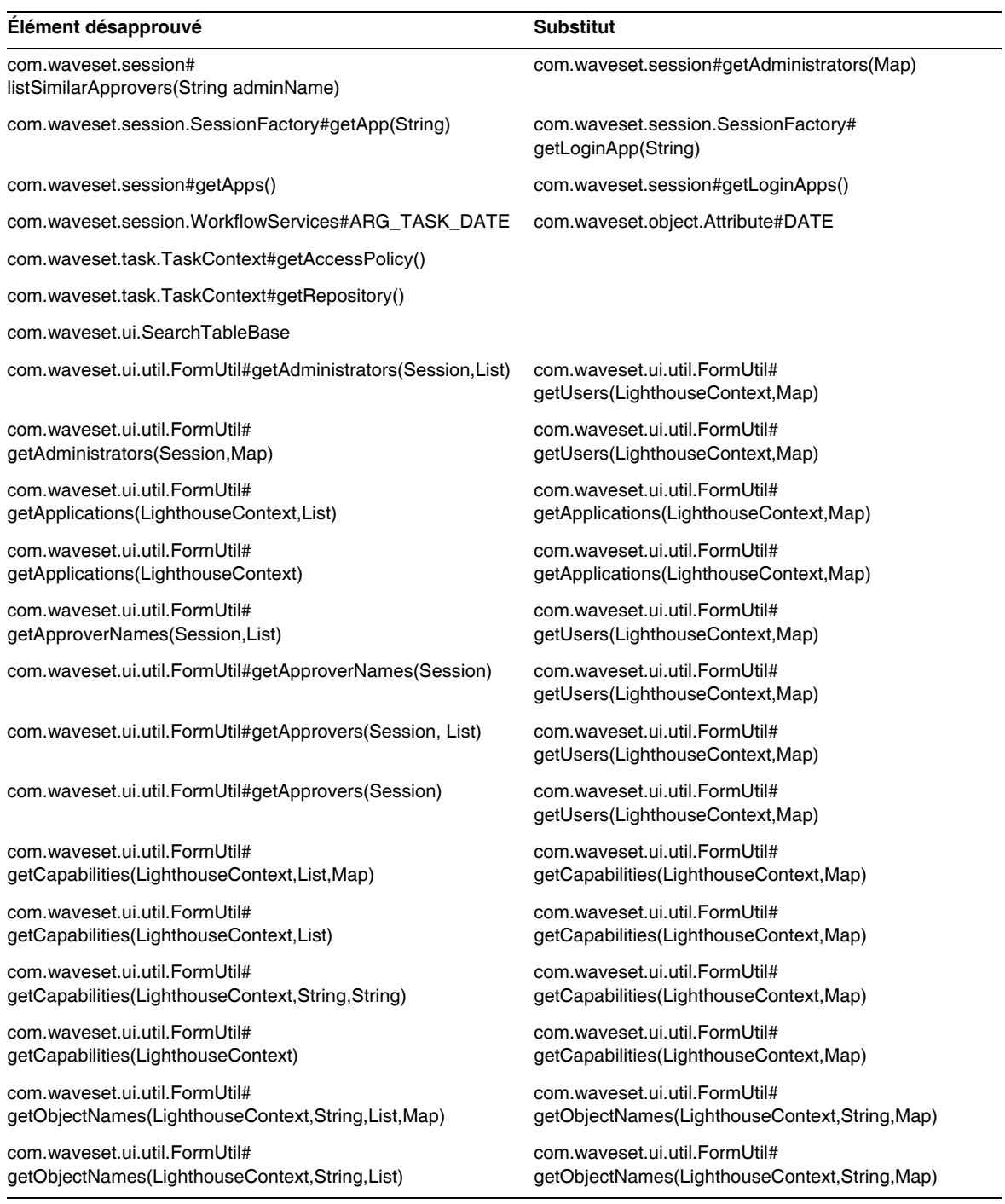

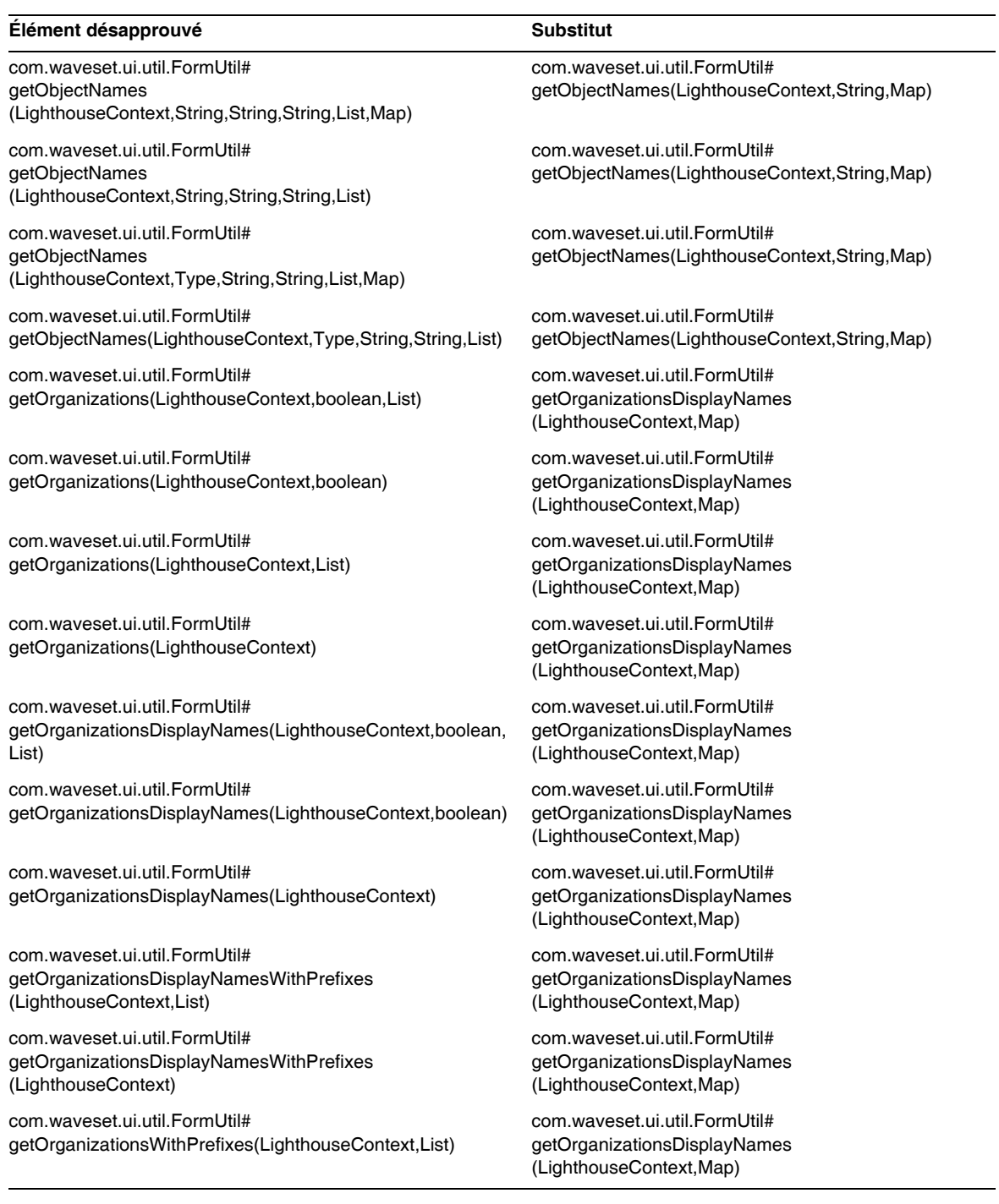

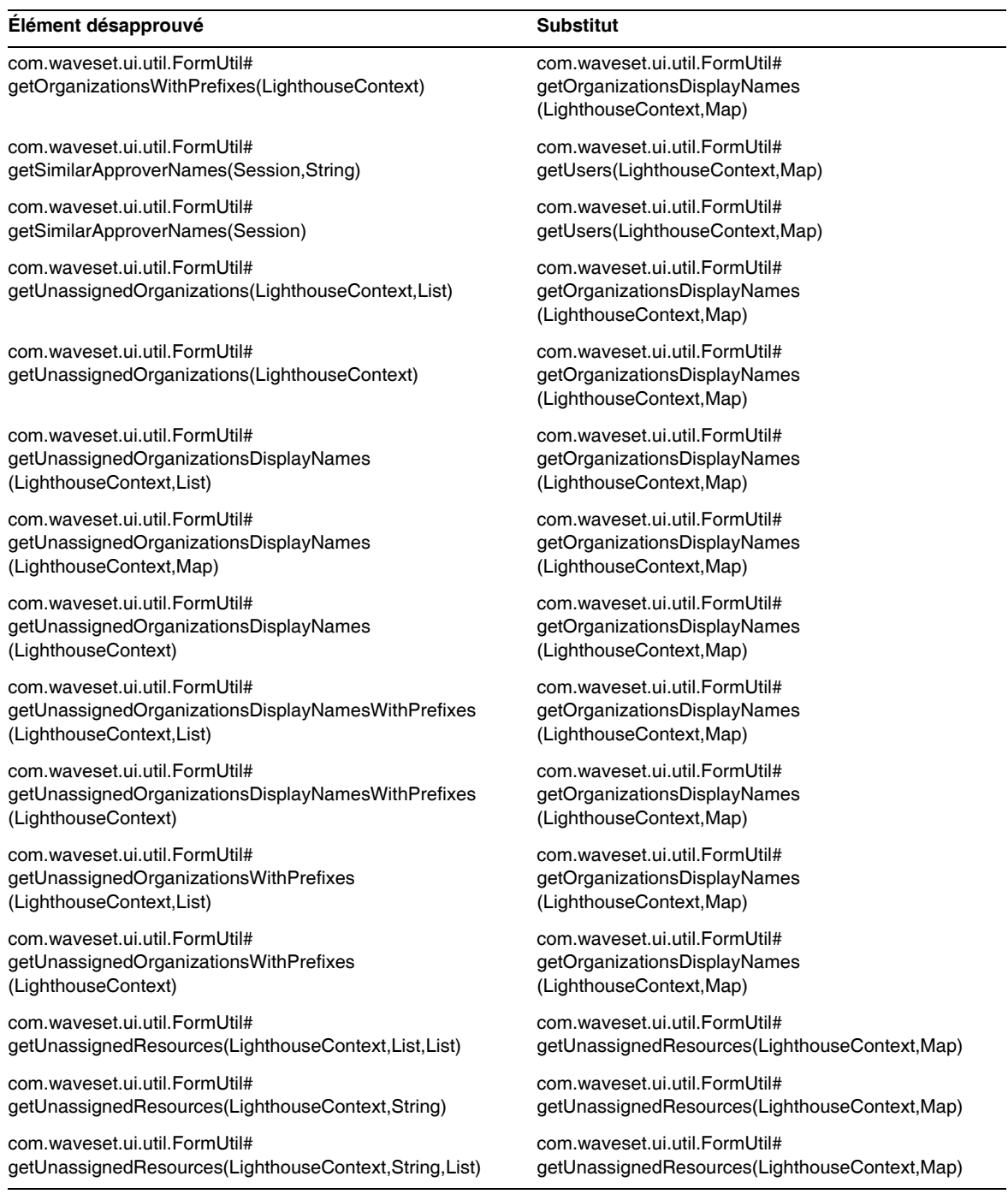

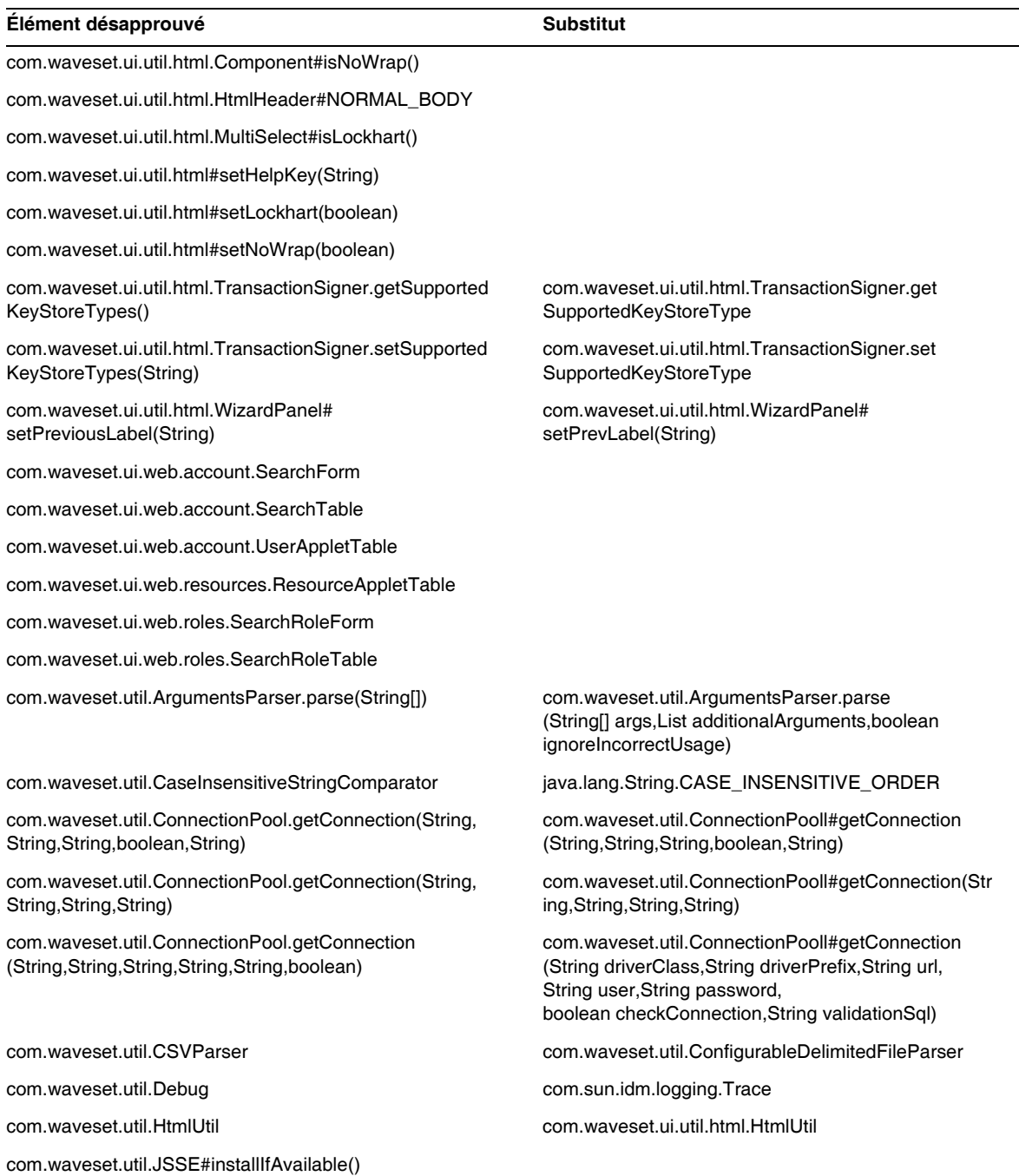

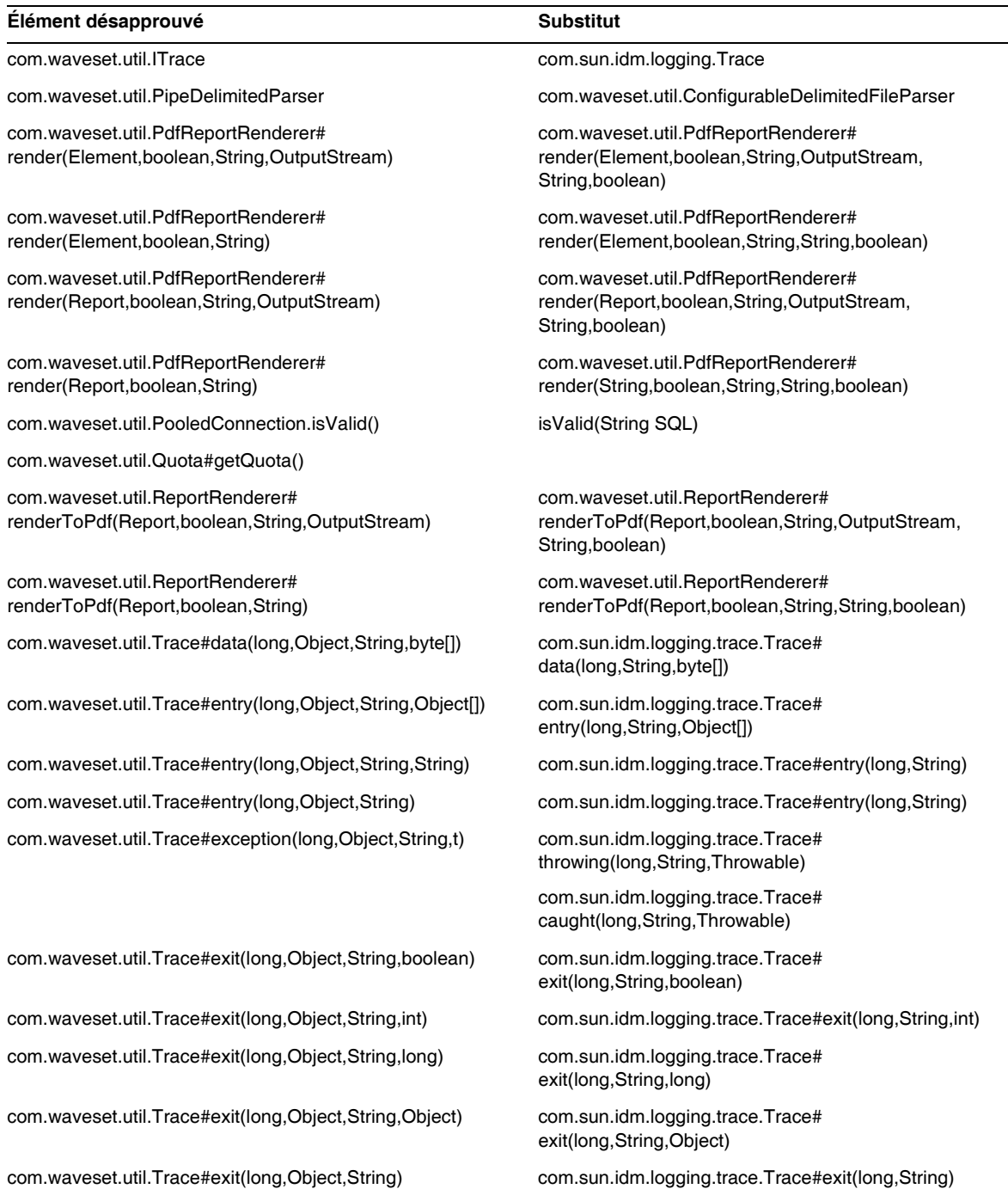

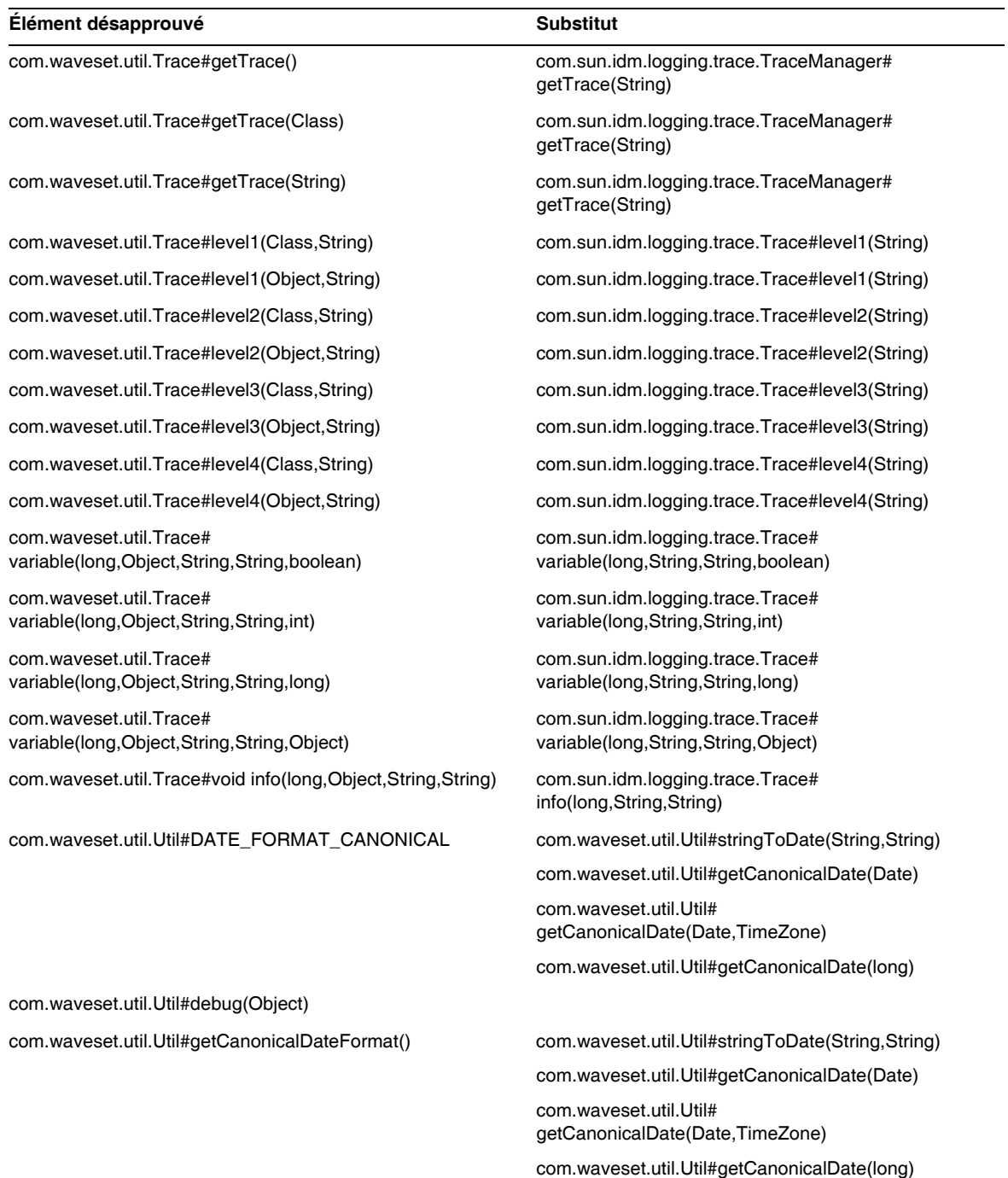
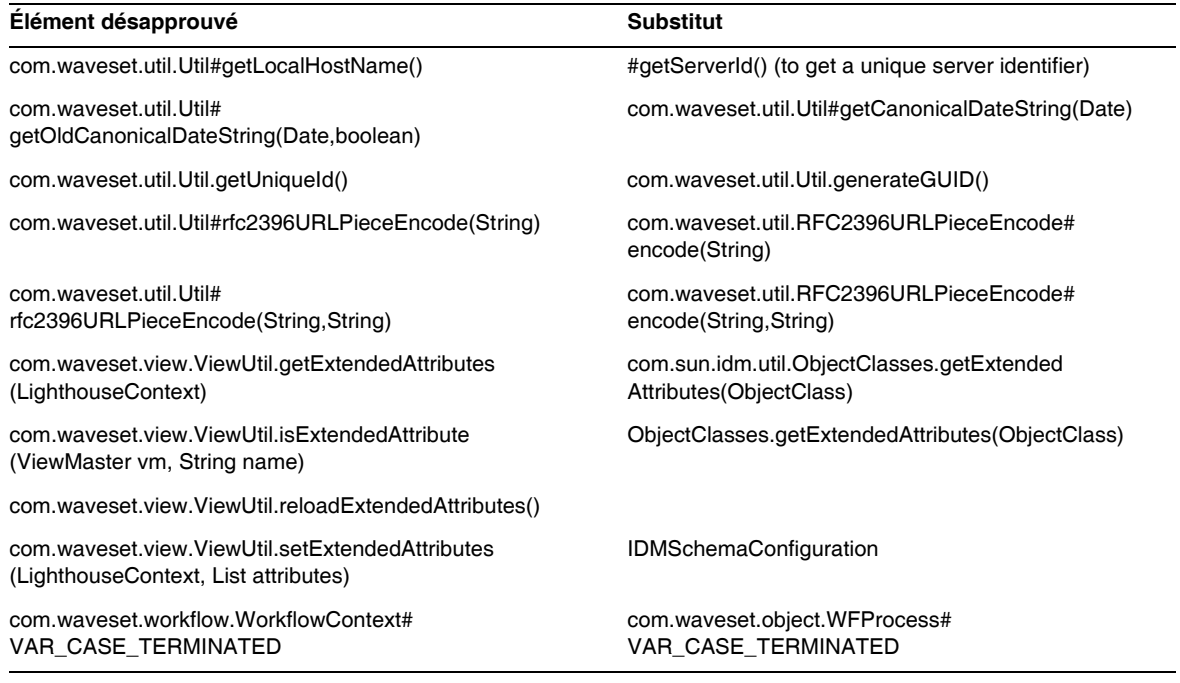

# Fichiers JSP et URLs désapprouvés

Le tableau suivant contient la liste des fichiers JSP et des URLs désapprouvés ainsi que de leurs substituts éventuels.

Élément désapprouvé **Substitut** Substitut

account/listapplet.jsp

resources/listapplet.jsp

resources/reconLinkAccountFilter.jsp

# Objets de configuration désapprouvés

Le tableau suivant contient la liste des objets de configuration désapprouvés ainsi que de leurs substituts éventuels.

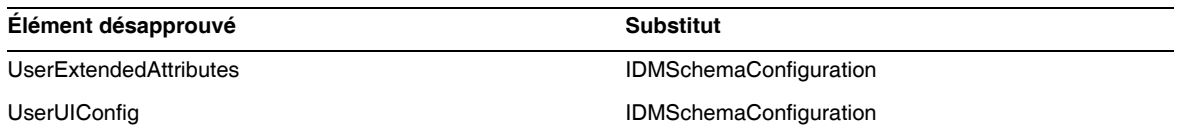

# Vues et expressions de chemins désapprouvées

Le tableau suivant contient la liste des vues et des expressions de chemins désapprouvéeses ainsi que de leurs substituts éventuels.

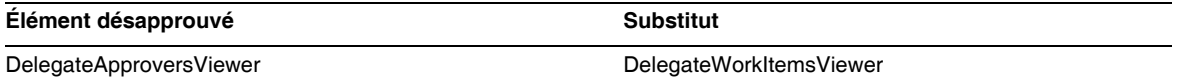

# Ajouts et corrections de la documentation

Cette section contient des informations nouvelles ou corrigées depuis la publication de la documentation relative à Identity Manager 8.0. Ces informations sont organisées comme suit :

- [Administration d'Identity Manager 8.0](#page-110-0)
- [Présentation du déploiement technique de Sun Identity Manager](#page-111-0)
- [Flux de travaux, formulaires et vues de Sun Identity Manager](#page-120-0)
- [Outils de déploiement d'Identity Manager](#page-149-0)
- [Étendue de la localisation](#page-181-0)
- [Aide en ligne](#page-182-0)

# <span id="page-110-0"></span>*Administration d'Identity Manager 8.0*

Cette section apporte des corrections au document *Sun Identity Manager Administration* :

• L'ouvrage consacré à l'Administration contient la remarque suivante à la page 340 :

Identity Manager utilise les modèles d'e-mail pour envoyer des informations et des requêtes d'actions aux administrateurs, approbateurs et utilisateurs. Pour plus d'informations sur les modèles d'e-mail d'Identity Manager, reportez-vous à section intitulée Compréhension des modèles d'e-mail dans ce guide.

Le texte de cette remarque devrait être « reportez-vous à la section intitulée « Personnalisation des modèles d'e-mail » à la page 196."

# <span id="page-111-0"></span>*Présentation du déploiement technique de Sun Identity Manager*

Cette section contient de nouvelles informations et apporte des corrections concernant la *Présentation du déploiement technique de Sun Identity Manager* :

Les informations suivantes doivent être ajoutées à, ou corrigées en, le « Private Labeling » d'Identity Manager », chapitre *Présentation du déploiement technique de Sun Identity Manager* :

• Le compte Lighthouse est maintenant appelé compte *Identity Manager.* Vous pouvez annuler ce changement de nom en utilisant un catalogue personnalisé. Les entrées de catalogue suivantes contrôlent l'affichage du nom du produit :

PRODUCT NAME=Identity Manager

LIGHTHOUSE\_DISPLAY\_NAME=[PRODUCT\_NAME]

LIGHTHOUSE\_TYPE\_DISPLAY\_NAME=[PRODUCT\_NAME]

LIGHTHOUSE\_DEFAULT\_POLICY=Stratégie de compte [PRODUCT\_NAME] par défaut

Pour plus d'informations sur les catalogues personnalisés, reportez-vous à l'Annexe B, « Activation de l'internationalisation »*.*

• La section « Changement de l'aspect des menus de navigation de l'interface utilisateur » doit donner les informations suivantes :

Dans les pages utilisateur final d'Identity Manager, l'UserForm de navigation de l'utilisateur final dans lenduser.xml détermine le mode d'affichage de la barre de navigation horizontale. Les pages de l'utilisateur final contiennent un userHeader.jsp qui renferment un autre JSP nommé menuStart.jsp. Le menuStart.jsp permet d'accéder à deux objets de configuration système :

- ❍ ui.web.user.showMenu Bascule le mode d'affichage du menu de navigation entre on (actif) et off (inactif) (la valeur par défaut est true)
- ❍ ui.web.user.menuLayout Détermine si le menu est généré sous forme de barre de navigation (horizontale) avec des onglets ou de menu à arborescence (verticale). (la valeur par défaut est horizontale.)

Les classes de styles CSS déterminant le mode de rendu du menu se trouvent dans style.css.

**REMARQUE** Si vous implémentez les fonctions JavaScript personnalisées dans la barre de navigation (onglets) de l'utilisateur final, vous devez utiliser endUserNavigation pour faire référence à ce formulaire Par exemple

document.forms['endUserNavigation'].elements

• Vous pouvez recourir à des feuilles de style CSS (Cascading Style Sheet) pour définir la largeur des colonnes sur une valeur fixe (exprimée sous forme de pixels ou de pourcentage) dans les tableaux Liste des utilisateurs et Liste des ressources. Pour ce faire, ajoutez les classes de styles suivantes (mises en commentaire par défaut) à customStyle.css. Vous pouvez ensuite modifier les valeurs afin de satisfaire aux conditions requises par l'utilisateur.

```
th#UserListTreeContent_Col0 {
           width: 1px;
}
th#UserListTreeContent_Col1 {
           width: 1px;
}
th#UserListTreeContent_Col2 {
          width: 50%;
}
th#UserListTreeContent_Col3 {
           width: 50%;
}
```

```
th#ResourceListTreeContent_Col0 {
           width: 1px;
}
th#ResourceListTreeContent_Col1 {
          width: 1px;
}
th#ResourceListTreeContent_Col2 {
           width: 33%;
}
th#ResourceListTreeContent_Col3 {
           width: 33%;
}
th#ResourceListTreeContent_Col4 {
          width: 33%;
}
```
Vous avez également la possibilité de redimensionner les colonnes des tableaux en cliquant et en déplaçant la bordure droite de l'en-tête de colonne voulu. Lorsque vous placez le pointeur sur la bordure droite d'un en-tête de colonne, il prend la forme d'une flèche de redimensionnement horizontale. Pour redimensionner la colonne, cliquez avec le bouton gauche de la souris et déplacez le pointeur. L'opération prend fin lorsque vous relâchez le bouton de la souris.

- Les clients qui veulent utiliser les fonctions JavaScript personnalisées spécifiquement dans la barre de navigation (onglets) de l'utilisateur final doivent faire référence à ce formulaire en utilisant endUserNavigation. Par exemple : document.forms['endUserNavigation'].elements. (ID-13769)
- Le tableau de bord Examen des accès et le rapport détaillé de l'examen des accès affichent tous deux des instances des examens consignées dans les journaux d'audit. En l'absence de toute maintenance de la base de données, les journaux d'audit ne sont jamais élagués et la liste des examens ne cesse d'augmenter. Identity Manager vous permet de limiter les examens affichés à une durée spécifique. Pour modifier cette limite dans le temps, personnalisez les fichiers compliance/dashboard.jsp (pour le tableau de bord) et sample/auditortasks.xml (pour le rapport détaillé). (Par défaut, seuls les examens vieux de moins de 2 ans sont disponibles.)

Pour limiter les examens inclus dans le tableau de bord des examens d'accès, personnalisez le fichier compliance/dashboard.jsp en procédant comme suit :

- **a.** Ouvrez le fichier compliance/dashboard.jsp dans Identity Manager IDE ou dans l'éditeur de votre choix :
- **b.** Remplacez la ligne : form.setOption("maxAge", "2y") ; par form.setOption("maxAge", "6M"); afin de limiter la liste aux examens exécutés au cours des 6 derniers mois.

Les qualificateurs sont les suivants :

- m minute
- ◗ h heure
- ◗ d jour
- w semaine
- $M$  mois
- ◗ y année

Pour afficher tous les examens figurant encore dans les journaux d'audit, mettez en commentaire la ligne suivante.

Pour limiter les examens inclus dans le rapport détaillé des examens d'accès :

- **a.** Ouvrez le fichier sample/auditortasks.xml dans IDE ou dans l'éditeur de votre choix :
- **b.** Modifiez la ligne suivante comme indiqué afin de limiter les aperçus aux 6 derniers mois. Les mêmes qualificateurs que ceux mentionnés ci-avant s'appliquent ici.

```
<s>maxAge</s>
  <s>2y</i></s>par celle-ci :
<s>maxAge</s>
  <s>6M</s>
```
Chaque examen d'accès périodique comprend un ensemble d'enregistrements UserEntitlement créés au moment de son exécution. Ces enregistrements, qui s'accumulent au fil du temps, fournissent des informations précieuses sur l'historique des comptes. Cependant, pour ménager l'espace disponible dans la base de données, il est recommandé de supprimer des enregistrements. Pour ce faire, exécutez **Tâche du serveur > Exécuter la tâche > Supprimer l'examen des accès**. La suppression d'un examen est consignée dans le journal d'audit et entraîne la suppression de tous les enregistrements UserEntitlement associés à cet examen, ce qui permet d'économiser de l'espace sur la base de données.

• Dans la section « Changing Background Image on the Login Page » (Modification de l'image d'arrière-plan sur la page de connexion), la troisième ligne de code doit être rectifiée comme suit :

url(../images/other/login-backimage2.jpg)

• L'exemple de code 5-5 contient des informations devant figurer dans l'exemple de code 5-4. L'exemple de code 5-4 doit être rectifié comme suit :

**Exemple de code 5-4 Personnalisation des onglets de navigation**

```
/* LEVEL 1 TABS */.TabLvl1Div {
    background-image:url(../images/other/dot.gif);
    background-repeat:repeat-x;
    background-position:left bottom;
    background-color:#333366;
    padding:6px 10px 0px;
} 
a.TabLvl1Lnk:link, a.TabLvl1Lnk:visited {
   display:block;
    padding:4px 10px 3px;
    font: bold 0.95em sans-serif;
    color:#FFF;
    text-decoration:none;
    text-align:center;
}
table.TabLvl1Tbl td {
    background-image:url(../images/other/dot.gif);
    background-repeat:repeat-x;
    background-position:left top;
    background-color:#666699;
    border:solid 1px #aba1b5;
}
table.TabLvl1Tbl td.TabLvl1TblSelTd {
    background-color:#9999CC;
    background-image:url(../images/other/dot.gif);
    background-repeat:repeat-x;
    background-position:left bottom;
    border-bottom:none;
}
/* LEVEL 2 TABS */.TabLvl2Div {
    background-image:url(../images/other/dot.gif);
    background-repeat:repeat-x;
    background-position:left bottom;
    background-color:#9999CC;
    padding:6px 0px 0px 10px
}
a.TabLvl2Lnk:link, a.TabLvl2Lnk:visited{
    display:block;
    padding:3px 6px 2px;
    font: 0.8em sans-serif;
    color:#333;
```
#### **Exemple de code 5-4 Personnalisation des onglets de navigation** *(suite)*

```
text-decoration:none;
    text-align:center;
}
table.TabLvl2Tbl div.TabLvl2SelTxt {
   display:block;
   padding:3px 6px 2px;
   font: 0.8em sans-serif;
   color:#333;
    font-weight:normal;
    text-align:center;
}
table.TabLvl2Tbl td {
   background-image:url(../images/other/dot.gif);
   background-repeat:repeat-x;
   background-position:left top;
   background-color:#CCCCFF;
   border:solid 1px #aba1b5;
}
table.TabLvl2Tbl td.TabLvl2TblSelTd {
   border-bottom:none;
   background-image:url(../images/other/dot.gif);
   background-repeat:repeat-x;
   background-position:left bottom;
    background-color:#FFF;
   border-left:solid 1px #aba1b5;
   border-right:solid 1px #aba1b5;
   border-top:solid 1px #aba1b5;
```
L'exemple de code 5.5 doit être rectifié comme suit :

**Exemple de code 5-5** Modification des onglets du panneau des onglets

```
table.Tab2TblNew td 
{background-image:url(../images/other/dot.gif);background-repeat:repeat-x;background-positi
on:left top;background-color:#CCCCFF;border:solid 1px #8f989f}
table.Tab2TblNew td.Tab2TblSelTd 
{border-bottom:none;background-image:url(../images/other/dot.gif);background-repeat:repeat-
x;background-position:left bottom;background-color:#FFF;border-left:solid 1px 
#8f989f;border-right:solid 1px #8f989f;border-top:solid 1px #8f989f}
```
• Dans l'interface de l'utilisateur final d'Identity Manager, la barre de navigation horizontale est pilotée par le UserForm de navigation de l'utilisateur final contenu dans enduser. xml. (ID-12415)

userHeader.jsp, inclus dans toutes les pages de l'utilisateur final, comprend un autre JSP intitulé menuStart.jsp. Ce JSP permet d'accéder à deux objets de configuration système :

- ❍ ui.web.user.showMenu : permet d'afficher ou de masquer le menu de navigation (paramètre par défaut : true).
- ❍ ui.web.user.menuLayout : détermine si le menu est généré en tant que barre de navigation horizontale comportant des onglets (paramètre par défaut : horizontal) ou en tant que menu à arborescence verticale (vertical).

Les classes de styles CSS déterminant le mode de rendu du menu se trouvent dans style.css.

- L'exemple de code inclus dans la section « Changing Masthead Appearance » (Changement de l'aspect du cadre Masthead) liste par erreur la première ligne comme étant « MstDiv ». Cette ligne devrait indiquer « .MstDiv ». (ID-16072)
- La section intitulée « Customizing the Browser Bar » (Personnalisation de la barre du navigateur) a été révisée comme suit : (ID-16073)

Vous pouvez maintenant remplacer la chaîne du nom du produit dans la barre de titre du navigateur par une chaîne localisable de votre choix.

**1.** Importez le fichier XML suivant :

**Exemple de code 1** XML à importer

```
<?xml version='1.0' encoding='UTF-8'?>
<!DOCTYPE Configuration PUBLIC 'waveset.dtd' 'waveset.dtd'>
<Configuration name='AltMsgCatalog'>
 <Extension>
 <CustomCatalog id='AltMsgCatalog' enabled='true'>
 <MessageSet language='en' country='US'>
 <Msg id='UI_BROWSER_TITLE_PROD_NAME_OVERRIDE'>Override Name</Msg>
    </MessageSet>
 </CustomCatalog>
</Configuration>
</Extension>
```
**2.** En utilisant Identity Manager IDE, chargez l'objet Configuration système pour l'éditer. Ajoutez un nouvel attribut de niveau supérieur :

```
Name = customMessageCatalog
Type = string
Value = AltMsgCatalog
```
- **3.** Ouvrez l'objet générique ui.web et recherchez l'attribut browserTitleProdNameOverride. Définissez cette valeur sur true.
- **4.** Enregistrez la modification ainsi apportée à l'objet Configuration système et redémarrez votre serveur d'application.
- La discussion relative à la personnalisation des pages de connexion dans « Personnalisation des pages de l'utilisateur final d'Identity Manager » devrait inclure les informations suivantes sur les clés de messages. (ID-16072)

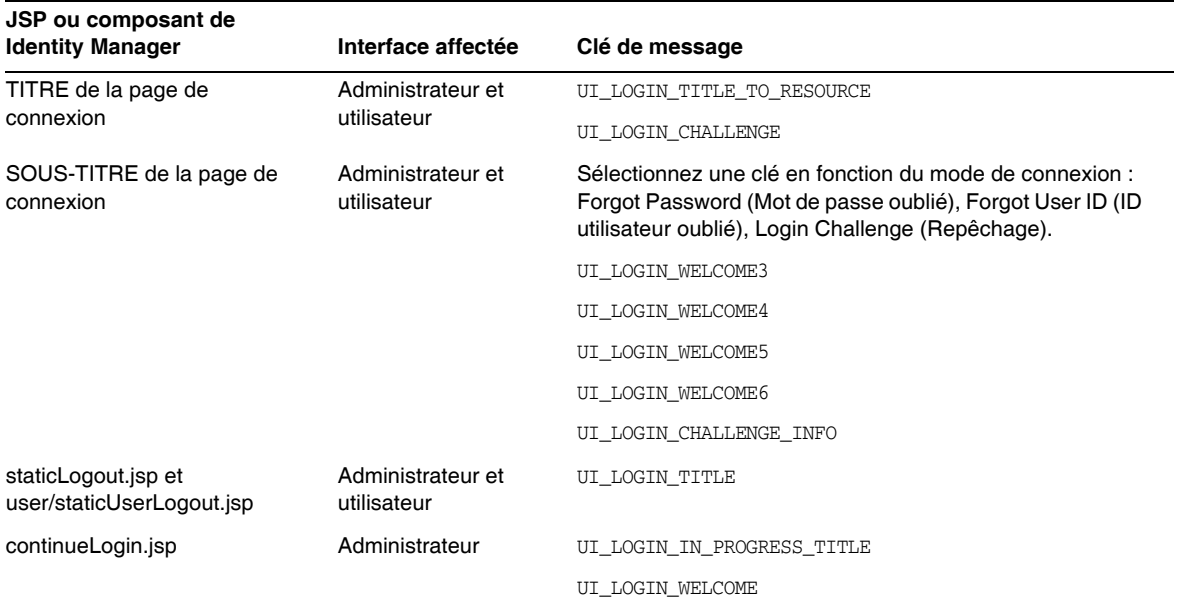

#### Les clés suivantes ne sont plus utilisées :

- ❍ UI\_LOGIN\_TITLE\_LONG
- ❍ UI\_LOGIN\_WELCOME2
- Les instructions pour la modification du texte « Connecté en tant que…. » dans le « changement des valeurs par défaut », devrait être corrigé de la façon suivante : (ID-18545)
- La remarque suivante doit être ajoutée après l'information deactivateDate dans la section « fonctionnalités » section de l'Annexe A, « Modification des objets Configuration ».
	- **REMARQUE** Vous pouvez définir activateDate comme deactivateDate sur true, même siuserAssignment.manual n'est pas. Si vous définissez les deux attributs sur true pour un type de rôle et si le rôle est contenu en option dans un autre rôle, vous pouvez spécifier l'activation ou la désactivation des dates quand vous assignez un rôle optionnel à un utilisateur.

#### Changement de la valeur par défaut « Connecté en tant que…. » **Texte**

**1.** Importez le fichier XML suivant :

```
<?xml version='1.0' encoding='UTF-8'?>
<!DOCTYPE Configuration PUBLIC 'waveset.dtd' 'waveset.dtd'>
<Configuration name='AltMsgCatalog'>
  <Extension>
    <CustomCatalog id='AltMsgCatalog' enabled='true'>
       <MessageSet language='en' country='US'>
       <Msg id='UI_NAV_FOOT_LOG_AS'>mytext {0}!</Msg>
       </MessageSet>
    </CustomCatalog>
   </Extension>
</Configuration>
```
**2.** Ajoutez la ligne suivante à l'objet de configuration système dans l'élément <Configuration><Extension><Object> :

<Attribute name='customMessageCatalog' value='AltMsgCatalog'/>

**3.** Enregistrez les modifications et redémarrez votre serveur d'application.

# <span id="page-120-0"></span>*Flux de travaux, formulaires et vues de Sun Identity Manager*

Cette section contient de nouvelles informations et apporte des corrections concernant *Flux de travaux, formulaires et vues de Sun Identity Manager*.

• Vous pouvez désactiver le contrôle des stratégies dans un formulaire utilisateur en y insérant le champ suivant : (ID-13346)

```
<Field name='viewOptions.CallViewValidators'> 
 <Display class='Hidden'/>
  <Expansion> 
      <s>false</s> 
   </Expansion> 
</Field>
```
Ce champ remplace la valeur du champ OP\_CALL\_VIEW\_VALIDATORS dans le fichier modify.jsp.

• Les pages de l'interface utilisateur d'Identity Manager comprennent un second formulaire XPRESS implémentant la barre de navigation. De ce fait, la page générée contient deux balises <FORM>, chacune dotée d'un attribut de nom distinct :

<form name="endUserNavigation"> et <form name="mainform">

Pour éviter une éventuelle confusion entre ces deux éléments <FORM>, assurez-vous d'utiliser l'attribut name comme indiqué ci-après afin de différencier l'attribut <FORM> référencé : document.mainform ou document.endUserNavigation.

# Chapitre 1, Identity Manager Workflow (Flux de travaux Identity Manager)

• Identity Manager fournit le nouvel exemple de flux de travaux de l'examen des accès suivant dans /sample/workflows. (ID-15393)

Attestation automatique des test

Cet élément de travail permet de tester les nouvelles règles de détermination de l'examen sans créer d'éléments de travail d'attestation. En outre, il se termine simplement quelques instants après son démarrage. Il laisse tous les objets d'habilitations d'utilisateur dans l'état dans lequel ils se trouvaient lors de leur création par le balayage d'accès. Faites appel aux options Terminer et Supprimer pour nettoyer les résultats des balayages d'accès exécutés au moyen de ce flux de travaux.

Vous pouvez importer ce flux de travaux souche selon les besoins. (Identity Manager ne l'importe pas automatiquement.)

La fonction de conformité d'Identity Manager utilise les flux de travaux en tant que points d'intégration et de personnalisation pour l'application. Les flux de travaux relatifs à la conformité par défaut sont décrits ci-dessous. (ID-15447)

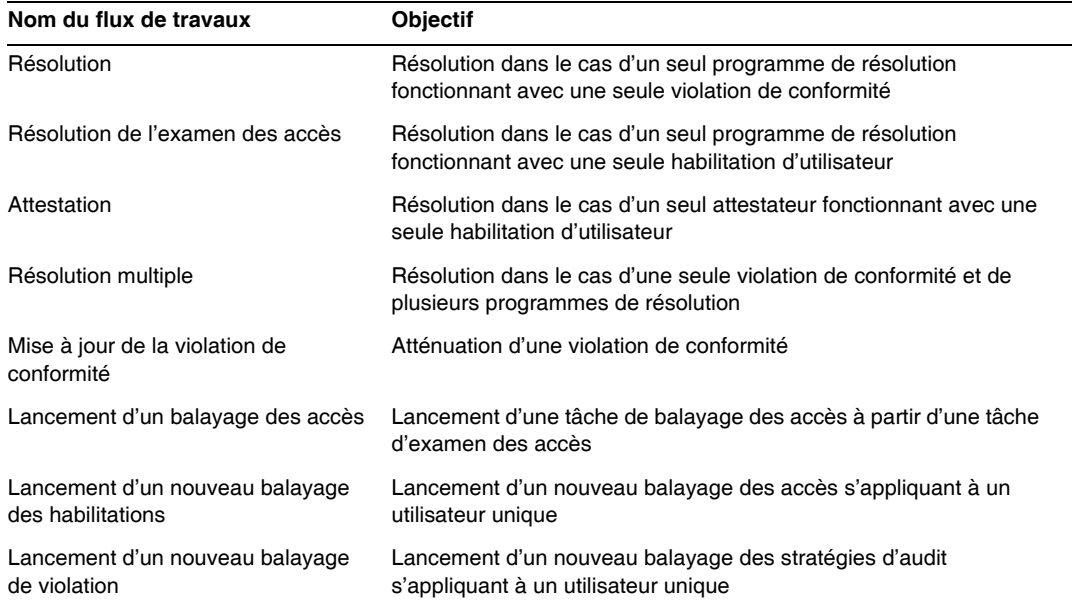

• La description de la propriété maxSteps a été révisée comme suit : (ID-15618)

Indique le nombre maximum d'étapes autorisé dans tous les processus ou sous-processus de flux de travaux. Une fois ce niveau dépassé, Identity Manager met un terme au flux de travaux. Ce paramètre sert de mesure de protection lors de la détection d'un flux de travaux bloqué dans une boucle sans fin. La valeur par défaut définie dans le flux de travaux proprement dit est 0, ce qui indique qu'Identity Manager devrait déduire la valeur réelle du paramètre à partir du paramètre global stocké dans l'attribut workflow.maxSteps de l'objet SystemConfiguration. La valeur de ce paramètre global est 5 000.

• Ce chapitre contient à présent la description suivante de la tâche Scripted Task Executor. (ID-15258)

Exécute Beanshell ou JavaScript en fonction du script fourni. En tant que tâche, l'exécuteur peut être planifié de manière périodique. Par exemple, vous pouvez l'utiliser pour exporter des données du référentiel vers une base de données à des fins de rapport et d'analyse. Parmi les avantages que présente cette fonction, citons l'écriture d'une tâche personnalisée ne nécessitant pas la rédaction d'un code Java personnalisé. (Les codes Java personnalisés requièrent une recompilation lors de chaque mise à niveau et doivent être déployés sur chaque serveur ; le script étant incorporé dans la tâche Scripted Task Executor, il est inutile désormais de le recompiler ou de le déployer.)

## Chapitre 2 « Workflow Services (Services de flux de travaux)

Le tableau Arguments du service de flux de travaux de session createView est inexact. Le tableau suivant décrit les arguments disponibles dans ce service.(ID-14201)

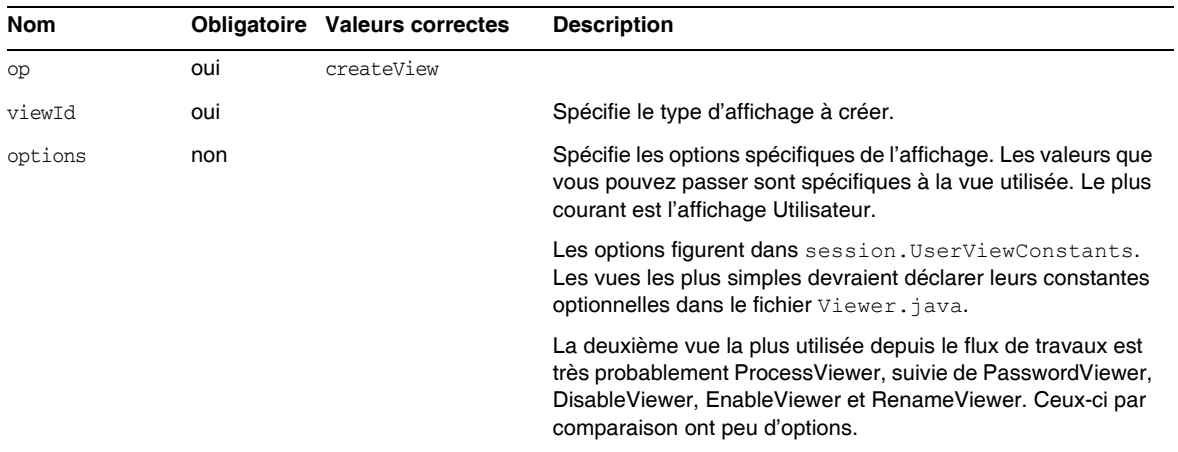

#### **Tableau 1**

• La description du service de flux de travaux disableUser devrait indiquer clairement que le comportement par défaut de ce service consiste à désactiver le compte Identity Manager ainsi que le compte de ressources. (ID-14572) Si vous ne voulez pas désactiver le compte Identity Manager, insérez l'argument suivant :

<Argument name='doWaveset' value='false'/>

La discussion portant sur les arguments de cette méthode devrait indiquer ce qui suit :

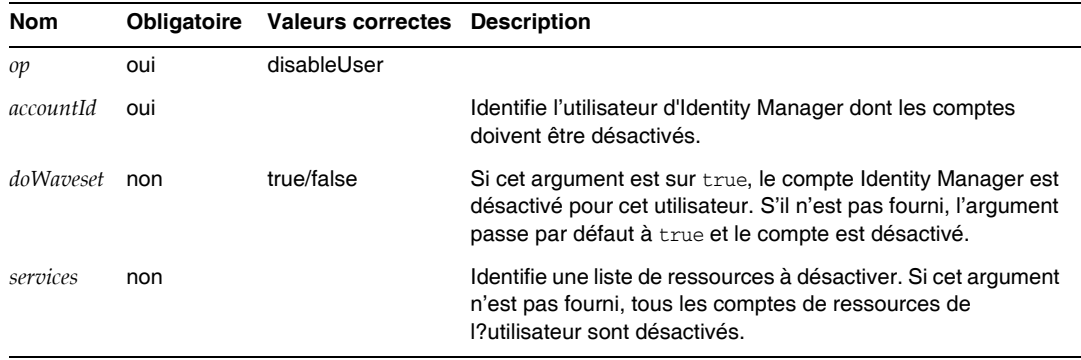

- Ce document indique par erreur l'attribut viewId des méthodes checkoutView et createView comme « *viewid* ». L'orthographe exacte de ce paramètre est *viewId*. (ID-15411)
- Ce chapitre contient à présent la description suivante des services de flux de travaux de verrouillage et déverrouillage. (ID-17070)

#### *Service de flux de travaux de provisioning de verrouillage*

S'utilise pour verrouiller un objet.

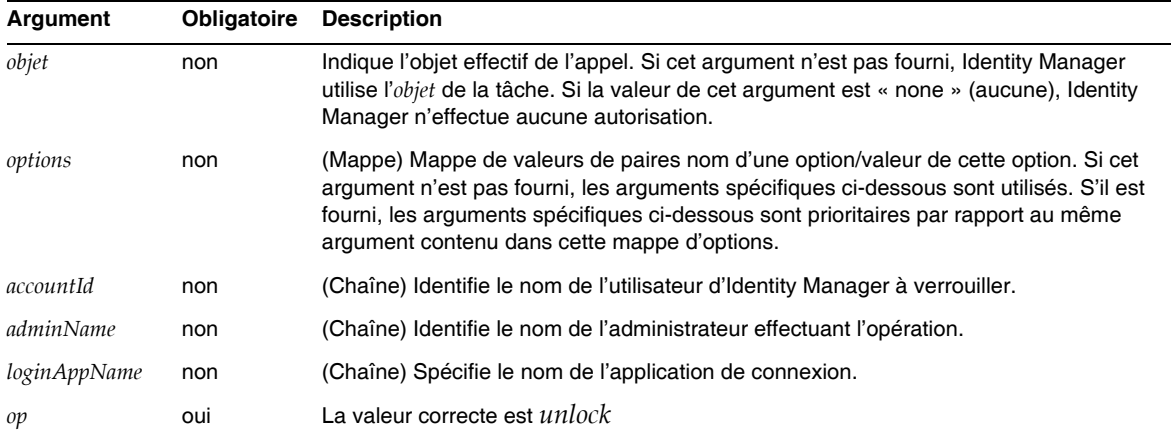

Cette méthode retourne une valeur nulle.

#### *Service de flux de travaux de déverrouillage*

S'utilise pour déverrouiller un objet verrouillé.

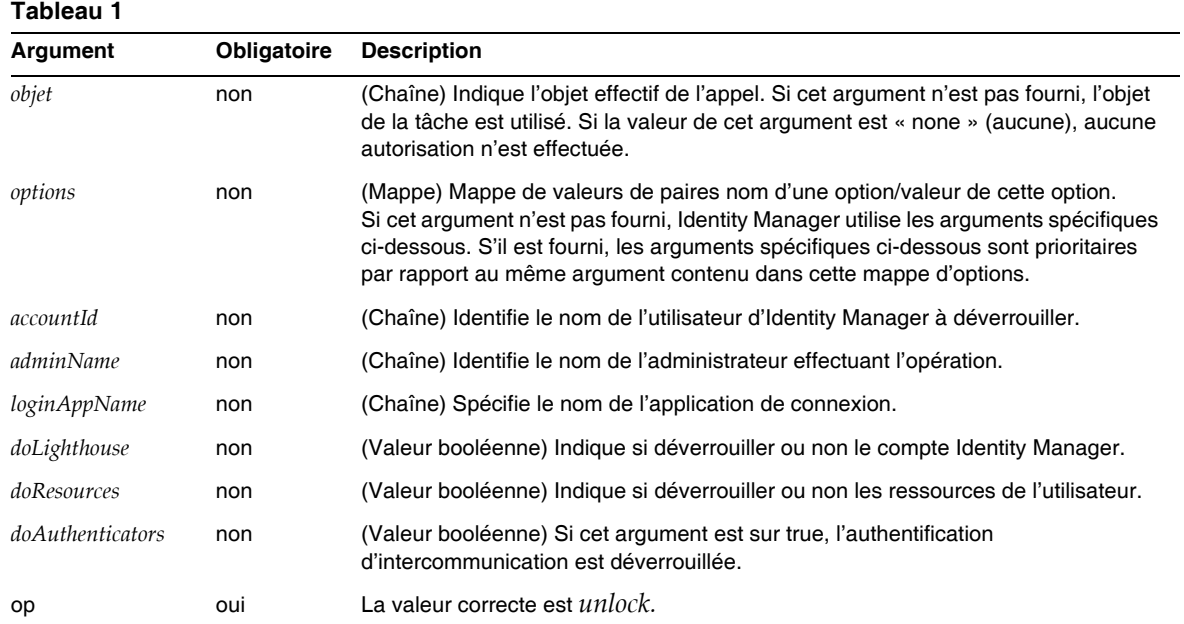

Cette méthode retourne un WavesetResult avec le résultat de l'opération.

• La description du service de flux de travaux de session removeDeferredTask a été révisée comme suit : (ID-17302)

Utilisé pour supprimer une tâche reportée depuis un objet d'Identity Manager. Identity Manager assurera que l'administrateur qui a lancé le flux de travaux soit autorisé à supprimer l'objet.

| Nom  |     | <b>Obligatoire</b> Valeurs correctes           | <b>Description</b>                                                                                                    |
|------|-----|------------------------------------------------|----------------------------------------------------------------------------------------------------|
| type | non | Les valeurs valides sont<br>la liste des types | Spécifie le type de l'objet duquel la tâche reportée sera supprimée.<br>Si cet argument n'est pas fourni, le type passe par défaut à user. |
| name | oui |                                                | Spécifie le nom de l'objet duquel la tâche reportée sera supprimée.                                                                        |
| task |     |                                                | Spécifie le nom de la TaskDefinition à supprimer.                                                                                          |

**Tableau 2** Arguments de la méthode removeDeferredTask

# Chapitre 3 Identity Manager Forms » (Formulaires d'Identity Manager)

• Ce chapitre contient à présent la description suivante des formulaires utilisés dans les procédures d'audit et de conformité. (ID-15447, 16240)

Les formulaires d'audit et de conformité d'Identity Manager disposent d'une caractéristique unique parmi les formulaires Identity Manager : vous pouvez assigner un formulaire par utilisateur ou par organisation. Les premiers peuvent accroître l'efficacité du traitement des attestations et des résolutions.

Par exemple, vous pouvez spécifier le formulaire utilisateur affiché par Identity Manager à des fins d'édition d'un utilisateur dans le contexte d'un examen des accès, d'une résolution ou encore d'une résolution de violation de conformité. Vous définissez ce formulaire utilisateur au niveau de l'utilisateur ou de l'organisation. Lorsqu'Identity Manager balaie une nouvelle fois un utilisateur dans le contexte d'un nouveau balayage des examens d'accès ou d'une résolution d'un examen des accès, l'opération respecte les stratégies d'audit établies dans le balayage des accès. Vous pouvez configurer cette procédure pour qu'elle comprenne les stratégies d'audit de conformité continues.

#### **REMARQUE** Pour configurer les composants d'audit, vous devez disposer des privilèges d'administrateur Identity Manager assortis des capacités Configurer l'audit et Administrateur Auditor.

#### *Informations connexes*

- ❍ Reportez-vous au guide *Identity Manager Administration* pour une description des concepts sous-jacents aux caractéristiques de conformité et d'audit d'Identity Manager de même que pour prendre connaissance des procédures de base d'implémentation des caractéristiques d'audit et de conformité par défaut.
- ❍ Pour une approche générale des règles ainsi que des informations spécifiques sur les règles de résolution, consultez la section Identity Manager Rules (Règles d'Identity Manager) du guide *Identity Manager Deployment Tools*.

### *À propos du traitement des formulaires d'audit*

À l'instar des formulaires userForm et viewUserForm, vous pouvez définir le formulaire sur un utilisateur particulier ou sur une organisation, et l'utilisateur (ou l'ensemble des utilisateurs d'une organisation) s'en servira. Si vous configurez un formulaire sur les deux éléments à la fois, celui défini sur un utilisateur a priorité sur l'autre. Lorsque vous recherchez le formulaire, Identity Manager parcourt les organisations en remontant.

Les formulaires d'audit se comportent de la même manière que les formulaires utilisateur et les formulaires d'affichage utilisateur : chaque utilisateur peut désigner un formulaire spécifique à appliquer et la résolution du formulaire dont doit se servir un utilisateur particulier respecte l'organisation de l'utilisateur.

#### *Spécification d'un formulaire utilisateur*

Les formulaires Liste des stratégies d'audit et Liste des balayages d'accès prennent en charge une propriété fullView indiquant au formulaire d'afficher une grande quantité de données sur les éléments figurant dans la liste. Définissez cette stratégie sur false afin d'optimiser les performances de l'afficheur de listes.

Le formulaire de liste d'approbation des accès dispose d'une propriété similaire intitulée includeUE tandis que le formulaire de liste de résolution utilise la propriété includeCV.

#### *Formulaires d'audit par défaut*

Le tableau suivant identifie les formulaires d'audit par défaut fournis avec Identity Manager.

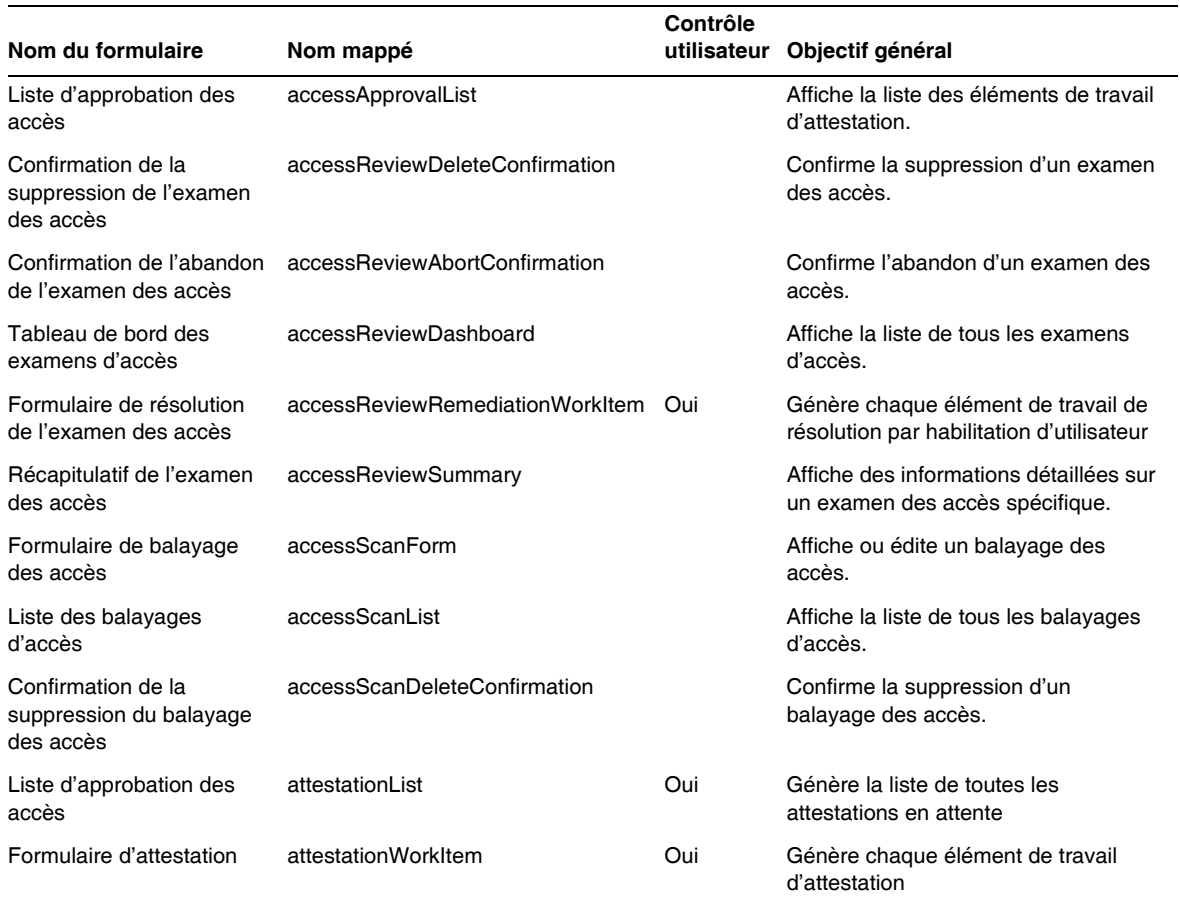

#### **Tableau 2**

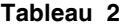

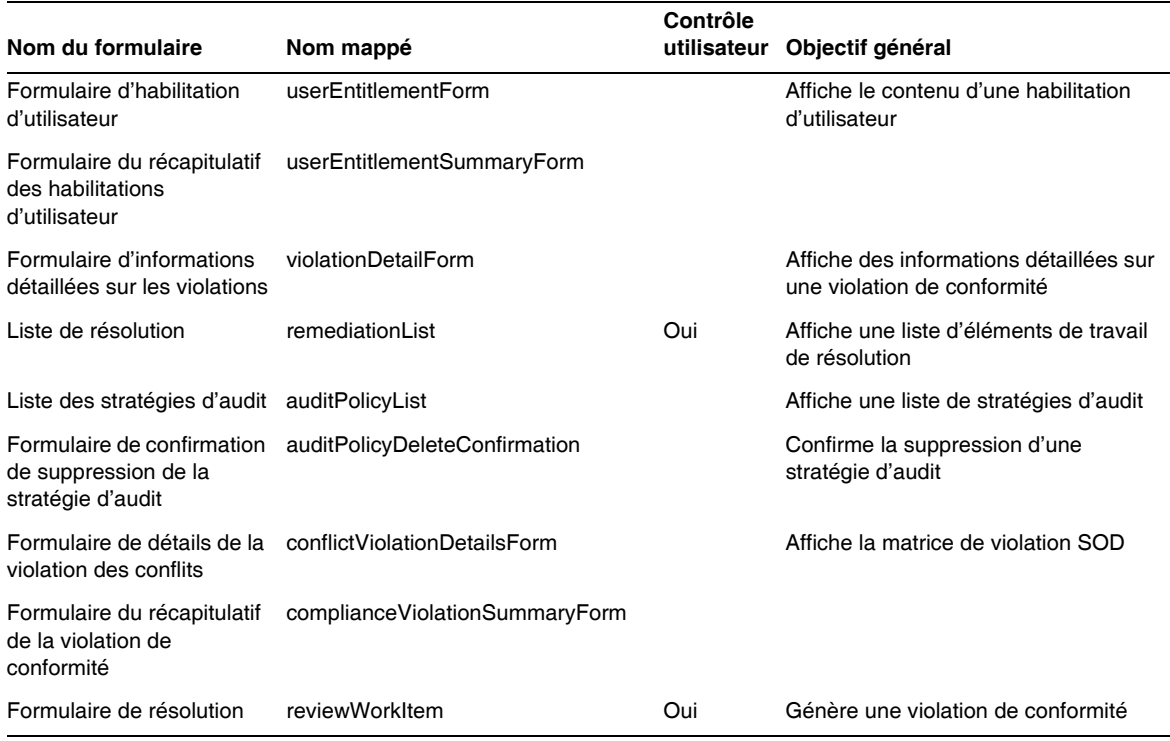

#### *En quoi la personnalisation de ces formulaires présente-t-elle de l'intérêt ?*

Les attestateurs et les programmes de résolution ont la possibilité de spécifier des formulaires indiquant exactement le niveau de détail voulu pour accroître l'efficacité des opérations d'attestation et de résolution. Par exemple, un attestateur de ressources peut afficher des attributs spécifiques à une ressource dans le formulaire pour autoriser l'attestation sans avoir à vérifier chaque élément de travail. Comme ce formulaire ne serait pas le même suivant le type de ressource (et les attributs) concerné, la personnalisation du formulaire par attestateur se révèle intéressante.

Au cours de l'attestation, chaque attestateur peut consulter les habilitations d'un point de vue unique. Ainsi, l'attestateur idmManager peut visualiser une habilitation d'utilisateur de manière générale tandis qu'un attestateur de ressources s'intéresse uniquement aux données se rapportant à la ressource. En permettant à chaque attestateur de personnaliser à la fois le formulaire de liste d'attestations et le formulaire d'éléments de travail d'attestation (AttestationWorkItem) dans le but de récupérer et d'afficher uniquement les informations dont ils ont besoin, vous pouvez accroître l'efficacité de l'interface du produit.

#### *Variables des tâches de balayage*

Les définitions des tâches de balayage des stratégies d'audit et de balayage des accès indiquent toutes deux les formulaires à utiliser lors du lancement de la tâche. Ces formulaires comprennent des champs permettant de contrôler la plupart (et non la totalité) des variables de tâches de balayage.

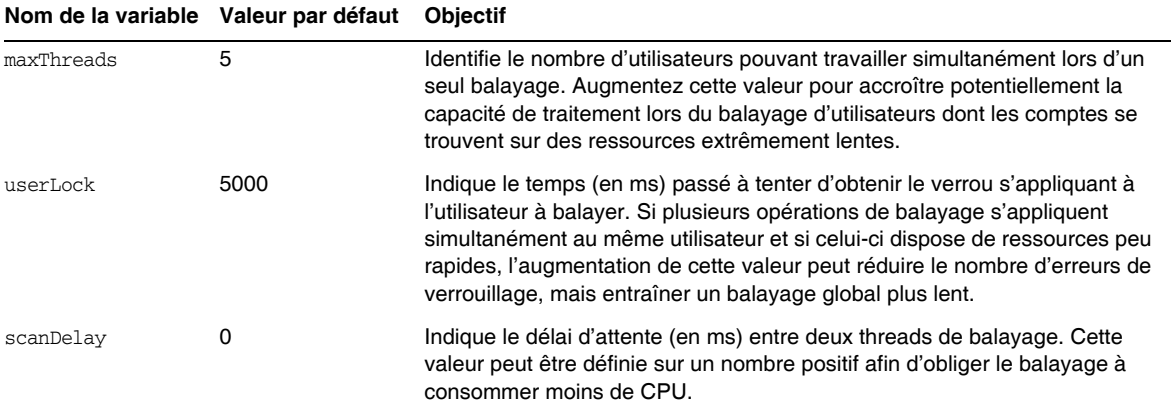

• La description de l'élément Disable a été révisée comme suit : (ID-14920)

Calcule une valeur booléenne. Si ce paramètre est défini sur true, le champ et tous les champs imbriqués sous-jacents sont ignorés lors du traitement du formulaire actuel.

Abstenez-vous de créer des activités potentiellement longues à exécuter dans les éléments de type Disable. Ces expressions sont exécutées chaque fois que le formulaire est recalculé. Optez plutôt pour un élément de formulaire qui n'est pas exécuté aussi fréquemment.

• La section intitulée Inserting Javascript into a Form (Insertion d'un script JavaScript dans un formulaire) affirme de manière erronée que vous pouvez inclure un script JavaScript dans un formulaire à l'aide d'une balise <JavaScript> (ID-15741). Pour inclure un script JavaScript, procédez comme suit :

```
<Field>
   <Expansion>
     <script>
............
```
**REMARQUE** Les variables display.session et display.subject ne sont pas disponibles pour les éléments de formulaire de type Disable.

• Vous pouvez dorénavant insérer des messages d'alerte de type avertissement (WARNING), erreur (ERROR) ou information (OK) dans un formulaire XPRESS. (ID-14540, ID-14953)

**REMARQUE** Bien que cet exemple illustre le mode d'insertion d'un objet ErrorMessage de type avertissement (Warning) dans un formulaire, vous pouvez assigner un niveau de gravité différent.

- **1.** Servez-vous d'Identity Manager IDE pour ouvrir le formulaire auquel vous souhaitez ajouter l'avertissement.
- **2.** Insérez <Property name='messages'> dans la classe d'affichage EditForm ou HtmlPage principale.
- **3.** Ajoutez le bloc de code <defvar name='msgList'> à partir de l'exemple de code suivant.
- **4.** Remplacez la clé de message permettant d'identifier le texte du message à afficher dans la zone Alert (Alerte) de la chaîne d'exemple de code :

<message name='UI\_USER\_REQUESTS\_ACCOUNTID\_NOT\_FOUND\_ALERT\_VALUE >

**5.** Enregistrez puis fermez le fichier.

#### **Exemple de code**

```
<Display class='EditForm'>
   <Property name='componentTableWidth' value='100%'/>
   <Property name='rowPolarity' value='false'/>
   <Property name='requiredMarkerLocation' value='left'/>
  <Property name='messages'>
    <ref>msqList</ref>
  </Property>
</Display>
<defvar name='msgList'>
 <cond>
   <and>
     <notnull>
       <ref>username</ref>
     </notnull>
     <isnull>
       <ref>userview</ref>
      </isnull>
   </and>
    <list>
      <new class='com.waveset.msgcat.ErrorMessage'>
        <invoke class='com.waveset.msgcat.Severity' name='fromString'>
           <s>warning</s>
        </invoke>
        <message name='UI_USER_REQUESTS_ACCOUNTID_NOT_FOUND_ALERT_VALUE'>
         <ref>username</ref>
        </message>
      \langle/new\rangle\langle/list>
  </cond>
</defvar>
```
Pour afficher un niveau de gravité autre que warning (avertissement), remplacez l'élément <s>warning</s> figurant dans l'exemple précédent par l'une de ces deux valeurs :

- ❍ error : indique à Identity Manager de générer une alerte de type InlineAlert assortie d'une icône d'erreur rouge.
- ❍ ok : génère une alerte de type InlineAlert assortie d'une icône d'information bleue signalant les messages indiquant la réussite d'une opération ou tout autre événement non critique.

Identity Manager génère ce type d'alerte sous forme d'InlineAlert dotée d'une icône d'avertissement :

<invoke class='com.waveset.msgcat.Severity' name='fromString'>

<s>warning</s>

</invoke>

où warning peut également correspondre à error ou ok.

• Ce chapitre contient à présent la description suivante du composant d'affichage Hidden :

La classe d'affichage Hidden (Caché) correspond au composant HTML <input type=hidden'/>. Ce composant prend uniquement en charge les types de données à une valeur car il n'y a pas moyen de sérialiser et de désérialiser de manière fiable les types de données à valeurs multiples. (ID-16904)

Si vous avez une liste que vous voulez rendre sous forme de chaîne, vous devez la convertir en chaîne de manière explicite. Par exemple :

**Exemple de code 0-1** Rendu du type de données à valeurs multiples avec le composant d'affichage Hidden

```
<Field name='testHiddenFieldList' >
    <Display class='Hidden'/ >
    <Derivation>
           <invoke name='toString'> <List> <String>aaaa</String> <String>bbbb</String> 
</List> </invoke>
    </Derivation>
</Field>
```
• Vous pouvez maintenant définir la propriété RequiresChallenge du formulaire de changement de mot de passe de l'interface Utilisateur final pour obliger les utilisateurs à ressaisir leur mot de passe courant avant de changer le mot de passe sur leur compte. Vous trouverez un exemple de la définition de cette propriété dans le formulaire Basic Change Password dans enduser.xml. (ID-17309)

# Chapitre 4, Identity Manager Views (Affichages d'Identity Manager)

• La description de l'affichage Org a été révisée comme suit : (ID-13584)

Permet de spécifier le type d'organisation créé et les options de traitement associées.

#### *Attributs communs*

Les attributs de haut niveau de la vue Org sont répertoriés dans le tableau suivant.

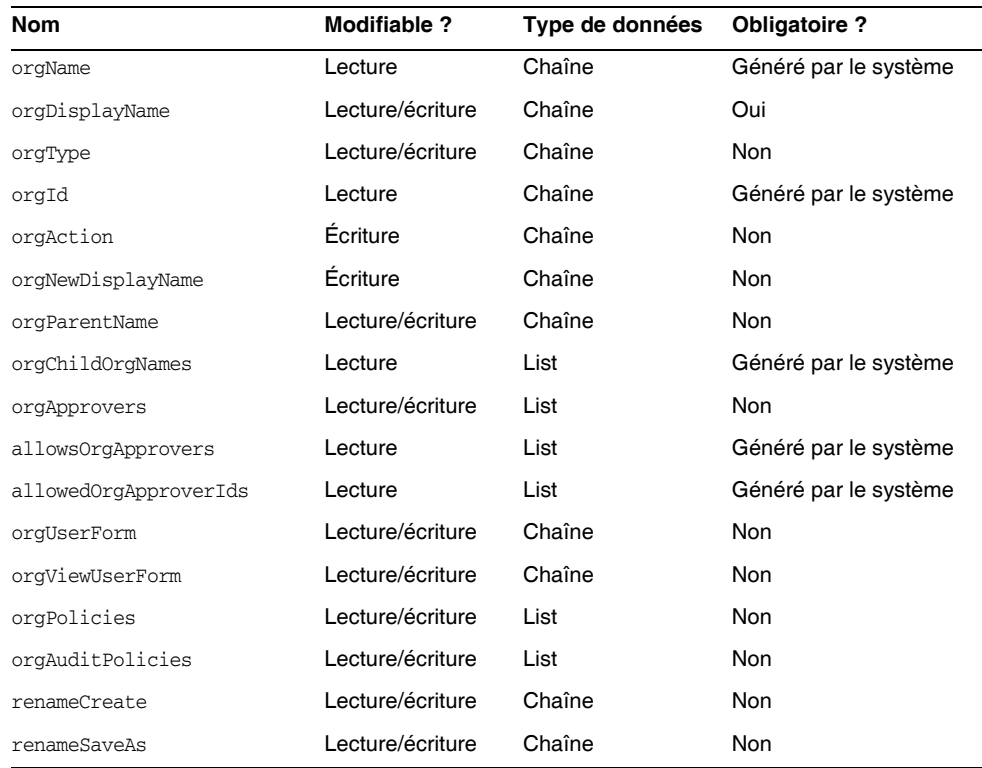

#### *orgName*

Identifie l'UID (User Identifier, identifiant utilisateur) de l'organisation. Cette valeur diffère de la plupart des noms d'objets de vue, car les organisations peuvent disposer du même nom abrégé, mais d'organisations parent différentes.

#### *orgDisplayName*

Indique le nom abrégé de l'organisation. Cette valeur sert à des fins d'affichage uniquement et ne doit pas nécessairement être unique.

# *orgType*

Définit le type d'organisation où les valeurs admises sont junction ou virtual. Les organisations dont le type est différent de junction ou de virtual ne comportent pas de valeur.

# *orgId*

Spécifie l'ID permettant d'identifier de manière unique l'organisation au sein d'Identity Manager.

### *orgAction*

Uniquement pris en charge par les jonctions d'annuaires, les organisations virtuelles et les organisations dynamiques. La valeur admise est refresh. Lorsqu'une organisation correspond à une jonction d'annuaires ou à une organisation virtuelle, le comportement de l'opération d'actualisation varie en fonction de la valeur de l'attribut orgRefreshAllOrgsUserMembers.

### *orgNewDisplayName*

Spécifie le nouveau nom abrégé lorsque vous renommez l'organisation.

#### *orgParentName*

Identifie le chemin d'accès complet de l'organisation parent.

### *orgChildOrgNames*

Dresse la liste des noms d'interface d'Identity Manager pour toutes les organisations enfant directes et indirectes.

### *orgApprovers*

Dresse la liste des administrateurs d'Identity Manager devant approuver les utilisateurs ajoutés à l'organisation ou modifiés dans celle-ci.

### *allowedOrgApprovers*

Dresse la liste des noms d'utilisateur potentiels pouvant servir d'approbateurs pour les utilisateurs ajoutés à l'organisation ou modifiés dans celle-ci.

#### *allowedOrgApproverIds*

Dresse la liste des ID d'utilisateur potentiels pouvant servir d'approbateurs pour les utilisateurs ajoutés à l'organisation ou modifiés dans celle-ci.

### *orgUserForm*

Spécifie le formulaire utilisateur (userForm) appliqué par les utilisateurs membres de cette organisation lors de la création ou de la modification d'utilisateurs.

#### *orgViewUserForm*

Spécifie le formulaire d'affichage utilisateur appliqué par les utilisateurs membres de cette organisation lors de la visualisation des utilisateurs.

#### *orgPolicies*

Identifie les stratégies s'appliquant à l'ensemble des utilisateurs membres de cette organisation. Il s'agit d'une liste d'objets identifiés par une chaîne de type : chaque objet de stratégie contient les attributs d'affichage suivants, précédés du préfixe orgPolicies[<type>]. <type> représente le type de stratégie (compte Lighthouse, par exemple).

- policyName -- Spécifie le nom.
- id -- Spécifie l'ID.
- implementation -- Identifie la classe implémentant cette stratégie.

#### *orgAuditPolicies*

Spécifie les stratégies d'audit s'appliquant à l'ensemble des utilisateurs membres de cette organisation.

#### *renameCreate*

Lorsque cet attribut est défini sur true, il clone l'organisation et en crée une nouvelle à l'aide de la valeur de l'attribut orgNewDisplayName.

#### *renameSaveAs*

Lorsque cet attribut est défini sur true, il renomme l'organisation à l'aide de la valeur de l'attribut orgNewDisplayName.

### *Attributs de jonction d'annuaires et d'organisations virtuelles*

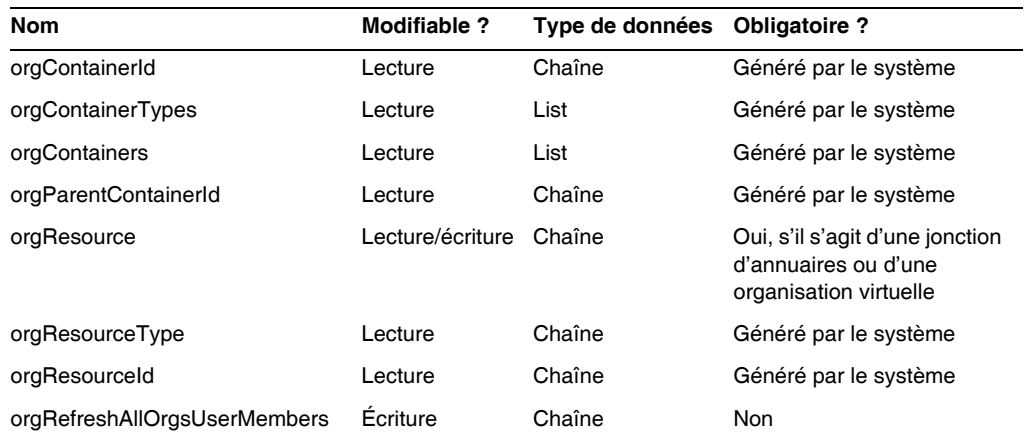

#### *orgContainerId*

Spécifie le nom de domaine du conteneur d'annuaire LDAP associé (cn=foo,ou=bar,o=foobar.com, par exemple).

## *orgContainerTypes*

Dresse la liste des types d'objets de ressources autorisés pouvant contenir d'autres objets de ressources.

#### *orgContainers*

Dresse la liste des conteneurs de base de la ressource utilisés par l'interface d'Identity Manager pour afficher une liste de choix.

## *orgParentContainerId*

Spécifie le nom de domaine du conteneur d'annuaire LDAP parent associé (ou=bar,o=foobar.com, par exemple).

## *orgResource*

Spécifie le nom de la ressource Identity Manager utilisée pour synchroniser la jonction d'annuaires et les organisations virtuelles (West Directory Server, par exemple).

### *orgResourceType*

Indique le type de la ressource Identity Manager à partir de laquelle la jonction d'annuaires et les organisations virtuelles doivent être synchronisées (LDAP, par exemple).

### *orgResourceId*

Spécifie l'ID de la ressource Identity Manager utilisée pour synchroniser les jonctions d'annuaires et les organisations virtuelles.

### *orgRefreshAllOrgsUserMembers*

Si cet attribut est défini sur true et si la valeur de l'attribut orgAction est refresh, l'appartenance des utilisateurs de l'organisation Identity est synchronisée avec l'appartenance des utilisateurs du conteneur de ressources pour l'organisation sélectionnée et toutes les organisations enfants. Si cet attribut est défini sur false, l'appartenance des utilisateurs du conteneur de ressources n'est pas synchronisée. Seuls les conteneurs de ressources relatifs aux organisations Identity s'appliquant à l'organisation sélectionnée et aux organisations enfants sont concernés.

### *Attributs des organisations dynamiques*

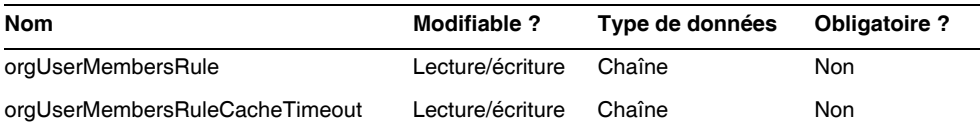

#### *orgUserMembersRule*

Identifie (par nom ou UID) la règle dont le type d'authentification (authType) correspond à UserMembersRule, lequel est évalué au moment de l'exécution dans le but de déterminer l'appartenance de l'utilisateur.

## *orgUserMembersCacheTimeout*

Spécifie le laps de temps (en millisecondes) avant l'expiration du cache si les membres utilisateurs renvoyés par l'attribut orgUserMembersRule doivent être mis en cache. Une valeur de 0 indique l'absence de mise en cache.

La présentation de la vue utilisateur comprend désormais une section relative aux attributs accounts[Lighthouse].delegates : (ID-15468)

### *accounts[Lighthouse].delegates*

Dresse la liste des objets de délégation, indexés par type d'élément de travail (workItemType), où chaque objet spécifie des informations de délégation pour un type d'élément de travail donné.

- Si delegatedApproversRule est la valeur de delegateApproversTo, identifie la règle sélectionnée.
- Si manager est la valeur de delegateApproversTo, cet attribut n'a pas de valeur.

# *accounts[Lighthouse].delegatesHistory*

Dresse la liste des objets de délégation, indexés de 0 à *n*, où *n* correspond au nombre actuel d'objets d'historique de délégation jusqu'au niveau de profondeur de l'historique de délégation.

Cet attribut est doté d'un attribut unique, selected, attribut booléen indiquant l'objet d'historique de délégation sélectionné.

#### *accounts[Lighthouse].delegatesOriginal*

Liste initiale des objets de délégation, indexés par type d'élément de travail (workItemType), suivant une opération d'obtention (get) ou de vérification des vues (checkout view).

Tous les attributs accounts[Lighthouse].delegates\* admettent les attributs suivants :

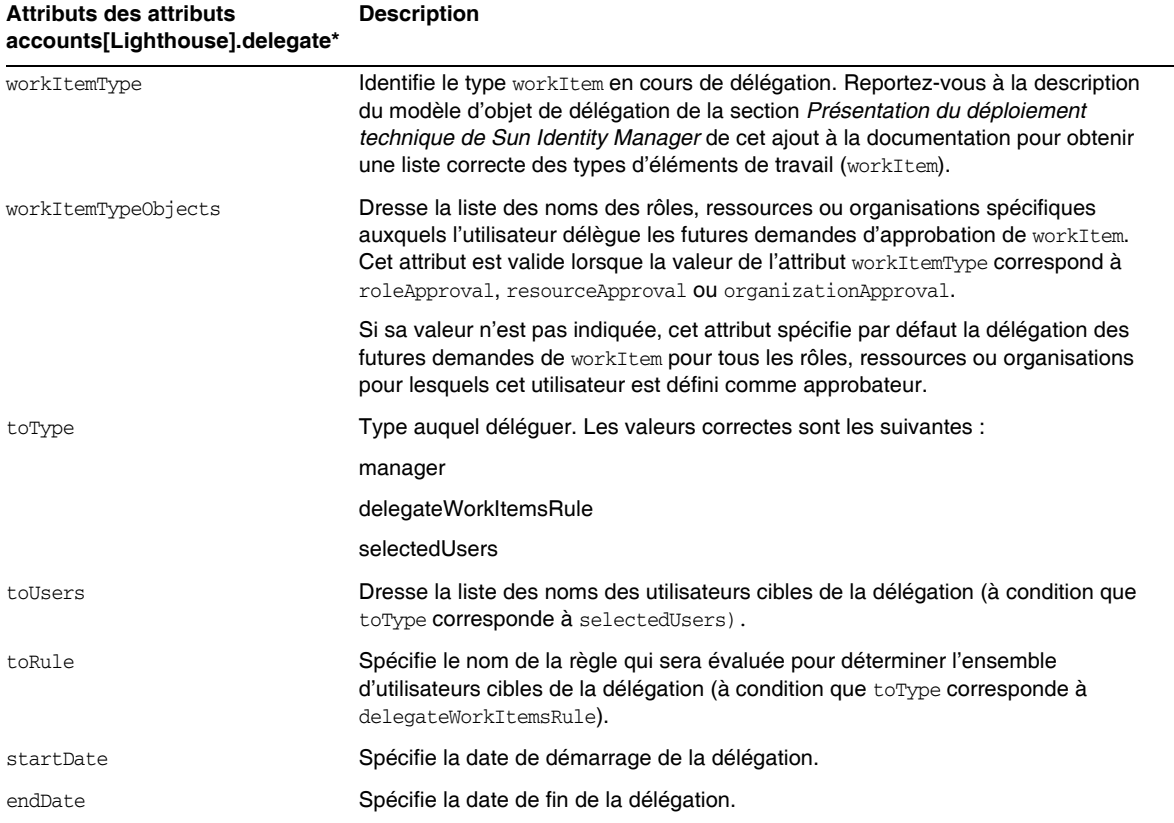

#### *Référencement d'un objet de vue DelegateWorkItems à partir d'un formulaire*

L'exemple de code suivant illustre le mode de référencement d'un objet de délégation de vue DelegateWorkItems à partir d'un formulaire :

```
<Field name='delegates[*].workItemType'>
<Field name='delegates[*].workItemTypeObjects'>
<Field name='delegates[*].toType'>
<Field name='delegates[*].toUsers'>
```

```
<Field name='delegates[*].toRule'>
<Field name='delegates[*].startDate'>
<Field name='delegates[*].endDate'>
```
où les valeurs d'index prises en charge (\*) sont les valeurs de type workItemType.

• Ce chapitre contient à présent la description suivante de la vue Habilitation d'utilisateur : Permet de créer et de modifier les objets UserEntitlement.

**Nom Modifiable ?** Type **Obligatoire ?** name **Chaîne** Oui status Chaîne Oui user **Chaîne** Oui userId Chaîne Oui attestorHint Chaîne Non userView Objet générique Oui reviewInstanceId Chaîne Oui reviewStartDate Chaîne Oui scanId Chaîne Oui scanInstanceId Chaîne Oui approvalWorkflowName Chaîne Oui organizationId Chaîne Oui attestorComments.name Chaîne Non attestorComments.attestor Chaîne Non attestorComments.time Chaîne Non attestorComments.timestamp Chaîne Non attestorComments.status Non

Cette vue dispose des attributs de niveau supérieur suivants :

#### *name*

Identifie l'habilitation d'utilisateur (par un identificateur unique).

#### *status*

Spécifie l'état de l'objet Habilitation d'utilisateur. Les états corrects sont les suivants : EN ATTENTE, ACCEPTÉ, REJETÉ, EN COURS DE RÉSOLUTION et ANNULÉ.

#### *user*

Identifie le nom de l'utilisateur WSUser associé à cette habilitation.

### *userId*

Spécifie l'ID de l'utilisateur WSUser associé.

### *attestorHint*

Affiche une note (sous forme de chaîne) destinée à l'attestateur ou fournie par la règle de détermination de l'examen. Cette note agit comme un « conseil » émis par la règle à l'intention de l'attestateur.

#### *userView*

Contient la vue Utilisateur capturée par le balayage Habilitation d'utilisateur. Cette vue ne contient aucun compte de ressources ou plusieurs selon la configuration de l'objet Balayage d'accès.

#### *reviewInstanceId*

Spécifie l'ID de l'instance de tâche PAR.

#### *reviewStartDate*

Indique la date de départ (sous forme de chaîne) de la tâche PAR (au format canonique).

#### *scanId*

Spécifie l'ID de la définition de la tâche AccessScan.

#### *scanInstanceId*

Spécifie l'ID de l'instance de la tâche AccessScan.

#### *approvalWorkflowName*

Identifie le nom du flux de travaux à exécuter à des fins d'approbation. Cette valeur provient de la définition de la tâche de balayage des accès.

#### *organizationId*

Spécifie l'ID de l'organisation de l'utilisateur WSUser au moment du balayage.

#### *attestorComments*

Dresse la liste des enregistrements d'attestation relatifs à l'habilitation. Chaque enregistrement d'attestation indique une action ou une déclaration relative à l'habilitation (approbation, rejet et nouveau balayage compris).

#### *attestorComments[timestamp].name*

Horodatage permettant d'identifier cet élément dans la liste.

#### *attestorComments[timestamp].attestor*

Identifie le nom WSUser de l'attestateur émettant le commentaire sur l'habilitation.

#### *attestorComments[timestamp].time*

Spécifie l'heure à laquelle l'attestateur a effectué cet enregistrement. Cette valeur peut différer de l'horodatage.

#### *attestorComments[timestamp].status*

Indique le statut assigné par l'attestateur. Il peut s'agir de n'importe quelle chaîne, mais généralement cette chaîne indique l'action entreprise par l'attestateur comme, par exemple, l'approbation, le rejet, un nouveau balayage ou la résolution.

#### *attestorComments[name].comment*

Contient les commentaires ajoutés par l'attestateur.

- Les attributs d'affichage utilisateur suivants ont été désapprouvés. (ID-15468)
- accounts[Lighthouse].delegateApproversTo
- accounts[Lighthouse].delegateApproversSelected
- accounts[Lighthouse].delegateApproversStartDate
- accounts[Lighthouse].delegateApproversEndDate
- La vue Règle de délégation des approbateurs a été désapprouvée, mais elle fonctionne toujours pour l'édition des objets de délégation dont l'attribut workItemType est défini sur approval.

Les attributs accounts [Lighthouse].delegate\* de la vue utilisateur existante sont désapprouvés et ne sont plus disponibles par le biais de la vue utilisateur. Utilisez à la place la nouvelle vue accounts[Lighthouse].delegates.

# Chapitre 6, XPRESS Language (Langage XPRESS)

- Ce chapitre a été considérablement mis à jour. Consultez le document PDF intitulé XPRESS disponible dans le même répertoire que les présentes Notes de version.
- La description de la fonction isTrue a été révisée comme suit : (ID-17078)

S'utilise lors du référencement de valeurs booléennes qui sont représentées par les chaînes true et false au lieu des chiffres 0 et 1. Accepte un argument.

Les éléments suivants sont considérés vrais. Tout le reste est considéré faux.

- ❍ La chaîne true
- ❍ Un booléen vrai
- ❍ Un entier différent de zéro

La valeur de retour est :

- o 0 L'argument est logiquement faux.
- ❍ 1 L'argument est logiquement vrai (true).

Par exemple :

L'expression suivante retourne 0.

```
<isTrue>
   <s>false</s> 
</isTrue>
```
# Chapitre 8, HTML Display Components (Composants d'affichage HTML)

• La section suivante relative à une alternative au composant MultiSelect a été ajoutée à ce chapitre :

Il peut s'avérer maladroit d'afficher de nombreux rôles admin à l'aide du composant MultiSelect (l'applet ou la version HTML). Identity Manager offre une méthode plus évolutive pour afficher et gérer les rôles admin : le modèle de champ objectSelector. (ID-15433)

La bibliothèque de sélection évolutive (Scalable Selection Library, disponible dans le fichier sample/formlib.xml) comprend un exemple d'utilisation d'un modèle de champ objectSelector destiné à rechercher des noms de rôles admin pouvant être sélectionnés par un utilisateur.

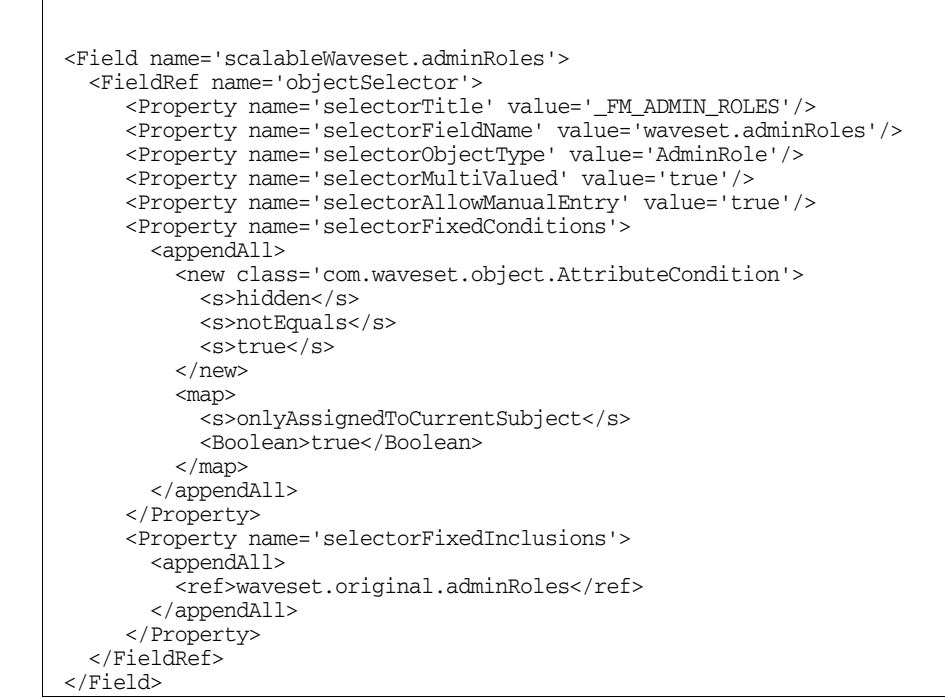

#### **Exemple de code** Exemple de modèle de champ objectSelector

 $\Gamma$ 

#### *Utilisation de l'exemple de code objectSelector*

- **1.** Dans Identity Manager IDE, ouvrez l'objet Administrator Library UserForm.
- **2.** Insérez le code suivant dans ce formulaire :

<Include>

```
<ObjectRef type='UserForm' name='Scalable Selection Library'/>
```
</Include>

- **3.** Sélectionnez le champ accounts [Lighthouse]. adminRoles au sein du champ AdministratorFields.
- **4.** Remplacez entièrement accounts[Lighthouse].adminRoles par la référence suivante :

<FieldRef name='scalableWaveset.adminRoles'/>

**5.** Enregistrez l'objet.

Lorsque vous éditerez un utilisateur par la suite et que vous sélectionnerez l'onglet Sécurité, Identity Manager affichera le formulaire personnalisé. Un clic sur le bouton ... ouvre le composant du sélecteur et affiche un champ de recherche. Servez-vous de ce dernier pour rechercher des rôles admin commençant par une chaîne de texte et définissez la valeur du champ sur un ou plusieurs paramètres.

Pour restaurer le formulaire, importez \$WSHOME/sample/formlib.xml via **Configurer > Importer le fichier d'échange**.

Reportez-vous à la bibliothèque de sélection évolutive figurant dans le fichier sample/formlib.xml pour d'autres exemples d'utilisation du modèle objectSelector en vue de gérer des ressources et des rôles dans des environnements comprenant de nombreux objets.

• La section relative au composant TabPanel contient dorénavant la description suivante de la propriété validatePerTab : (ID-15501)

validatePerTab : lorsque cette propriété est définie sur true, Identity Manager exécute les expressions de validation dès que l'utilisateur change d'onglet.

• La section relative au composant MultiSelect contient dorénavant la description suivante de la propriété displayCase : (ID-14854)

displayCase : mappe chacune des valeurs autorisées à leur équivalent en majuscules ou en minuscules. Admet l'une des deux valeurs suivantes : upper et lower.
• La section suivante du composant Menu a été ajoutée à ce chapitre : (ID-13043)

Comprend trois classes : Menu, MenuBar et MenuItem.

- ❍ Menu désigne le composant entier.
- ❍ MenuItem est un nœud terminal (ou simplement nœud) correspondant à un onglet de premier ou de second niveau.
- ❍ MenuBar correspond à un onglet contenant des barres de menu (MenuBar) ou des éléments de menu (MenuItems).

Menu contient les propriétés suivantes :

- ❍ layout : chaîne dotée de la valeur horizontal ou vertical. La valeur horizontal génère une barre de navigation horizontale comportant des onglets. La valeur vertical génère un menu sous forme d'arborescence verticale doté d'une disposition des nœuds classiques.
- ❍ stylePrefix : préfixe de chaîne pour le nom de classe CSS. Concernant les pages de l'utilisateur final d'Identity Manager, cette valeur correspond à User.

MenuBar contient les propriétés suivantes :

❍ default : chemin d'URL de chaîne correspondant à l'une des propriétés d'URL MenuItem de MenuBar. Cette propriété permet de contrôler le sous-onglet sélectionné par défaut lorsque vous cliquez sur l'onglet MenuBar.

MenuItem contient les propriétés suivantes :

❍ containedUrls : liste de chemins d'URL pointant vers les JSP « liés » à l'élément de menu en question. L'élément de menu actif est généré comme étant « sélectionné » si le rendu de l'un des JSP containedUrls est effectué. Un exemple de cette action est la page des résultats du lancement des demandes qui s'affiche après le lancement d'un flux de travaux à partir de la page de lancement des demandes.

Vous pouvez définir ces propriétés sur une barre de menu (MenuBar) ou un élément de menu (MenuItem) :

- ❍ title : spécifie la chaîne de texte affichée sur l'onglet ou le nœud d'arborescence sous forme d'hyperlien.
- ❍ URL : spécifie le chemin d'URL de chaîne pour l'hyperlien du titre.

L'exemple XPRESS suivant crée un menu doté de deux onglets. Le second onglet contient deux sous-onglets :

```
Exemple de code Implémentation des composants Menu, MenuItem et MenuBar
```

```
<Display class='Menu'/>
<Field>
   <Display class='MenuItem'>
    <Property name='URL' value='user/main.jsp'/>
    <Property name='title' value='Home' />
   </Display>
</Field>
<Field>
     <Display class='MenuBar' >
      <Property name='title' value='Work Items' />
     <Property name='URL' value='user/workItemListExt.jsp' />
   </Display>
    <Field>
       <Display class='MenuItem'>
         <Property name='URL' value='user/workItemListExt.jsp' />
         <Property name='title' value='Approvals' />
         </Display>
      </Field>
    <Field>
      <Display class='MenuItem'>
         <Property name='URL' value='user/otherWorkItems/listOtherWorkItems.jsp'/>
           <Property name='title' value='Other' />
        </Display>
    </Field>
  </Field>
```
• La section suivante du composant ListEditor a été ajoutée à ce chapitre : (ID-16518)

## *ListEditor*

Rend une liste éditable de chaînes.

| Propriété       | <b>Description</b>                                                                                                    |
|-----------------|----------------------------------------------------------------------------------------------------|
| listTitle       | (Chaîne) Spécifie l'étiquette qu'Identity Manager place à proximité de la représentation<br>graphique ListEditor.                                                                                                    |
| pickListTitle   | (Chaîne) Spécifie l'étiquette à utiliser à proximité du composant picklist.                                                                                                    |
| valueMap        | (Mappe) Spécifie une mappe d'étiquettes d'affichage pour les valeurs de la liste.                                                                                                    |
| allowDuplicates | (Booléen) La valeur true indique qu'Identity Manager autorise les doublons dans la liste gérée.                                                                                                    |
| allowTextEntry  | (Booléen) La valeur true indique qu'Identity Manager affiche une case de saisie de texte ainsi<br>qu'un bouton Ajouter.                                                                                              |
| fixedWidth      | (Booléen) La valeur true indique que le composant devrait avoir une largeur fixe (même<br>comportement que le composant Multiselect).                                                                                |
| ordered         | (Booléen) La valeur true indique que l'ordre des valeurs est important.                                                                                                    |
| sorted          | (Booléen) La valeur true indique que les valeurs doivent être triées dans la liste de sélection. Si<br>les valeurs sont multivaluées et ne sont pas triées, Identity Manager trie également la liste des<br>valeurs. |
| pickValueMap    | (Liste ou mappe) Spécifie une mappe d'étiquettes d'affichage pour les valeurs de la liste de<br>sélection.                                                                                                    |
| pickValues      | (Liste) Spécifie les valeurs disponibles dans le composant picklist. Si cet argument est nul, la<br>picklist ne s'affiche pas.                                                                                       |
| height          | (Entier) Spécifie la hauteur de prédilection.                                                                                                    |
| width           | (Entier) Spécifie la largeur de prédilection. Peut être utilisé par le Conteneur comme une<br>propriété de la cellule du tableau dans laquelle cet élément est rendu.                                                |

**Tableau 3** Propriétés du composant ListEditor

#### Par exemple :

L'exemple suivant basé sur le formulaire Tabbed User comporte un champ de formulaire qui utilise la classe d'affichage ListEditor :

```
<Field name='accounts[Sim1].Group'>
   <Display class='ListEditor' action='true'>
     <Property name='listTitle' value='stuff'/>
      <Property name='allowTextEntry'>
           <Boolean>true</Boolean>
      </Property>
      <Property name='ordered'>
           <Boolean>true</Boolean>
      </Property>
   </Display>
   <Expansion>
       <ref>accounts[Sim1].Group</ref>
    </Expansion>
</Field>
```
Ce snippet de code crée un champ dans lequel le client peut ajouter des groupes à un utilisateur ou en supprimer.

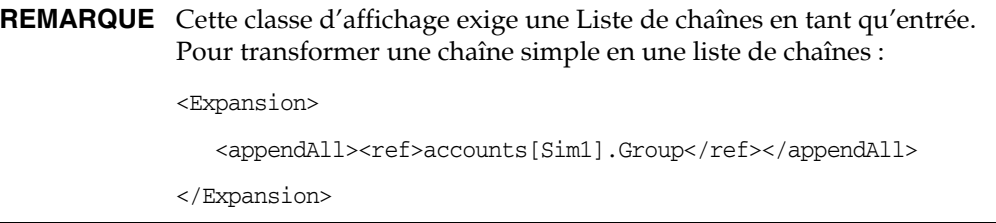

• Le composant d'affichage Text contient la nouvelle propriété autocomplete. (ID-17310) Définir la propriété autocomplete sur off empêche les navigateurs de proposer de stocker les informations d'identification de l'utilisateur sur leur ordinateur.

Vous pouvez implémenter cette fonctionnalité dans XPRESS en ajoutant cette propriété d'affichage. Utiliser une valeur autre que off empêche l'attribut Identity Manager autocomplete d'être rendu dans le formulaire HTML rendu (ce qui revient au même que ne pas définir la propriété).

#### *Activation de l'auto-complétion pour les pages de connexion d'Identity Manager*

Vous pouvez activer cette fonctionnalité pour les pages de connexion d'Identity Manager en mettant l'objet de configuration système ui.web.disableAutocomplete sur true. Les pages de connexion d'Identity Manager sont les suivantes : login.jsp, continueLogin.jsp, user/login.jsp et user/continueLogin.jsp.

Les formulaires de connexion d'Identity Manager autres que les précédents sont générés à partir de XPRESS et vous devez éditer ces formulaires pour utiliser la nouvelle propriété d'affichage. Les formulaires suivants, qui résident dans le répertoire d'exemple, incluent cette propriété mise en commentaires par défaut.

- ❍ Anonymous User Login (Connexion d'un utilisateur anonyme) ;
- ❍ Question Login Form (Formulaire de connexion à questions) ;
- ❍ End User Anonymous Enrollment Validation Form (Formulaire de validation d'inscription anonyme d'un utilisateur final)
- ❍ End User Anonymous Enrollment Completion Form (Formulaire d'achèvement d'inscription anonyme d'un utilisateur final)
- ❍ Lookup Userid (Recherche d'ID utilisateur)

## Annexe A, Form and Process Mappings (Mappages de formulaires et de processus)

- Une version actualisée de cette annexe, intitulée Form and Process Mappings (Mappages de formulaires et de processus), est disponible dans le même répertoire que les présentes Notes de version.
- Vous avez la possibilité d'accéder à des tâches de conformité par le biais des noms mappés. (ID-15447)

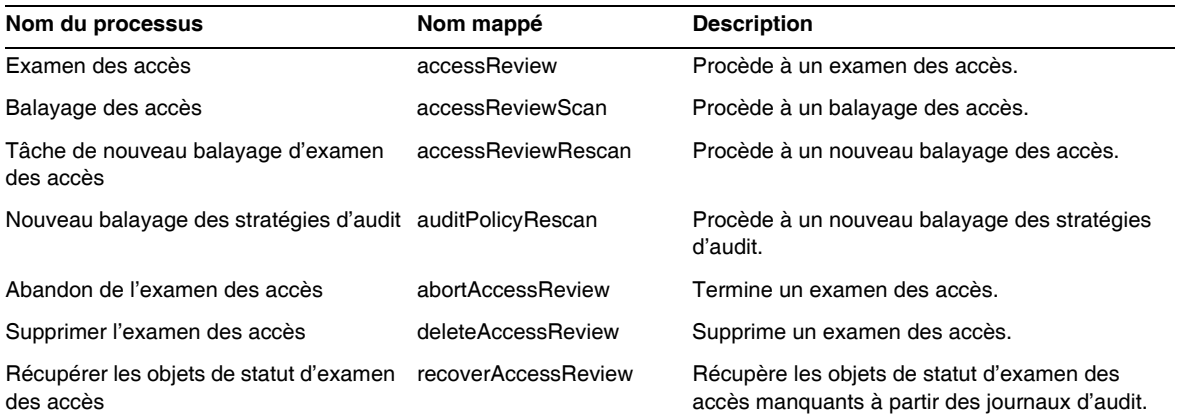

# Outils de déploiement d'Identity Manager

Cette section contient des corrections et des ajouts relatifs aux *Outils de déploiement d'Identity Manager* :

• Le chapitre « Utilisation d'Identity Manager IDE" (dans les versions précédentes) a été supprimé dans cet ouvrage. Les instructions pour l'installation et la configuration de l'environnement de développement intégré Identity Manager (Identity Manager IDE) sont maintenant disponibles sur https://identitymanageride.dev.java.net. (ID-17700)

Par commodité, les instructions pour l'utilisation du profileur d'Identity Manager et des Identity Manager FAQ sont indiquées dans les pages qui suivent.

**REMARQUE** Identity Manager Le profileur est uniquement pris en charge sur la version 7.1 Update 1 et ultérieures.

## Travailler avec le profileur d'Identity Manager

Identity Manager offre un utilitaire profileur pour vous aider à rechercher et corriger les problèmes de performance dans les formulaires, Java, les règles, les flux de travaux et XPRESS dans votre déploiement.

Les formulaires, Java, les règles, les flux de travaux et XPRESS peuvent tous causer des problèmes de performance et d'échelle. Le profileur estime le temps passé dans ces différentes zones, ce qui vous permet de déterminer si ces formulaires, Java, règles, flux de travaux ou objets XPRESS ont un impact sur les problèmes de performance et d'échelle et, le cas échéant, quelles sont les parties de ces objets à l'origine des problèmes.

Cette section explique l'utilisation du profileur d'Identity Manager et fournit un didacticiel pour vous aider à apprendre comment dépanner les problèmes de performance de votre déploiement. Les informations sont organisées comme suit :

- **[Présentation](#page-150-0)**
- [Démarrage](#page-154-0)
- [Utilisation du profileur](#page-155-0)
- [Didacticiel : dépannage des problèmes de performance](#page-167-0)

**REMARQUE** Identity Manager Le profileur est uniquement pris en charge sur la version 7.1 Update 1 et ultérieures.

## <span id="page-150-0"></span>Présentation

Cette section présente les caractéristiques et les fonctionnalités du profileur d'Identity Manager. Les informations sont organisées comme suit :

- [Principales nouveautés](#page-150-1)
- [Mode de localisation et de gestion de la source par le profileur](#page-151-0)
- [Remarques sur les statistiques](#page-152-0)

## <span id="page-150-1"></span>*Principales nouveautés*

Vous pouvez utiliser le profileur pour :

• Créer des « instantanés » des données de profilage.

Un *instantané* est le résultat cumulé du profilage depuis la dernière réinitialisation de l'ensemble des résultats de profilage recueillis.

- Vous pouvez afficher les résultats d'un instantané dans quatre affichages de données différents :
	- ❍ L'**affichage Arborescence des appels** fournit un tableau arborescent indiquant les temps des appels et leur nombre à travers le système.
	- ❍ L'**affichage Points actifs** fournit une liste simplifiée de nœuds qui indique les temps regroupés indifféremment du parent.
	- ❍ L'**affichage Traces inverses** fournit une pile d'appels inversée indiquant toutes les chaînes d'appels depuis lesquelles le nœud en question (le *nœud racine*) a été appelé.
	- ❍ L'affichage **Callees view** (Programmes appelés) fournit une arborescence d'appels regroupée du nœud racine, indifféremment de sa chaîne parent.
- Spécifiez les types d'informations à inclure dans l'instantané :
	- ❍ vous pouvez inclure n'importe quel élément de formulaire, flux de travaux et XPRESS ou restreindre le contenu à un ensemble d'éléments spécifiques.
	- ❍ Vous pouvez sélectionner des méthodes Java et des constructeurs spécifiques qui seront inclus ou exclus de l'instrumentation. L'instrumentation des classes d'Identity Manager et des classes personnalisées est prise en charge.
- Gérez votre instantané de projet comme suit :
	- ❍ Enregistrez l'instantané dans le répertoire nbproject/private/idm-profiler de votre projet ou dans un emplacement arbitraire extérieur à votre projet.

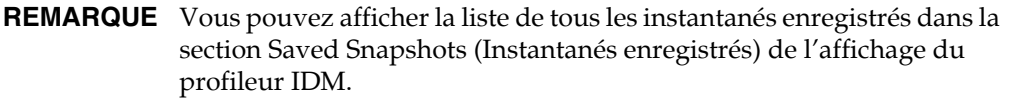

- ❍ Ouvrez les instantanés depuis votre projet ou chargez-les depuis un emplacement arbitraire extérieur à votre projet.
- ❍ Supprimez les instantanés.
- Recherchez des nœuds spécifiques, par nom.

#### <span id="page-151-0"></span>*Mode de localisation et de gestion de la source par le profileur*

Cette section décrit la façon dont le profileur recherche et gère la source pour les objets suivants d'Identity Manager :

- [Pour les objets formulaires, règles, flux de travaux et XPRESS](#page-151-1)
- [Pour la source Java](#page-151-2)

**ASTUCE** Dans l'affichage Call Tree ou Hotspots, vous pouvez double-cliquer sur tout nœud correspondant à une méthode Java, un flux de travaux, un formulaire, une règle ou XPRESS pour afficher la source de ce nœud.

<span id="page-151-1"></span>**Pour les objets formulaires, règles, flux de travaux et XPRESS** Lorsque vous prenez un instantané avec le profileur, le serveur évalue l'ensemble des données de profilage et détecte les sources dont dépendent les données. Le serveur extrait ensuite toutes ces sources du référentiel et les inclut dans l'instantané. Par conséquent, vous pouvez être sûr que les objets d'Identity Manager affichés dans l'instantané reflètent avec précision le point auquel l'instantané a été capturé.

Ce processus augmente la taille de l'instantané mais la taille de la source n'est en réalité qu'une fraction relativement petite de la taille totale. Résultat, vous pouvez envoyer un instantané au support technique Sun sans devoir envoyer vos fichiers sources séparément.

<span id="page-151-2"></span>**Pour la source Java** Lorsque vous prenez un instantané d'une source Java, le client télécharge l'instantané puis l'examine pour capturer toutes les sources Java référencées depuis le projet. Lorsque vous enregistrez l'instantané, le client compresse les sources et les joint à la fin de l'instantané.

Ensuite, lorsque vous affichez l'instantané et allez à la source Java, le client commence par contrôler le contenu de l'instantané. Si le client n'y trouve pas de contenu, il contrôle le contenu du projet. Ce processus vous permet d'envoyer un instantané contenant des données de profilage provenant à la fois de votre code Java personnalisé et du code d'Identity Manager.

**REMARQUE** Dans un instantané de source Java, ne partez pas du principe que la source est actualisée sur le serveur ou toujours disponible.

#### <span id="page-152-0"></span>*Remarques sur les statistiques*

Les sections suivantes contiennent des informations dont il convient de tenir compte lors de l'évaluation des résultats fournis par le profileur.

- [Statistiques de self time](#page-152-1)
- [Appels du constructeur](#page-153-0)
- [Threads de démons](#page-153-1)

<span id="page-152-1"></span>**Statistiques de self time** Pour calculer les statistiques de self time d'un nœud racine, le profileur soustrait les temps de tous les nœuds enfants du temps total de ce nœud racine.

Par conséquent, le temps d'un nœud enfant non instrumenté se reflète dans le self time du nœud racine. Si le self time d'un nœud racine est important, il convient d'enquêter pour en connaître la raison. Les méthodes instrumentées peuvent ne pas être adaptées, ce qui peut vous amener à ne pas chercher au bon endroit.

Par exemple, partez de l'hypothèse qu'une méthode A appelle une méthode B.

La méthode A a un temps total de 10 secondes (le temps total inclut l'appel à B) et l'appel à B prend un temps total de 10 secondes.

Si à la fois A et B sont instrumentées, la pile d'appels reflète ces informations. Vous verrez que A aura un self time total de 0 secondes et B un self time de 10 secondes (10 secondes ont réellement été utilisées dans B). Si toutefois B n'est pas instrumenté, vous ne verrez que l'appel à A prend 10 secondes et que le self time de A est de 10 secondes. Vous assumerez donc que le problème est directement lié à A et non pas à B.

En particulier, vous pourrez remarquer de longs self times sur les JSP pendant leur compilation initiale. Si vous réinitialisez les résultats recueillis puis réaffichez la page, la valeur de self time sera bien inférieure.

<span id="page-153-0"></span>**Appels du constructeur** Compte tenu de limites inhérentes à la stratégie d'instrumentation de Java, les appels initiaux à this() ou super() apparaîtront comme un sibling à l'appel du constructeur plutôt que comme un enfant. Observez l'exemple suivant :

```
class A
{
    public A()
    {
       this(0);
    }
    public A(int i)
    {
    } 
}
and:
class B
{
    public static void test()
    {
       new A();
    }
}
The call tree will look like this:
B.test()
    -A.<init>(int)
   -A.\n<init&gt;()Rather than this:
B.test()
   -A.\langle \text{init}\rangle() -A.<init>(int)
```
<span id="page-153-1"></span>**Threads de démons** Ne vous laissez pas duper par l'apparente grande quantité de temps passée dans un nombre de threads de démons d'Identity Manager, tels que ReconTask.WorkerThread.run() ou TaskThread.WorkerThread.run(). La plupart de ce temps s'écoule en état de sommeil, dans l'attente d'événements. Vous devez enquêter sur ces traces pour connaître le temps réellement consacré au traitement d'un événement.

#### <span id="page-154-0"></span>Démarrage

Cette section explique comment démarrer le profileur et comment fonctionne son interface graphique. Ces informations sont organisées comme suit :

- [Avant de commencer](#page-154-1)
- [Démarrage du profileur](#page-155-1)
- [Spécification des options du profileur](#page-156-0)

#### <span id="page-154-1"></span>*Avant de commencer*

Le profileur consommant énormément de mémoire, vous devez augmenter la mémoire pour à la fois le serveur et la machine virtuelle Java (JVM) Netbeans.

- Pour augmenter la mémoire du serveur :
	- **a.** Ouvrez la fenêtre Netbeans et sélectionnez l'onglet Runtime (Exécution).
	- **b.** Développez le nœud Servers (Serveurs), cliquez avec le bouton droit de la souris sur Bundled Tomcat (Tomcat fourni en standard) et choisissez Properties (Propriétés) dans le menu.
	- **c.** Lorsque la boîte de dialogue Server Manager (Gestionnaire de serveurs) s'affiche, désélectionnez la case Enable HTTP Monitor (Activer le moniteur HTTP) sur l'onglet Connection (Connexion).
	- **d.** Sélectionnez l'onglet Platform (Plate-forme), définissez VM Options (Options VM) sur **-Xmx1024M**, puis cliquez sur Close (Fermer).
- Pour augmenter la mémoire de la JVM Netbeans :
	- **a.** Ouvrez le fichier *rép-installation-netbeans*\etc\netbeans.conf et localisez la ligne suivante : netbeans default options="-J-Xms32m -J-Xmx ...
	- **b.** Remplacez la valeur -J-Xmx par -J-Xmx**1024M**.
	- **c.** Enregistrez puis fermez le fichier.

Ceci fait, vous pouvez démarrer le profileur comme décrit dans la section suivante.

#### <span id="page-155-1"></span>*Démarrage du profileur*

Vous pouvez utiliser au choix l'une des méthodes suivantes pour démarrer le profileur depuis la fenêtre Identity Manager IDE :

• Cliquez sur l'icône Start Identity Manager Profiler on Main Project (Démarrer le profileur d'Identity Manager sur le projet principal) qui se trouve sur la barre de menu.

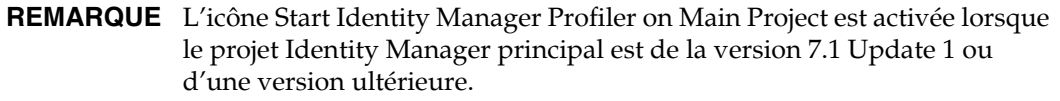

• Depuis la barre de menu, sélectionnez Window (Fenêtre) > IDM Profiler (Profileur d'IDM).

La fenêtre Identity Manager Profiler (Profileur d'Identity Manager) s'affiche dans Explorer. Dans cette fenêtre, sélectionnez un projet Identity Manager dans le menu déroulant Current Project (Projet courant) puis cliquez sur l'icône Start Identity Manager Profiler (Démarrer le profileur d'Identity Manager) qui se trouve dans la section Controls (Contrôles).

- Cliquez avec le bouton droit de la souris sur un projet dans la fenêtre Projects (Projets) puis sélectionnez Start Identity Manager Profiler (Démarrer le profileur d'Identity Manager) dans le menu contextuel.
- Sélectionnez un projet dans la fenêtre Projects (Projets) puis sélectionnez IdM > Start Identity Manager Profiler (Démarrer le profileur d'Identity Manager) dans la barre de menu.

Lorsque vous démarrez le profileur, la boîte de dialogue Profiler Options (Options du profileur) s'affiche vous permettant de spécifier les options de profilage que vous voulez utiliser. Vous trouverez les instructions de définition de ces options dans [« Spécification des options du](#page-156-0)  [profileur », page 158.](#page-156-0)

## <span id="page-155-0"></span>Utilisation du profileur

Cette section décrit les fonctionnalités de l'interface graphique du profileur et leur utilisation. Les informations sont organisées comme suit :

- [Spécification des options du profileur](#page-156-0)
- [Travailler avec l'affichage du profileur d'IDM](#page-160-0)
- [Travailler avec l'affichage des instantanés](#page-162-0)
- [Utilisation des options du menu contextuel](#page-165-0)
- [Recherche d'un instantané](#page-166-0)
- [Enregistrement d'un instantané](#page-166-1)

## <span id="page-156-0"></span>*Spécification des options du profileur*

La boîte de dialogue Profiler Options (Options du profileur) comprend les onglets suivants:

- [Mode](#page-156-1)
- Filtres à objets **IDM**
- [Java Filters \(Filtres Java\)](#page-157-1)
- **[Divers](#page-159-0)**

Utilisez les options de ces onglets pour indiquer les objets à profiler et les éléments à afficher dans le profil.

Après la spécification des options du profileur, cliquez sur OK pour démarrer le profileur. Selon la configuration de votre projet, le profileur effectuera l'une ou l'autre des séries d'opérations suivantes :

- Si vous utilisez un projet Identity Manager normal avec une instance *imbriquée* d'Identity Manager, le profileur effectue une compilation complète, un déploiement dans le serveur d'application de NetBean et démarre le profileur.
- Si vous utilisez un projet Identity Manager normal avec une instance *externe* d'Identity Manager ou le projet Identity Manager distant, le profileur se rattache à l'instance d'Identity Manager configurée pour le projet.

**REMARQUE** Vous pouvez sélectionner IdM > Set Identity Manager Instance (Définir l'instance d'Identity Manager) pour contrôler l'action d'Identity Manager pour le projet.

<span id="page-156-1"></span>**Mode** L'onglet Mode comporte les options suivantes :

- **IDM Objects Only** (Objets IDM uniquement) : sélectionnez cette option pour profiler des objets formulaire, règle, flux de travaux et XPRESS. Exclut les objets Java du profil.
- **Java and IDM Objects** (Objets Java et IDM uniquement) : sélectionnez cette option pour profiler des objets formulaire, Java, règle, flux de travaux et XPRESS.

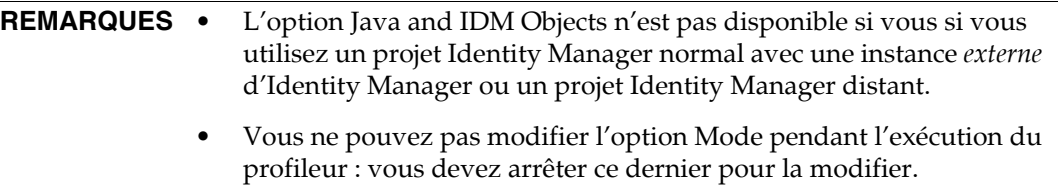

<span id="page-157-0"></span>**Filtres à objets IDM** L'onglet IDM Object Filters (Filtres à objets IDM) comporte les options suivantes :

- **Show IDM Object details** (Afficher les détails des objets IDM) :
	- ❍ Sélectionnez cette case pour inclure tous les éléments de type formulaire, flux de travaux et XPRESS dans l'instantané.
	- ❍ Désélectionnez-la pour n'inclure que les éléments suivants dans l'instantané :
		- ◗ <invoke>
		- ◗ <new>
		- ◗ <Rule>
		- ◗ <Formulaire>
		- ◗ <WFProcess>
		- ◗ <ExScript>
		- ◗ <ExDefun>
		- ◗ <FieldRef>
		- ◗ <Action> (pour les légendes de l'application de flux de travaux)
- **Include Anonymous Sources** (Inclure les sources anonymes) :

**REMARQUE** Les *sources anonymes* sont des formulaires (ou des portions de formulaire) qui sont générées à la volée (par exemple des formulaires Login et MissingFields) et ne correspondent à aucun formulaire persistant résidant dans le référentiel d'Identity Manager.

- ❍ Cochez cette case pour inclure que les sources anonymes dans l'instantané.
- ❍ Désélectionnez cette case pour exclure que les sources anonymes dans l'instantané.

<span id="page-157-1"></span>**Java Filters (Filtres Java)** Sélectionnez l'onglet Java Filters (Filtres Java) pour

- inclure ou exclure des filtres Java ;
- créer de nouveaux filtres ;
- supprimer des filtres existants ;
- restaurer les filtres par défaut.

Les filtres Java sont formulés en termes de modèles de méthode et sont exprimés sous la forme de modèles qui incluent ou excluent les éléments sur la base du *nom de méthode canonique*. Lorsqu'un nom de méthode canonique est du type :

*nom-classe-complet.nom-méthode*(*type-paramètre-1, type-paramètre-2, ...*)

**REMARQUE** Pour les constructeurs, *nom-méthode* est <init>.

Voici quelques exemples :

• Pour exclure tous les constructeurs, activez la case Exclude (Exclure) et ajoutez le filtre suivant :

```
*, \text{init}>(*)
```
• Pour exclure tous les constructeurs ayant un unique paramètre org.w3c.dom.Element, activez la case Exclude (Exclure) et ajoutez le filtre suivant :

```
*.<init>(org.w3c.dom.Element)
```
• Pour exclure toutes les classes d'Identity Manager, activez la case Exclude (Exclure) et ajoutez les filtres suivants :

```
"com.waveset.*"
"com.sun.idm.*"
```
• Pour instrumenter uniquement votre code personnalisé, désactivez la case Exclude (Exclure), supprimez le filtre \* include initial puis ajoutez le filtre suivant :

"com.votresociété.\*"

**REMARQUE** Ces deux derniers exemples sont en fait équivalents car les filtres ne sont appliqués qu'aux classes personnalisées et aux classes d'Identity Manager. Si nécessaire, vous pouvez instrumenter d'autres JAR en modifiant comme approprié les lignes suivantes dans build.xml. Par exemple :

```
<instrument todir="${lighthouse-dir-profiler}/WEB-INF" verbose="${instrumentor.verbose}" 
includeMethods="${profiler.includes}" excludeMethods="${profiler.excludes}">
            <fileset dir="${lighthouse-dir}/WEB-INF">
                <include name="lib/idm*.jar"/>
                <include name="classes/**/*.class"/>
           </fileset>
</instrument>
```
Par défaut, la configuration inclut toutes vos classes personnalisées et la plupart des classes d'Identity Manager. Un nombre de classes d'Identity Manager sont obligatoirement exclues car les activer signifierait interrompre le profileur.

Par exemple, les classes provenant des moteurs de flux de travaux, de formulaires et XPRESS sont exclus, sinon le profileur produirait un instantané incompréhensible lors du profilage des objets Java et Identity Manager.

Vous remarquerez que les filtres Java assurent un filtrage bien plus fin que les filtres à objets IDM. L'instrumentation Java allonge *considérablement* le temps d'exécution ce qui dévie drastiquement les résultats de profilage. Les objets d'Identity Manager étant interprétés plutôt que compilés, le temps d'instrumentation est négligeable. Ainsi, à titre d'exemple, il n'y a pratiquement aucune raison d'exclure le flux de travaux A et d'inclure le flux de travaux B, et ainsi de suite.

**REMARQUE** Vous ne pouvez pas modifier les filtres Java pendant l'exécution du profileur. Vous devez arrêter le profileur avant de changer les filtres Java.

<span id="page-159-0"></span>**Divers** L'onglet Miscellaneous (Divers) comporte les options suivantes :

- **Prune snapshot nodes where execution time is 0** (Élaguer les nœuds d'instantané lorsque le temps d'exécution est 0) :
	- ❍ Désactivez cette option (valeur par défaut) si vous voulez que l'instantané inclue les informations d'appel pour toutes les entités exécutée, même de celles dont le temps d'exécution est nul.

Il peut être utile de disposer du nombre des appels même pour les nœuds sans temps d'exécution.

❍ Activez cette option pour supprimer ces nœuds et mieux pouvoir vous concentrer sur les données de profilage les plus pertinentes. De plus, activer cette option peut permettre de limiter considérablement la taille de l'instantané du profileur.

- **Automatically Open Browser Upon Profiler Start** (Ouvrir automatiquement le navigateur au démarrage du profileur) :
	- ❍ Activez cette option (valeur par défaut) lorsque vous lancez le profileur pour ouvrir automatiquement un navigateur qui pointe sur l'instance d'Identity Manager dont le profilage est en cours.
	- ❍ Désactivez cette option si vous ne voulez pas ouvrir de navigateur.
- **Include Java Sources in Snapshot** (Inclure les sources Java dans l'instantané) :
	- ❍ Activez cette option (valeur par défaut) pour inclure les sources Java pour toutes les méthodes Java référencées par les données de profilage dans l'instantané. Vous devriez toujours utiliser ce paramètre pour les instantanés dans le champ. Custom Java est relativement petit et se révèle un atout précieux pour le support.
	- ❍ Ne désactivez cette option que si vous profilez Identity Manager et disposez de l'ensemble de la source d'Identity Manager.

Dans ce cas, il ne convient pas d'inclure la source d'Identity Manager car cela pourrait créer des instantanés gigantesques (pour plus d'informations, reportez-vous à [« Mode](#page-151-0)  [de localisation et de gestion de la source par le profileur », page 153](#page-151-0)).

## <span id="page-160-0"></span>*Travailler avec l'affichage du profileur d'IDM*

L'affichage du profileur d'IDM se compose des zones suivantes :

- [Zone du projet courant](#page-160-1)
- [Zone des contrôles](#page-161-0)
- [Zone de statut](#page-161-1)
- [Zone des instantanés enregistrés](#page-161-2)

<span id="page-160-1"></span>**Zone du projet courant** La zone Current Project (Projet courant) se compose d'un menu déroulant qui répertorie tous vos projets courants. Ce menu vous permet de sélectionner le projet à profiler.

<span id="page-161-0"></span>**Zone des contrôles** La zone Controls (Contrôles) contient quatre icônes, comme décrit dans le tableau suivant :

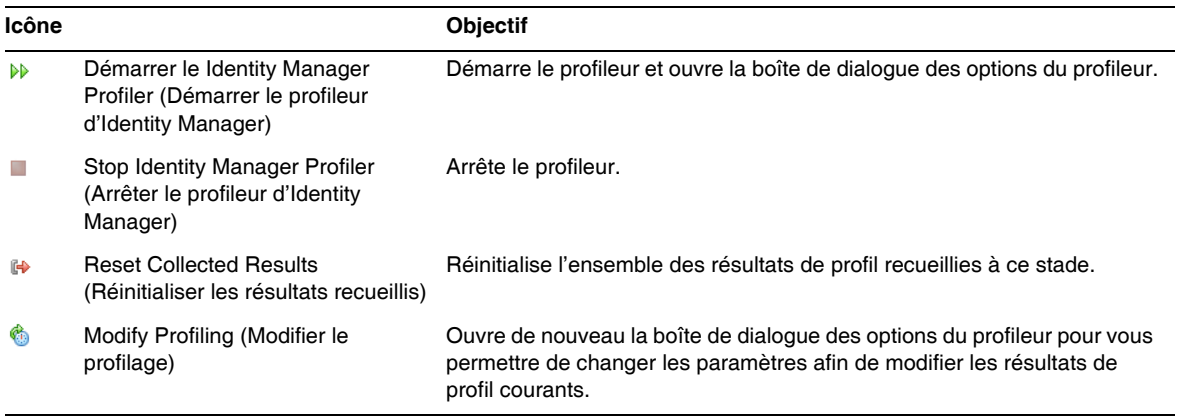

<span id="page-161-1"></span>**Zone de statut** La zone Status (Statut) indique si vous êtes connecté à l'hôte et contient les informations de statut relative au démarrage, à l'exécution et à l'arrêt du profileur.

**Zone des résultats de profilage** La zone Profiling Results (Résultats de profilage) contient les deux icônes suivantes :

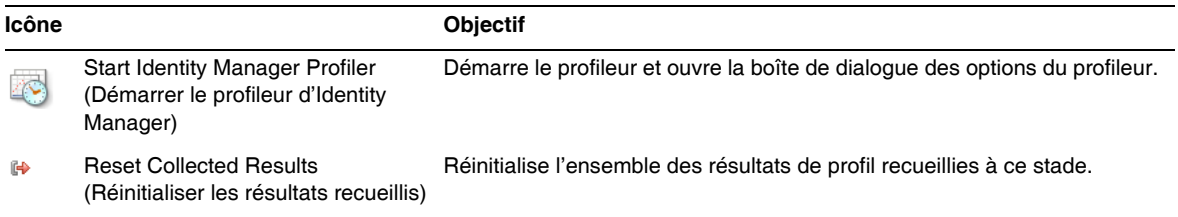

<span id="page-161-2"></span>**Zone des instantanés enregistrés** La zone Saved Snapshots (Instantanés enregistrés) contient une liste de tous les instantanés enregistrés.

**REMARQUE** Les instructions d'enregistrement des instantanés figurent dans la section [« Enregistrement d'un instantané », page 168.](#page-166-1)

De plus, vous pouvez utiliser les boutons suivants pour gérer ces instantanés :

• **Open** (Ouvrir) : cliquez sur ce bouton pour ouvrir les instantanés enregistrés dans la fenêtre Snapshot View (Affichage des instantanés).

**ASTUCE** Vous pouvez aussi double-cliquer sur un instantané de la liste des instantanés enregistrés pour ouvrir celui-ci.

- **Delete** (Supprimer) : sélectionnez un instantané dans la liste des instantanés enregistrés puis cliquez sur ce bouton pour le supprimer.
- **Save As** (Enregistrer sous) : sélectionnez un instantané dans la liste puis cliquez sur ce bouton pour l'enregistrer à l'extérieur dans un emplacement arbitraire.
- **Load** (Charger) : cliquez sur ce bouton pour ouvrir un instantané depuis un emplacement arbitraire dans la fenêtre Snapshot View (Affichage des instantanés).

## <span id="page-162-0"></span>*Travailler avec l'affichage des instantanés*

Lorsque vous ouvrez un instantané, les résultats s'affichent dans la fenêtre Snapshot View (Affichage des instantanés), qui se trouve en haut à droite d'Identity Manager IDE.

Un instantané fournit plusieurs affichages des données qui sont décrits dans les sections suivantes :

- [Affichage Arborescence d'appels](#page-162-1)
- [Affichage Points actifs](#page-163-0)
- [Affichage Traces inverses](#page-163-1)
- [Affichage Programmes appelés](#page-164-0)

<span id="page-162-1"></span>**Affichage Arborescence d'appels** L'affichage Call Tree (Arborescence des appels) est un tableau arborescent indiquant les temps des appels et leur nombre à travers le système.

Ce tableau arborescent comporte les trois colonnes suivantes :

• La colonne **Call Tree** (Arborescence des appels) : contient la liste de tous les nœuds.

Les nœuds de niveau supérieur peuvent être les suivants :

❍ Méthodes Thread.run() pour les divers threads d'arrière-plan du système.

Par exemple, si vous avez activé le profilage Java, vous verrez la méthode ReconTask.WorkerThread.run().

❍ Synchronisation des requêtes

Par exemple, si vous affichez l'URL idm/login.jsp, vous verrez une entrée de niveau supérieur pour idm/login.jsp. Les données affichées dans la colonne Time (Temps) pour cette entrée représente le temps total pour cette requête (ou ces requêtes). Les données affichées dans la colonne Invocations (Appels) représentent le nombre total d'appels à cette page. Vous pouvez ensuite approfondir encore ces données pour savoir quels sont les appels qui rentrent dans ce temps.

**REMARQUE** L'arborescence des appels contient également les nœuds Self Time. Les valeurs de self time correspondent au temps passé dans le nœud proprement dit (pour plus d'informations, reportez-vous à [« Statistiques de self time », page 154](#page-152-1)).

- La colonne **Time** (Temps) : indique le temps passé dans chaque nœud lorsque le nœud en question est appelé par son nœud parent. Les pourcentages donnés sont fonction du temps du parent.
- La colonne **Invocations (Appels)** : liste le nombre de fois où chaque nœud a été appelé depuis son parent.

<span id="page-163-0"></span>**Affichage Points actifs** L'affichage Hotspots (Points actifs) fournit une liste simplifiée de nœuds qui indique les temps d'appel cumulés indifféremment du parent.

Cet affichage contient les colonnes suivantes :

- **Self Time** (Self time) : répertorie le temps total passé dans chaque nœud.
- **Invocations** (Appels) : liste le nombre total de fois où chaque nœud a été appelé depuis son parent.
- **Time** (Temps) : répertorie le temps total passé dans chaque nœud et dans l'ensemble de ses enfants.

<span id="page-163-1"></span>**Affichage Traces inverses** L'affichage Traces inverses fournit une pile d'appels inversée indiquant toutes les chaînes d'appel depuis lesquelles chaque nœud a été appelé.

Vous pouvez utiliser ces statistiques pour répondre à la question suivante : combien de temps économiserais-je si j'éliminais cette chaîne d'appels donnée de ce nœud ?

Vous pouvez accéder à l'affichage Traces inverses depuis n'importe lequel des autres affichages d'instantanés en cliquant avec le bouton droit sur un nœud (qui sera appelé le *nœud racine*) et en sélectionnant Show Back Traces (Afficher les traces inverses) dans le menu contextuel qui s'affiche. **REMARQUES** Les valeurs des données Time (Temps) et Invocations (Appels) ont une autre signification dans l'affichage Traces inverses :

- **Time** (Temps) : les valeurs de cette colonne correspondent au temps passé dans le nœud racine lorsque celui-ci est appelé depuis une chaîne d'appels donnée.
- **Invocations** (Appels) : les valeurs de cette colonne correspondent au nombre de fois où le nœud racine a été appelé depuis une chaîne d'appels donnée.

<span id="page-164-0"></span>**Affichage Programmes appelés** L'affichage Programmes appelés fournit une arborescence d'appels regroupée pour un nœud (que l'on appelle le *nœud racine*), indifféremment de sa chaîne parent.

Ces statistiques sont utiles dans le cas où vous avez une zone à problème appelée depuis divers emplacements de l'arborescence d'appels et que vous voulez afficher l'ensemble du profil pour ce nœud.

Vous pouvez accéder à l'affichage Programmes appelés depuis n'importe lequel des autres affichages d'instantanés en cliquant avec le bouton droit sur un nœud (qui sera appelé le *nœud racine*) et en sélectionnant Show Callees (Afficher les programmes appelés) dans le menu contextuel qui s'affiche.

**REMARQUE** Les valeurs des données Time (Temps) et Invocations (Appels) ont la même signification que dans l'affichage Arborescence d'appels.

#### <span id="page-165-0"></span>*Utilisation des options du menu contextuel*

Cliquer avec le bouton droit sur un nœud des affichages Arborescence d'appels ou Points actifs affiche un menu contextuel contenant les options décrites dans le tableau suivant :

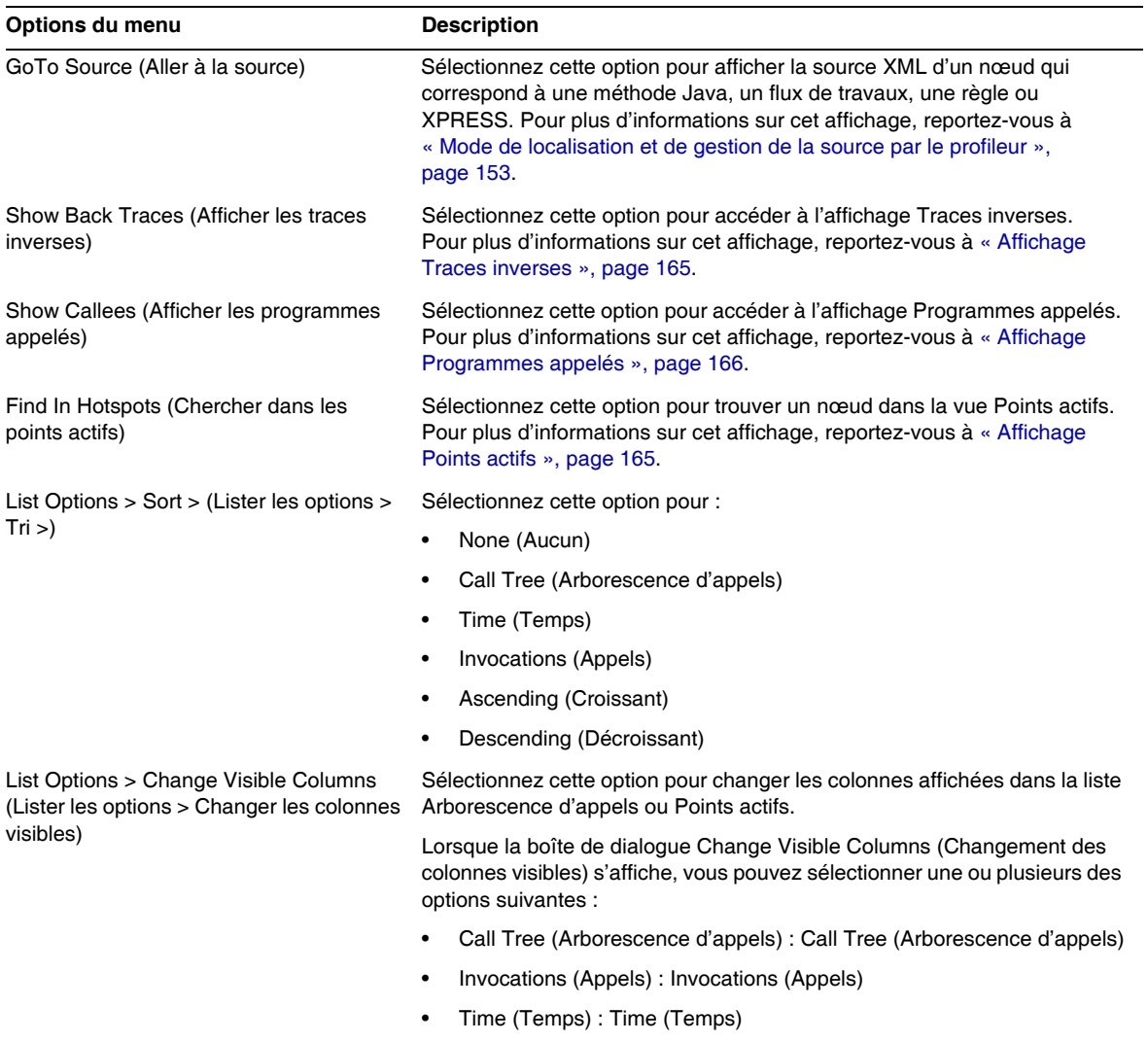

## <span id="page-166-0"></span>*Recherche d'un instantané*

Utilisez l'icône Search (Recherche) , qui se trouve en haut de la fenêtre Snapshot View (Affichage des instantanés) pour rechercher des nœuds par leur nom dans l'affichage Arborescence d'appels ou Points actifs.

Vous pouvez aussi cliquer avec le bouton droit sur un nœud de l'affichage Arborescence d'appels ou Points actifs et sélectionner Find in Call Tree (Chercher dans l'arborescence d'appels) ou Find in Hotspots (Chercher dans les points actifs) dans le menu contextuel pour rechercher un nœud.

## <span id="page-166-1"></span>*Enregistrement d'un instantané*

Le profileur comporte plusieurs options pour l'enregistrement d'un instantané. Pour la description de ces options, consultez le tableau suivant :

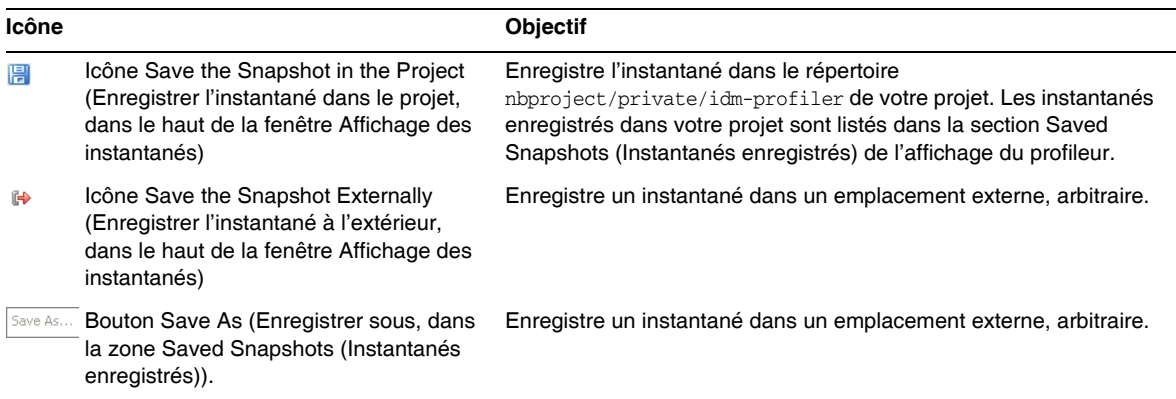

## <span id="page-167-0"></span>Didacticiel : dépannage des problèmes de performance

Identity Manager fournit un didacticiel (profiler-tutorial.zip) pour vous aider à utiliser le profileur pour dépanner les formulaires, Java, les règles, les flux de travaux et XPRESS.

#### *Étape 1: Création d'un projet Identity Manager.*

Suivez les étapes ci-après pour créer un projet Identity Manager :

- **1.** Sélectionnez File (Fichier) > New Project (Nouveau projet).
- **2.** Lorsque l'assistant New Project (Nouveau projet) s'affiche, spécifiez ce qui suit puis cliquez sur Next (Suite) :
	- **a.** Dans la liste Categories (Catégories), sélectionnez Web pour indiquer le type de projet que vous créez.
	- **b.** Dans la liste Projects (Projets), sélectionnez Identity Manager Project (Projet Identity Manager).

**REMARQUE** Vous devez créer un projet Identity Manager normal pour un environnement de déploiement doté de toutes les fonctionnalités. Ne sélectionnez pas l'option Identity Manager Project (Remote) (Projet Identity Manager (Distant)).

- **3.** Remplissez les champs suivants sur le panneau Name and Location (Nom et emplacement) puis cliquez sur Next (Suivant).
	- ❍ **Project Name** (Nom du projet) : entrez **Idm80** pour le nom du projet.
	- ❍ **Project Location** (Emplacement du projet) : utilisez l'emplacement par défaut ou spécifiez-en un autre.
	- ❍ **Project Folder** (Dossier du projet) : utilisez le dossier par défaut ou spécifiez-en un autre.
- **4.** Lorsque le panneau Identity Manager WAR File Location (Emplacement du fichier WAR d'Identity Manager) s'affiche, saisissez l'emplacement du fichier war d'Identity Manager 8.0. Normalement, la décompression de ce fichier crée un fichier idm.war dans le même répertoire.

**5.** Cliquez sur Next (Suivant) pour passer au panneau Repository Setup (Configuration du référentiel).

Vous ne devriez pas avoir à modifier les paramètres par défaut de ce panneau, cliquez simplement sur Finish (Terminer). Lorsque vous voyez le message BUILD SUCCESSFUL (COMPILATION RÉUSSIE) dans la fenêtre Identity Manager IDE Output (Sortie d'Identity Manager IDE), vous pouvez extraire les fichiers du didacticiel du profileur. Pour les instructions, reportez-vous à l'["Etape 2 : Décompression du didacticiel du profileur".](#page-168-0)

#### <span id="page-168-0"></span>*Etape 2 : Décompression du didacticiel du profileur*

Décompressez profiler-tutorial.zip dans la racine du projet. Les fichiers extraits sont les suivants :

```
<racine du projet>/custom/WEB-INF/config/ProfilerTutorial1.xml
<racine du projet>/custom/WEB-INF/config/ProfilerTutorial2.xml
<racine du projet>/src/org/example/ProfilerTutorialExample.java
<racine du projet>/PROFILER_TUTORIAL_README.txt
```
Vous pouvez maintenant démarrer le profileur.

## *Étape 3: Démarrage du profileur*

Pour démarrer le profileur :

- **1.** Utilisez les instructions figurant dans [« Avant de commencer », page 156](#page-154-1) pour augmenter la mémoire pour votre serveur et la JVM Netbeans.
- **2.** Utilisez l'une des méthodes décrites dans [« Présentation », page 152](#page-150-0) pour lancer le profileur.
- **3.** Vous pouvez spécifier les options de profilage lorsque la boîte de dialogue Profiler Options (Options du profileur) s'affiche.
- **4.** Continuez par l'["Étape 4 : Définition des options du profileur."](#page-169-0) :

## <span id="page-169-0"></span>*Étape 4 : Définition des options du profileur*

**REMARQUE** Pour des informations détaillées sur l'ensemble des différentes options du profileur, reportez-vous à [« Spécification des options du profileur », page 158](#page-156-0).

Dans le cadre de ce didacticiel, spécifiez les options suivantes pour le profileur :

- **1.** Sur l'onglet Mode (Mode), sélectionnez Java and IDM Objects (Objets Java et IDM) pour profiler des objets formulaire, Java, règle, flux de travaux et XPRESS.
- **2.** Sélectionnez l'onglet Java Filters (Filtres Java).

Suivez les étapes ci-après pour désactiver l'ensemble de vos classes Java Identity Manager *à l'exception* de vos classes Java personnalisées (dans ce cas, org.example.ProfilerTutorialExample) :

- **a.** Cliquez sur New (Nouveau) : un nouveau champ vierge s'affiche dans le bas de la colonne Filter (Filtre).
- **b.** Saisissez **com.waveset.\*** dans ce nouveau champ puis sélectionnez la case Exclude (Exclure).
- **c.** Cliquez de nouveau sur New (Nouveau).
- **d.** Saisissez **com.sun.idm.\*** dans ce nouveau champ puis sélectionnez la case Exclude (Exclure).
- **3.** Cliquez sur OK pour exécuter le profileur.

**REMARQUE** La première exécution du profileur sur un projet ou peu après une action Clean Project (Nettoyer le projet) prend quelques minutes.

Lorsque le profileur termine le traitement, vous êtes invité à vous connecter.

- **4.** Saisissez le mot de passe **configurator**, sélectionnez la case à cocher (Se rappeler le mot de passe) puis cliquez sur OK pour continuer.
- **5.** Lorsque la fenêtre Identity Manager s'affiche, connectez-vous.

**REMARQUE** En général, vous devriez vous connecter à Identity Manager sous un autre nom d'utilisateur et non pas de nouveau en tant que configurator. Vous êtes déjà connecté au profileur en tant que configurateur et le pool de session d'Identity Manager n'autorise qu'une entrée par utilisateur. L'utilisation de plusieurs entrées peut entraîner l'apparition d'un pool de session interrompu et biaiser les résultats du profilage pour les problèmes de performances plus minutieux.

> Cependant, dans le cadre de ce simple exemple, le pool de session n'a pas de conséquences et vous pouvez vous connecter en tant que configurator/configurator.

**6.** Dans Identity Manager, sélectionnez Tâches du serveur > Exécuter des tâches puis cliquez sur ProfilerTutorialWorkflow1.

Le didacticiel peut prendre un certain temps pour répondre.

**7.** Bien que vous puissiez prendre un instantané maintenant, vous allez à la place réinitialiser vos résultats, exécuter le profileur, l'exécuter de nouveau puis prendre un instantané.

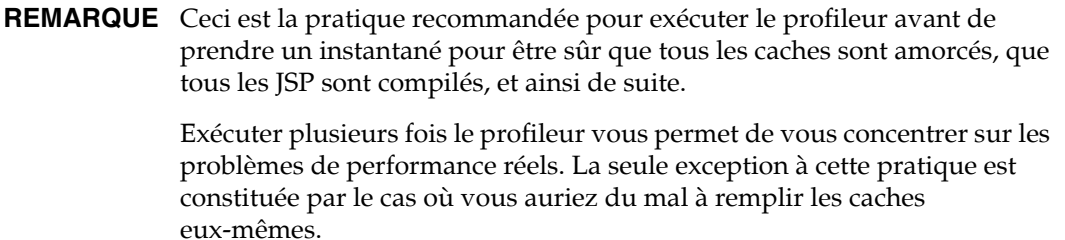

- **a.** Revenez à l'affichage du profileur IDM dans Identity Manager IDE. Cliquez sur l'icône Reset Collected Results (Réinitialiser les résultats recueillis).  $\phi$  dans la section Profiling Results (Résultats du profilage) ou dans la section Controls (Contrôle) pour réinitialiser tous les résultats recueillis à ce stade.
- **b.** Dans Identity Manager, sélectionnez de nouveau Tâches du serveur > Exécuter des tâches puis cliquez sur ProfilerTutorialWorkflow1.
- **c.** Lorsque Schéma des processus s'affiche, revenez à Identity Manager IDE puis cliquez sur Take Snapshot (Prendre l'instantané) dans la section Profiling Results (Résultats du profilage).

**8.** Identity Manager IDE télécharge votre instantané et affiche les résultats sur la droite de la fenêtre.

Cette zone est l'affichage *Call Tree* (Arborescence d'appels). Vous devriez voir dans le haut de l'arborescence d'appels un /idm/task/taskLaunch.jsp avec un temps indiqué dans la colonne Time (Temps). Le temps devrait indiquer que l'ensemble de la requête a pris six+ secondes.

- **9.** Développez le nœud /idm/task/taskLaunch.jsp, vous pourrez voir que ProfilerTutorialWorkflow1 a pris six secondes.
- **10.** Développez le nœud ProfilerTutorialWorkflow1. Vous remarquerez que activity2 a pris quatre secondes et activity1 deux.
- **11.** Développez activity2.

Vous remarquerez que action1 a pris deux secondes et action2 deux.

- **12.** Développez action1, vous verrez que <invoke> a aussi pris deux secondes.
- **13.** Double-cliquez sur <invoke> pour ouvrir ProfilerTutorialWorkflow1.xml et mettre en surbrillance la ligne suivante :

<invoke name='example' class='org.example.ProfilerTutorialExample'/>

Vous devriez voir qu'un appel vers la méthode ProfilerTutorialExample a pris deux secondes.

**REMARQUE** Vous explorez actuellement une source XML qui a été capturée dans l'instantané et non pas une source du projet. Les instantanés sont entièrement autonomes (pour plus d'informations, reportez-vous à [« Mode de localisation et de gestion de la source par le profileur »,](#page-151-0)  [page 153](#page-151-0)).

- **14.** Sélectionnez l'onglet CPU:<*date*><*temps*> pour revenir à votre instantané.
- **15.** Développez le nœud <invoke>. Vous remarquerez que le profileur a passé deux secondes dans la méthode Java ProfilerTutorialExample.example().
- **16.** Double-cliquez sur le nom de la méthode pour ouvrir la source ProfilerTutorialExample.java et mettre en surbrillance la ligne suivante :

Thread.sleep(2000);

Le problème est là ! Cette méthode contient un sommeil de thread de deux secondes.

- **17.** Si vous revenez à l'arborescence d'appels, vous pouvez voir que tous les chemins de deux secondes mènent à cette méthode (vous devriez voir trois chemins ; pour un total de six secondes).
- **18.** Sélectionnez l'onglet Hotspots (Points actifs, dans le bas de la zone de l'arborescence d'appels) pour ouvrir l'affichage Points actifs. Vous remarquerez que ProfilerTutorialExample.example() a un self time total de six secondes

(pour plus d'informations sur Points actifs, reportez-vous à [« Affichage Points actifs »,](#page-163-0)  [page 165\)](#page-163-0).

**19.** Cliquez avec le bouton droit sur ProfilerTutorialExample.example() et sélectionnez Show Back Traces (Afficher les traces inverses) dans le menu contextuel.

Un nouvel onglet Back Traces (Traces inverses) s'affiche dans le bas de la zone.

**20.** Développez le nœud ProfilerTutorialExample.example() sur l'onglet Traces inverses pour voir que cette méthode a été appelée depuis trois emplacements et qu'elle a pris deux secondes lorsqu'elle a été appelée depuis chaque emplacement

(pour plus d'informations sur Traces inverses, reportez-vous à [« Affichage Traces](#page-163-1)  [inverses », page 165\)](#page-163-1).

**21.** Cliquez sur l'icône Save the snapshot in the project (Enregistrer l'instantané dans le projet) **P** pour enregistrer votre instantané et fermez-le.

Si vous contrôlez la section Saved Snapshots (Instantanés enregistrés) de l'onglet IDM Profiler (Profileur IDM), vous devriez voir votre instantané il se peut que vous deviez faire défiler la section vers le bas).

**22.** Sélectionnez l'instantané enregistré puis cliquez sur Open (Ouvrir) pour l'ouvrir de nouveau.

**REMARQUE** Vous pouvez utiliser le bouton Save As (Enregistrer sous) pour enregistrer vos instantanés à l'extérieur et le bouton Load (Charger) pour charger un instantané depuis l'extérieur de votre projet.

**23.** Fermez de nouveau l'instantané.

## *Utilisation du profileur sur une ManualAction de flux de travaux*

La prochaine partie de ce didacticiel explique comment profiler une ManualAction de flux de travaux.

**1.** Dans Identity Manager, sélectionnez Tâches du serveur > Exécuter des tâches puis cliquez sur ProfilerTutorialWorkflow2.

Un formulaire vide s'affiche au bout de quelques instants.

- **2.** Cliquez sur Save (Enregistrer) pour afficher le schéma du processus.
- **3.** Sélectionnez de nouveau Tâches du serveur > Exécuter des tâches.
- **4.** Revenez à l'affichage Identity Manager IDE IDM Profiler et cliquez sur Reset Collected Results (Réinitialiser les résultats recueillis) dans la section Profiling Results (Résultats du profilage).
- **5.** Cliquez maintenant sur ProfilerTutorialWorkflow2 dans Identity Manager.
- **6.** Lorsque le formulaire vierge s'affiche de nouveau, cliquez sur Enregistrer.
- **7.** Dans l'affichage IDM Profiler (Profileur IDM), cliquez sur Take Snapshot (Prendre l'instantané).

Un instantané devrait s'afficher au bout de quelques secondes dans la zone Call Tree (Arborescence des appels). Vous devriez voir que /idm/task/workItemEdit.jsp a pris six+ secondes (ce résultat correspond à l'action manuelle dans le flux de travaux).

- **8.** Développez le nœud /idm/task/workItemEdit.jsp, vous pourrez voir qu'exécuter toutes les dérivations dans le formulaire ManualAction a pris au total six secondes.
- **9.** Développez les nœuds Derivation, displayNameForm, variables.dummy et <block>.

Vous devriez voir que <block> a pris six secondes et que, de ce temps, le profileur a passé deux secondes dans chaque des trois appels à la méthode ProfilerTutorialExample.example().

**10.** Vous pouvez double-cliquer sur <br/> <br/> <br/> <br/> <br/>pour afficher la source.

## Identity Manager IDE Foire Aux Questions (FAQ)

Cette FAQ répond à des questions fréquemment posées sur l'utilisation de environnement de développement intégré Identity Manager (Identity Manager IDE). Les informations sont organisées dans les catégories suivantes :

- [Utilisation de NetBeans](#page-174-0)
- [Travailler avec des projets](#page-175-0)
- [Travailler avec le référentiel](#page-176-0)
- [Utilisation du débogueur d'Identity Manager IDE](#page-177-0)

## <span id="page-174-0"></span>Utilisation de NetBeans

#### **Q : Quelle version de Netbeans dois-je utiliser ?**

**R :** Utilisez la version de Netbeans référencée dans la documentation produit d'Identity Manager fournie pour la version du plug-in Netbeans que vous utilisez.

**REMARQUE** Utilisez toujours la version *exacte* référencée car même les versions de patchs peuvent causer l'interruption de la principale fonctionnalité.

#### **Q : Le plug-in Netbeans marchait, j'ai fait quelque chose et depuis il ne marche plus. Quelle pourrait être la cause du problème ?**

**R :** Ce problème est souvent dû à un fichier corrompu dans le répertoire .netbeans. En général, supprimer le répertoire .netbeans et réinstaller le plug-in NetBeans résout le problème (supprimer le répertoire .netbeans désinstalle effectivement le plus-in NetBeans). Vous perdez tous vos paramètres d'utilisateur mais le contenu de votre projet sera sauf).

Les étapes sont les suivantes :

- **1.** Arrêtez NetBeans.
- **2.** Supprimez le répertoire .netbeans.
- **3.** Lancez NetBeans.
- **4.** Installez le plug-in NetBeans.
- **5.** Redémarrez NetBeans.

## <span id="page-175-0"></span>Travailler avec des projets

#### **Q : La construction et l'exécution d'un projet semblent ne jamais finir et il semble qu'Identity Manager IDE copie énormément de fichiers. Quelle pourrait être la cause du problème ?**

**R :** Ce problème peut survenir pour les raisons suivantes :

• Vous utilisez le plug-in Identity Manager IDE 7.0 ou 7.1.

Utilisez le plug-in Identity Manager IDE 8.0. Plusieurs ajustements ont été apportés à Configuration Build Environment (CBE) d'Identity Manager IDE 8.0 pour améliorer les performances.

• Il est possible que vous utilisiez inutilement les commandes Clean.

Lorsque vous utilisez Clean Project ou Clean And Build Project, Identity Manager IDE supprime l'ensemble du répertoire image, qui contient plusieurs milliers de fichiers. Identity Manager IDE doit copier tous ces fichiers à partir de idm-staging à la prochaine compilation.

Pour utiliser Identity Manager IDE efficacement, vous devez comprendre quand utiliser les commandes Clean. Pour plus d'informations, reportez-vous à la section When to Use Clean (Quand utiliser Clean) du fichier Identity Manager IDE README.txt.

#### **Q : Maintenant que j'ai créé un projet Identity Manager, quels sont les fichiers qui devraient être contrôlés dans le contrôle source ?**

R : Pour plus d'informations, reportez-vous à la section CVS Best Practices (Pratiques CVS recommandées) du fichier Identity Manager IDE README.txt.

#### **Q : Quelles sont les pratiques recommandées pour l'utilisation de la gestion de projets dans CVS ?**

**R :**Pour plus d'informations, reportez-vous à la section CVS Best Practices (Pratiques CVS recommandées) du fichier Identity Manager IDE README.txt.

#### **Q : Quels sont les objets importés dans le référentiel ?**

R : Pour plus d'informations, reportez-vous à [« Travailler avec le référentiel », page 178.](#page-176-0)

#### **Q : Comment puis-je ajouter un nouveau JAR au projet ?**

R : Reportez-vous à la section How to Add a New JAR Dependency (Comment ajouter une nouvelle dépendance JAR) du fichier Identity Manager IDE README.txt.

## <span id="page-176-0"></span>Travailler avec le référentiel

#### **Q : Quel répertoire dois-je utiliser pour mon référentiel sandbox ?**

**R :** Utilisez le référentiel imbriqué pour votre sandbox, en particulier si vous utilisez Identity Manager 7.1 (ou ultérieur), qui a un référentiel HsSQL disponible. Vous perdrez en fonctionnalité si vous n'utilisez pas le référentiel imbriqué.

Pour plus d'informations, reportez-vous à la section Working with the Repository (Travailler avec le référentiel) du fichier Identity Manager IDE README.txt.

#### **Q : Quels sont les objets importés automatiquement ?**

**R :** Vous devez configurer Identity Manager IDE pour importer des objets automatiquement.

Les étapes sont les suivantes :

- **1.** Sélectionnez Repository (Référentiel) > Manage Embedded Repository (Gérer le référentiel imbriqué) dans le menu IdM.
- **2.** Activez l'option Automatically Publish Identity Manager Objects (Publier automatiquement les objets d'Identity Manager) dans la boîte de dialogue Manage Embedded Repository (Gestion du référentiel imbriqué).

**REMARQUE** Cette option n'est pas disponible pour Identity Manager Project (Remote) (Projet Identity (Distant)) ni si vous spécifiez votre propre référentiel.

**3.** Sélectionnez Project (Projet) > Run Project (Exécuter le projet) ou Project (Projet) > Debug Project (Déboguer le projet).

Identity Manager IDE importe automatiquement tous les objets qui ont changé depuis la dernière exécution du projet.

**REMARQUE** Publier automatiquement les objets d'Identity Manager augmente le temps nécessaire pour démarrer le serveur. Pour minimiser le temps de démarrage du serveur, désactivez cette option et téléchargez explicitement les objets dans le référentiel.

#### **Q : Quelle est la manière la plus efficace de charger des objets ?**

**R :**Utilisez l'une des méthodes suivantes pour télécharger les objets modifiés :

• Cliquez sur un ou plusieurs objets modifiés dans le projet avec le bouton droit de la souris et sélectionnez Upload Object (Charger l'objet) dans le menu contextuel.

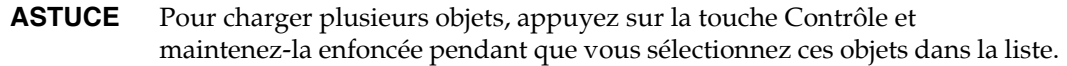

• Sélectionnez un ou plusieurs objets modifiés puis sélectionnez Repository (Référentiel) > Upload Objects (Télécharger les objets) dans le menu IdM. Une boîte de dialogue vous permettant de sélectionner les objets à télécharger s'affiche.

Les deux méthodes téléchargent le ou les objets sur le serveur de sorte qu'il n'y a pas de problème de latence de cache et que cela est bien plus rapide qu'utiliser Run Project (Exécuter le projet) ou Debug Project (Déboguer le projet). La fonctionnalité Upload Objects (Télécharger les projets) est disponible quel que soit le référentiel que vous utilisez.

## <span id="page-177-0"></span>Utilisation du débogueur d'Identity Manager IDE

#### **Q : Le débogueur d'Identity Manager IDE est lent. Quelle pourrait être la cause du problème ?**

**R :** Pour améliorer la performance du débogueur :

- Désactivez toujours le HTTP Monitor de Tomcat, comme suit :
	- **a.** Sélectionnez l'onglet Runtime (Exécution) d'Identity Manager IDE.
	- **b.** Développez le nœud Servers (Serveurs) et cliquez avec le bouton droit de la souris sur Bundled Tomcat (Tomcat fourni en standard) > Propriétés.
	- **c.** Désactivez l'option Enable HTTP Monitor (Activer le moniteur HTTP) et fermez la boîte de dialogue.

La prochaine fois que vous démarrerez Tomcat, le moniteur HTTP sera désactivé.

• Si vous ne déboguez pas Java, sélectionnez Project (Projet) > Run Project (Exécuter le projet) puis Attach Debugger (Joindre le débogueur) > Identity Manager XML Object Debugger (Débogueur des objets XML d'Identity Manager) pour utiliser uniquement le débogueur XPRESS.

Sélectionner Project (Projet) > Debug Project (Déboguer le projet) pour un projet Identity Manager IDE non distant démarre à la fois le débogueur XPRESS *et* le débogueur Java, ce dernier augmentant considérablement le temps système.

#### **Q : Je ne parviens pas à définir de point d'arrêt dans le débogueur. Quelle pourrait être la cause du problème ?**

R : Les conditions suivantes pourraient vous empêcher de définir un point d'arrêt :

- Vous venez d'installer NBM, mais n'avez pas redémarré Netbeans.
- Votre XML contient un élément wrapper <Waveset>.

Identity Manager IDE basiquement ignore tout fichier qui commence par un élément wrapper <Waveset> parce qu'Identity Manager IDE analyse cet élément comme un fichier multi-objet.

Les fonctionnalités suivantes ne fonctionnent pas sur les fichiers multi-objets :

- ❍ Debugger (débogueur) ;
- ❍ Rule Tester (testeur de règles) ;
- ❍ Form Previewer (outil de prévisualisation de formulaires) ;
- ❍ les éditeurs ;
- ❍ le générateur de fichiers d'import ;
- ❍ Upload Object (téléchargement d'objets) ;
- ❍ Diff Object (diff. objet).

Basiquement, la seule opération que vous pouvez faire sur les fichiers à objets multiples est de les importer. Les seuls fichiers qui devraient contenir des éléments wrapper <Waveset> sont les fichiers d'import de niveau supérieur de votre projet.

#### **Q : J'ai défini un point d'arrêt dans le débogueur mais ce dernier ne s'interrompt pas à ce point d'arrêt. Quelle pourrait être la cause du problème ?**

**R :** Il y a deux points à contrôler :

- Contrôlez que le nom de l'objet ne contient pas de chaîne de substitution CBE (%%). Les chaînes de substitution CBE ne sont pas autorisées dans les noms d'objets.
- Vérifiez si le code que vous pensez être en cours d'exécution l'est réellement. Essayez d'ajouter une trace et regardez si quelque chose s'imprime.

## Travailler avec des règles

#### **Q : Lors du développement de règles dans Netbeans, quel est le mode de conception qui n'est pas disponible pour une bibliothèque de règles ?**

R : La fonctionnalité de mode de conception est disponible depuis l'arborescence de l'explorateur dans l'affichage Projects (Projets). Suivez les étapes ci-après :

- **1.** Développez le nœud de la bibliothèque et cliquez avec le bouton droit de la souris sur une règle.
- **2.** Lorsque le menu contextuel s'affiche, sélectionnez Properties (Propriétés) puis cliquez sur Body (Corps).
## Messages de réglage, de dépannage et d'erreur d'Identity Manager

Cette section contient de nouvelles informations et apporte des corrections concernant les *Messages de réglage, de dépannage et d'erreur d'Identity Manager*.

• Certaines tâches ont été déplacées du package de l'adaptateur à celui des tâches. Mettez à jour ces chemins si la fonction de suivi est activée pour l'une des tâches suivantes ou si vous disposez de définitions de tâches personnalisées faisant référence à ces packages.

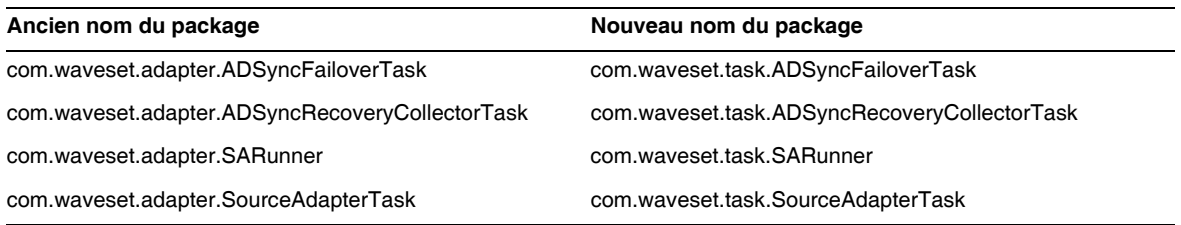

- Les informations de dépannage « Unable to Delete Errors » (Erreurs impossibles à supprimer) figurant dans la section « Troubleshooting Identity Manager IDE » (Dépannage d'Identity Manager IDE) ne sont plus applicables et ont été supprimées dans cet ouvrage. Le serveur d'application imbriqué Netbeans s'arrête désormais automatiquement lorsque vous effectuez l'une des opérations de projet suivantes : (ID-16851)
	- o nettoyer un projet ;
	- ❍ créer une distribution Delta ;
	- ❍ créer un fichier JAR ;
	- ❍ déboguer un projet ;
	- ❍ gérer un référentiel imbriqué ;
	- ❍ profiler un projet ;
	- ❍ exécuter un projet.
- La section « Debugging PasswordSync » (Débogage dePasswordSync) n'est plus dans le chapitre « PasswordSync » d'*Identity Manager Administration* mais dans le chapitre « Tracing and Troubleshooting Identity Manager » de *Messages de réglage, de dépannage et d'erreur d'Identity Manager*. (ID-17340)

## Étendue de la localisation

D'un point de vue historique, Identity Manager ne traduit pas les fonctions et les objets de ressources, essentiellement parce qu'ils constituent souvent des exemples à charger (via le fichier init.xml) au cours de l'initialisation d'Identity Manager et également parce que les attributs des types d'objets varient d'un déploiement client à l'autre, suivant le niveau de personnalisation atteint. La liste suivante récapitule les zones du produit que les utilisateurs pourront rencontrer en anglais : (ID-16349)

- Formulaires utilisateur par défaut et mappage de processus
	- ❍ **Exemple :** menus déroulants sous Éditer un utilisateur > Sécurité > Formulaire utilisateur
	- ❍ **Exemple :** Configurer > Mappages des formulaires et processus
- Noms des attributs d'objets de configuration

**Exemple :** Configurer > Interface utilisateur, noms concaténés tels que displayPasswordExpirationWarning

- Tâches par défaut
	- ❍ Modèles de tâches

**Exemple :** Tâches du serveur > Configurer les tâches > noms des modèles de tâches disponibles dans un tableau

❍ Étiquettes des types de tâches

**Exemple :** Tâches du serveur > Exécuter des tâches > éléments de la deuxième colonne dans le tableau Tâches disponibles

❍ Définitions des tâches

**Exemple :** Tâches du serveur > Rechercher des tâches > deuxième menu déroulant pour sélectionner Définition de la tâche

• Noms des rapports par défaut

**Exemple :** noms des rapports disponibles sous Rapports > Exécuter des rapports > Tableau de rapports

• Noms des stratégies par défaut

**Exemple :** Conformité > Gérer les stratégies > noms et descriptions des stratégies d'audit

• Noms des capacités par défaut

**Exemple :** Éditer un utilisateur > Sécurité > Capacités disponibles

- Noms des rapports et des graphes par défaut
- Applets des diagrammes de processus/flux de travaux

## Aide en ligne

Cette section contient des corrections de la documentation pour l'aide en ligne.

• La page d'aide de Configuration des rapports contient la phrase suivante, qui doit être ignorée :

*Des polices doivent également être ajoutées au JVM afin d'afficher correctement les graphes.*

Cette phrase est fausse et doit être remplacée par : Il est inutile d'ajouter des polices au JVM pour afficher correctement les textes dans le rapport au format PDF.

Aide en ligne